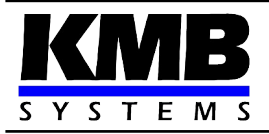

# **Třífázové regulátory jalového výkonu NOVAR 2400**

*Návod k obsluze*

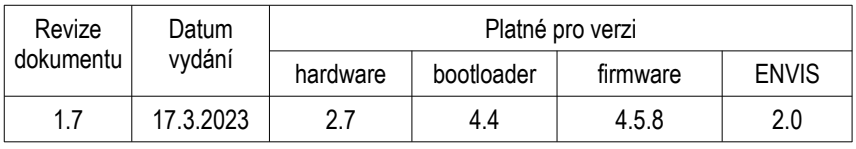

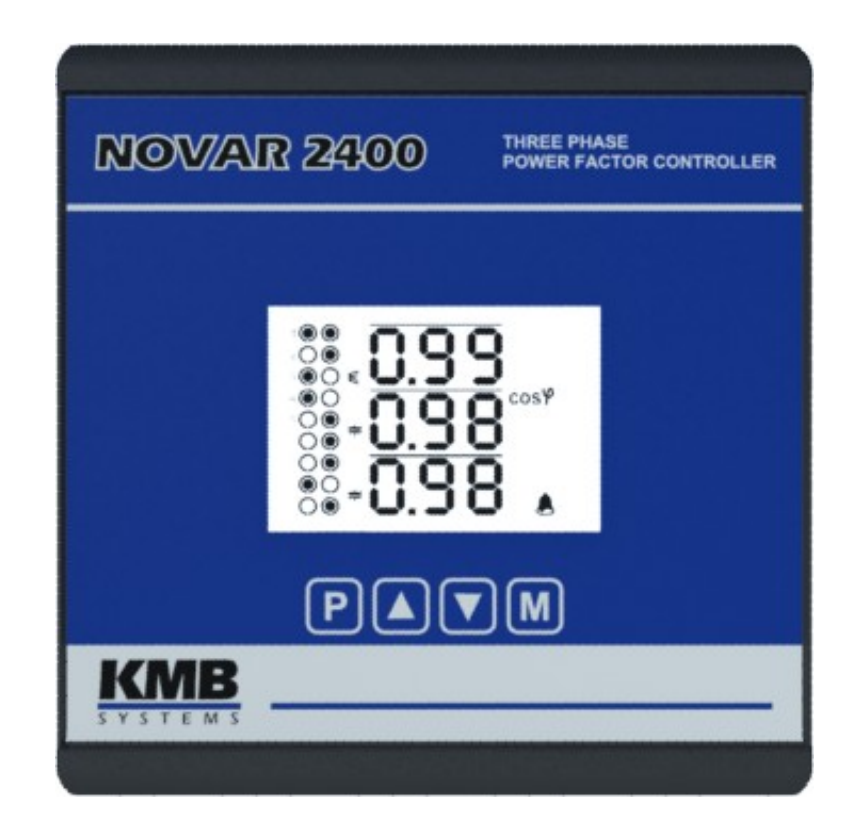

# **OBSAH**

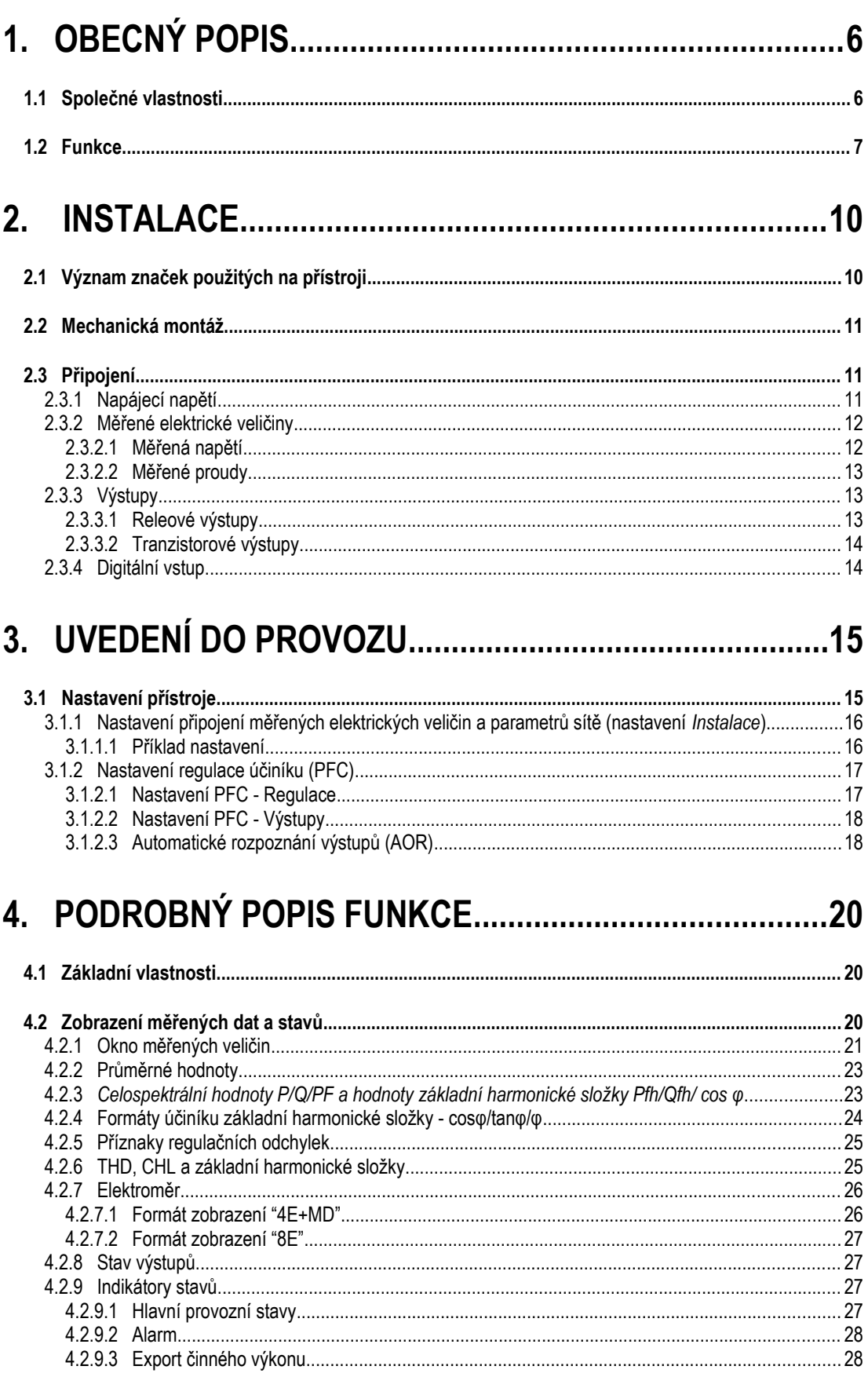

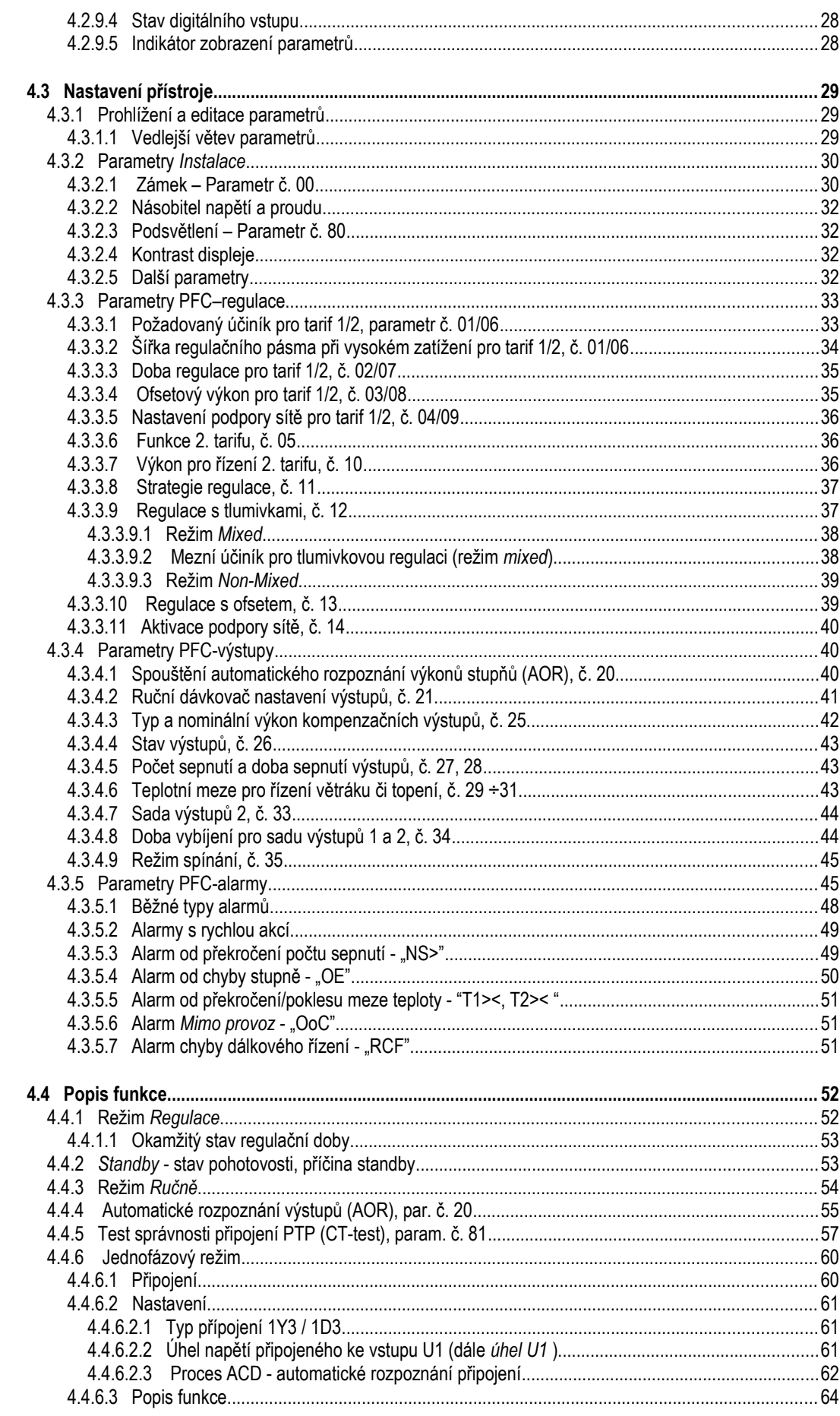

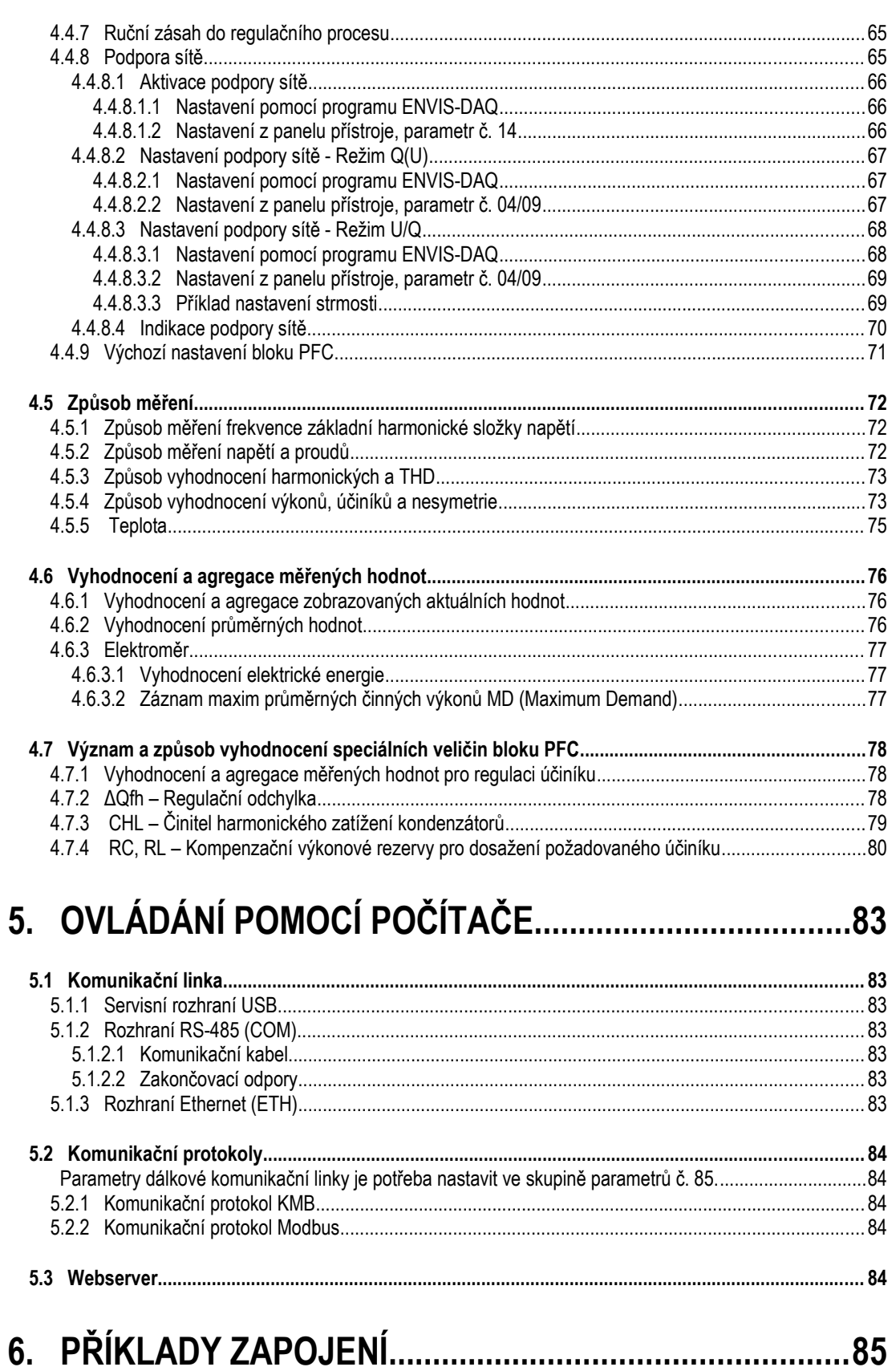

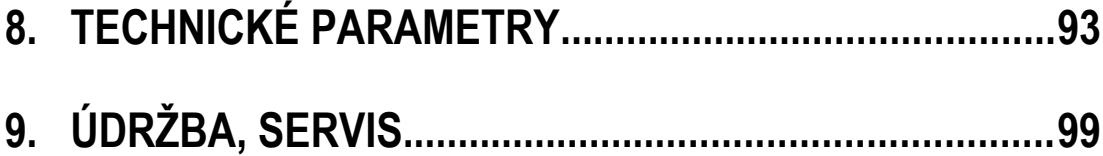

# <span id="page-5-1"></span>**1. Obecný popis**

Regulátory Novar 2400, stejně jako komfortnější modely Novar 2600, jsou založeny na přesném a výkonném měřicím a vyhodnocovacím jádře a tvoří kombinaci multifunkčního měřidla třífázové sítě s pokročilým regulátorem jalového výkonu.

Pro sledování stavu sítě a funkce regulace v reálném čase mohou být přístroje vybaveny dálkovým komunikačním rozhraním.

# <span id="page-5-0"></span>**1.1 Společné vlastnosti**

#### **Regulace jalového výkonu**

- regulace jalového výkonu jednotlivých fází samostatně pomocí jednofázových / dvoufázových / třífázových kondenzátorů či tlumivek
- nastavitelná strategie regulace : současná regulace podle jednofázových i třífázového účiníku / regulace pouze podle třífázového účiníku / tři nezávisle běžící jednofázové regulace
- až 18 regulačních výstupů (relé či polovodičové spinače)
- rychlost odezvy regulace nezávislé nastavitelná pro stavy nedokompenzování a překompenzování
- nastavená rychlost odezvy se automaticky zvyšuje podle velikosti okamžité regulační odchylky – buďto kvadraticky či lineárně podle poměru regulační odchylky a velikosti nejmenšího stupně (O<sub>MIN</sub>)
- nastavitelná šířka pásma regulace pro minimalizaci počtu regulačních zásahů u systémů s širokým regulačním rozsahem při vysokém zatížení
- možnost kompenzace i dekompenzace sítě
- možnost řízení nastavení regulačních parametrů podle hodnoty činného výkonu nebo podle stavu externího signálu (digitálního vstupu)
- automatické rozpoznání typu a velikosti kompenzačních stupňů, zcela libovolná kombinace stupňů
- průběžná kontrola stavu kompenzačních stupňů a v případě opakovaného zjištění závady dočasné vyřazení vadného stupně z regulačního procesu a aktivace alarmu; pravidelné přezkušování vyřazených stupňů a případné automatické znovuzařazení opraveného stupně do regulačního procesu (např. po výměně pojistky)
- široký sortiment nezávisle nastavitelných alarmů (podpětí, přepětí, podproud, nadproud, překročení mezí THDU atd.)
- podpora sítě

#### **Měření a vyhodnocení**

- tři napěťové vstupy s širokým rozsahem, možnosti připojení hvězda / trojúhelník / Aron
- tři proudové vstupy pro připojení přístrojových transformátorů proudu (PTP) o nominální hodnotě sekundáru 5 A<sub>STŘ</sub> nebo 1A<sub>STŘ</sub>
- vzorkování signálů 128/96 vzorků za periodu, měřicí cyklus 10/12 period (200 ms při 50 Hz)
- kontinuální měření napětí a proudu (bez mezer)
- vyhodnocení harmonických složek do řádu 40
- vyhodnocení průměrných veličin metodou pevného okna, plovoucího okna nebo termální funkce a záznam jejich minim a maxim
- elektroměr :
	- čtyřkvadrantní měření elektrické energie
	- záznam maxima průměrného činného výkonu
- vestavěný teploměr

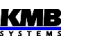

#### **Konstrukce**

- plastová skříňka s panelem o velikosti 144x144 mm pro vestavbu do dveří rozvaděče
- segmentový displej typu LCD -FSTN, 4 tlačítka
- digitální vstup ( pouze u modelů se 7 a 16 výstupy)

#### **Komunikace**

- servisní rozhraní USB 2.0 pro komfortní nastavování a kontrolu
- volitelně dálkové komunikační rozhraní (RS 485, Ethernet)
- firemní komunikační protokol a vizualizační, nastavovací a archivační program ENVIS
- podpora protokolů MODBUS RTU a MODBUS TCP pro možnost integrace do uživatelských systémů SCADA
- zabudovaný webserver ( u přístrojů s rozhraním Ethernet )

# <span id="page-6-0"></span>**1.2 Funkce**

Z hlediska funkce jsou regulátory řady Novar 2400 tvořeny dvěma hlavními bloky.

První z nich je univerzální třífázové měřidlo. Tento měřicí blok může být volitelně vybaven dálkovým komunikačním rozhraním.

Druhý blok je blok regulátoru účiníku (dále blok PFC). Tento blok používá data naměřená blokem měřidla, jinak ovšem pracují oba bloky samostatně.

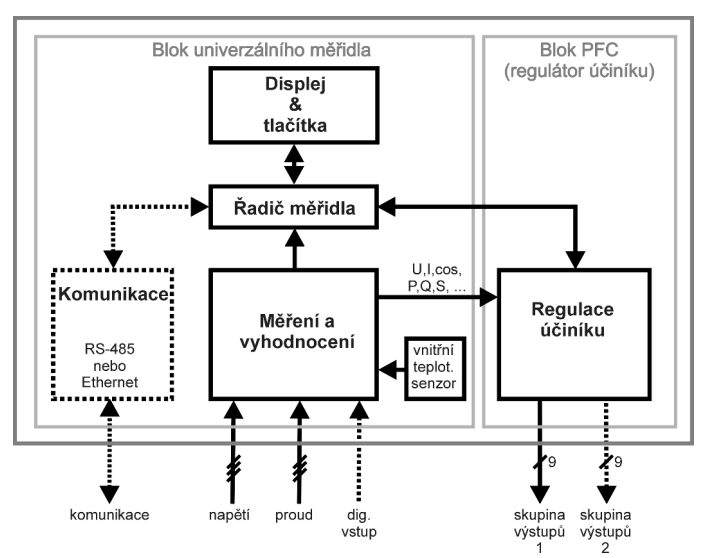

*Blokové schema regulátoru NOVAR 2400*

Po přivedení napájecího napětí provede měřicí blok vlastní diagnostiku a poté začne měřit a zobrazovat aktuální data. Současně startuje i blok PFC - připínáním optimální kombinace kompenzačních stupňů se snaží udržet účiník co nejblíže přednastavené hodnotě.

Většinu měřených a vyhodnocovaných údajů lze sledovat na displeji přístroje. Navigace mezi jednotlivými obrazovkami je intuitivní pomocí šipek. Jednotlivé obrazovky jsou uspořádány v řadách podle navigační mapy níže.

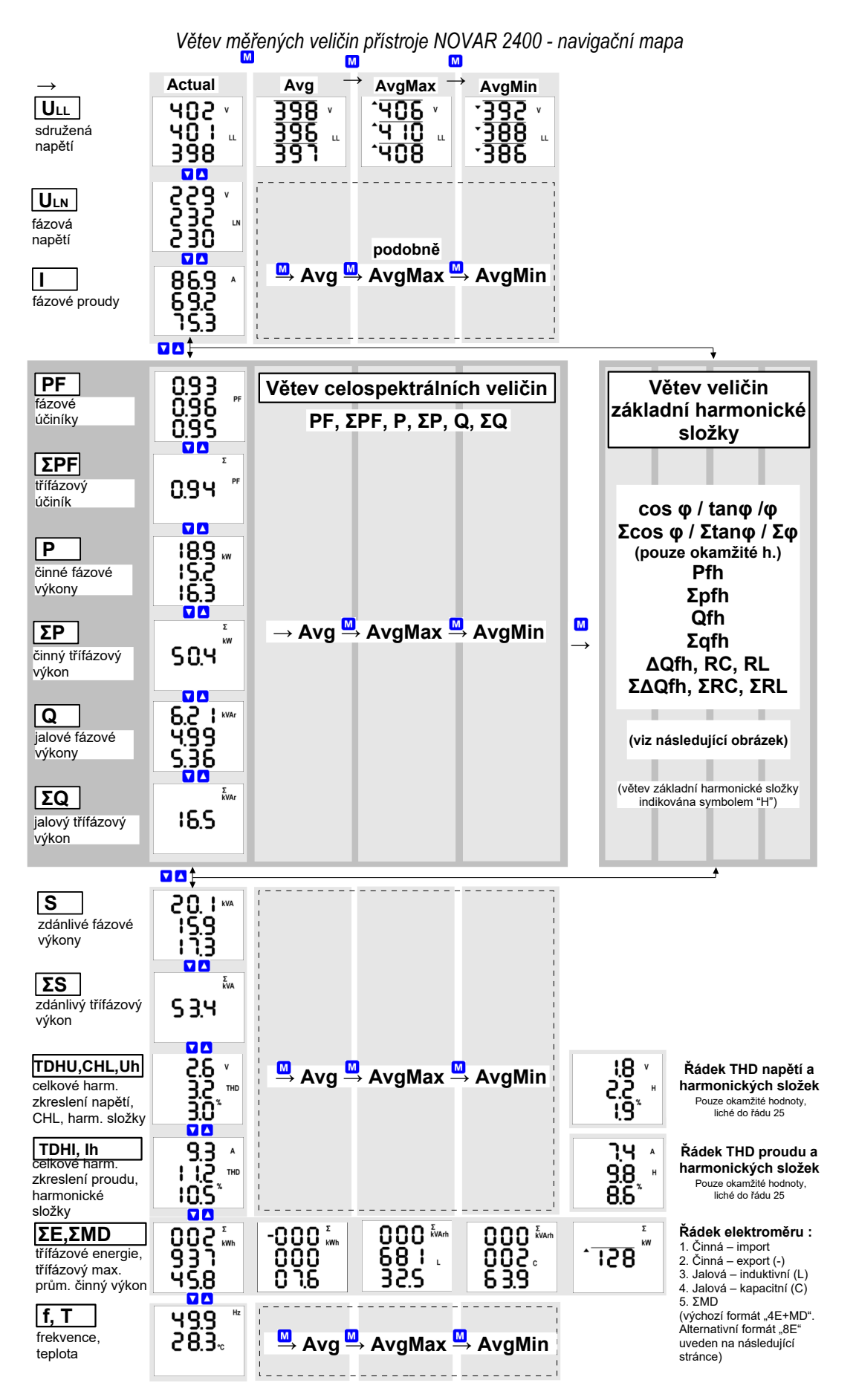

**KMB** 

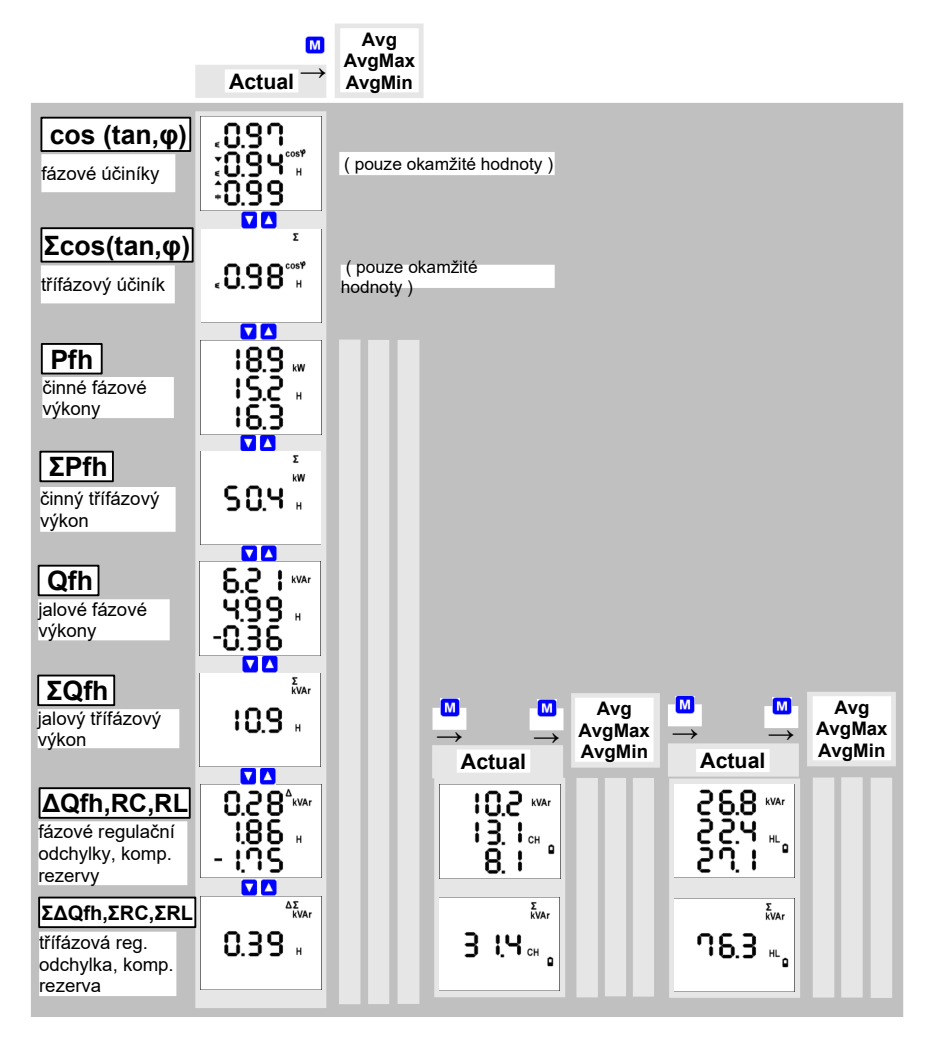

*NOVAR 2400 – větev veličin základní harmonické složky*

*Elektroměr - alternativní formát zobrazení "8E"*

| $\sqrt{\Sigma E}P+$ | ΣEP- I | $\sum$ $EQL+$ $\sum$ $EQL-$ | $\overline{\Sigma$ EQC+ | $\vert$ $\Sigma$ Eqc. | $\sqrt{\Sigma}$ Es+ $\sqrt{ }$ | $\Sigma$ Es- |
|---------------------|--------|-----------------------------|-------------------------|-----------------------|--------------------------------|--------------|

# <span id="page-9-1"></span>**2. Instalace**

Toto zařízení je skupiny 1 a třídy A dle EN 55011 (CISPR 11) :

- Skupina 1: Zařízení generuje anebo využívá radiofrekvenční energii, která je nezbytná pro vnitřní fungováni vlastního přístroje.
- Třída A: Zařízení je vhodné k použiti ve všech prostředích mimo domácnosti a prostředích přímo připojených k elektrické síti nízkého napětí pro napájeni obytných budov. Může docházet k potenciálním problémům se zabezpečením elektromagnetické kompatibility v jiném prostředí z důvodu vedeného nebo vyzařovaného rušeni.

**UPOZORNĚNÍ :** Toto zařízení není určeno pro používání v obytných prostředích a nemusí zajišťovat odpovídající ochranu radiového příjmu v takových prostředích (EN 55011, kap. 5).

# <span id="page-9-0"></span>**2.1 Význam značek použitých na přístroji**

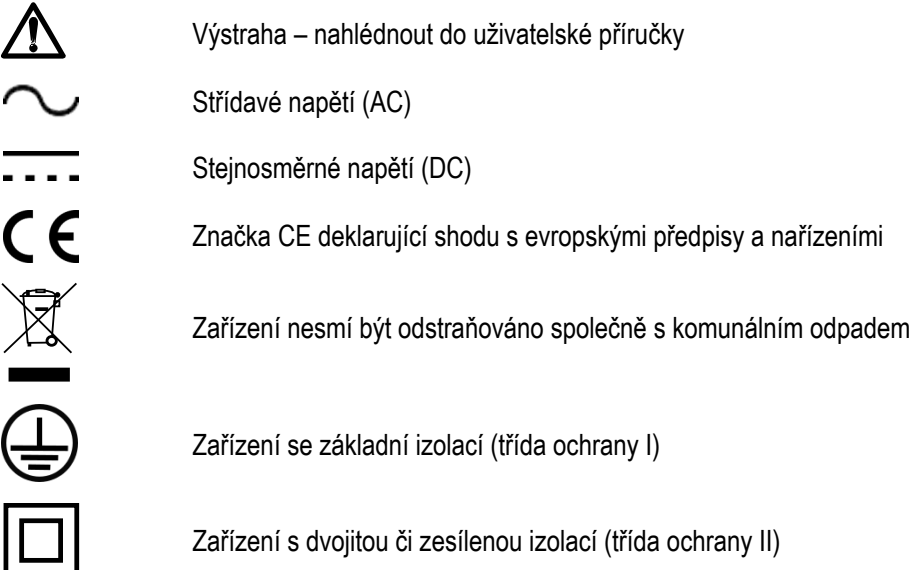

# <span id="page-10-1"></span>**2.2 Mechanická montáž**

Přístroj je vestavěn v plastové krabici, určené pro montáž do panelu rozvaděče. Po zasunutí do výřezu je třeba přístroj fixovat dodanými zámky. Zámky vsuneme do čtvercových vlisů umístěných diagonálně na horní a dolní straně krabice a šrouby dotáhneme k panelu.

<u>KMB</u>

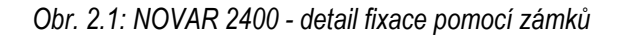

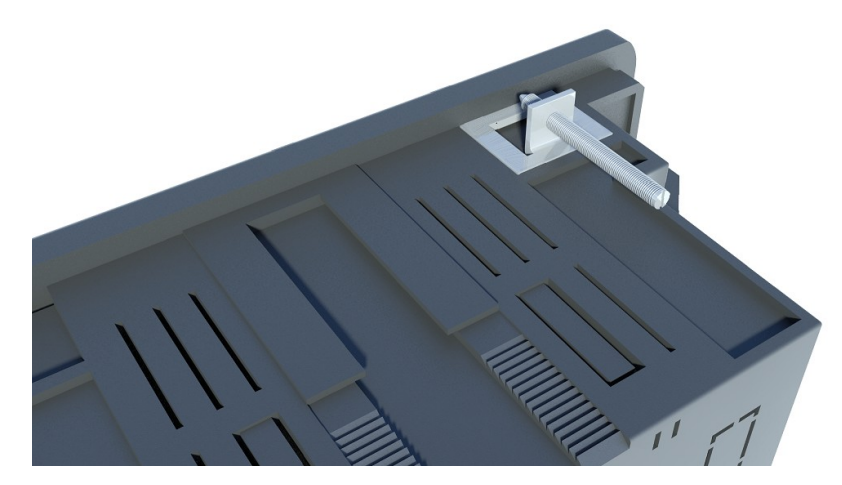

Uvnitř rozvaděče by měla být zajištěna přirozená cirkulace vzduchu a v bezprostředním okolí přístroje, zejména pod přístrojem, by neměly být instalovány jiné přístroje nebo zařízení, která jsou zdrojem tepla.

# <span id="page-10-2"></span>**2.3 Připojení**

# <span id="page-10-0"></span>**2.3.1 Napájecí napětí**

Přístroj vyžaduje pro svoji činnost střídavé či stejnosměrné napájecí napětí v rozsahu uvedeném v tabulce technických parametrů. Napájecí vstupy jsou galvanicky oddělené od ostatních obvodů přístroje.

Napájecí napětí přístroje odpovídající hodnoty je nutné připojit ke svorkám **AV1** ( č. 9, L) a **AV2** (č. 10, N). Při stejnosměrném napájecím napětí na polaritě vstupů obecně nezáleží, avšak pro dosažení maximální elektromagnetické kompatibility doporučujeme připojit na svorku **AV2** pól, který je uzemněn.

Napájení přístroje je nutno externě jistit. Přístroj musí mít vypínač nebo jistič jako prostředek pro odpojení, který je součástí instalace budovy, je v bezprostřední blízkosti a snadno dosažitelný obsluhou a je označen jako odpojovací prvek. Jako odpojovací prvek je vhodné použít dvoupólový jistič s vypínací charakteristikou typu C o jmenovité hodnotě 1A, přitom musí být zřetelně označena jeho funkce a stav.

Jelikož vnitřní zdroj přístroje je impulsního typu, odebírá při připojení napětí krátkodobě špičkový proud v řádu ampér – tuto skutečnost je nutno vzít v úvahu při projekci předřazených jistících prvků.

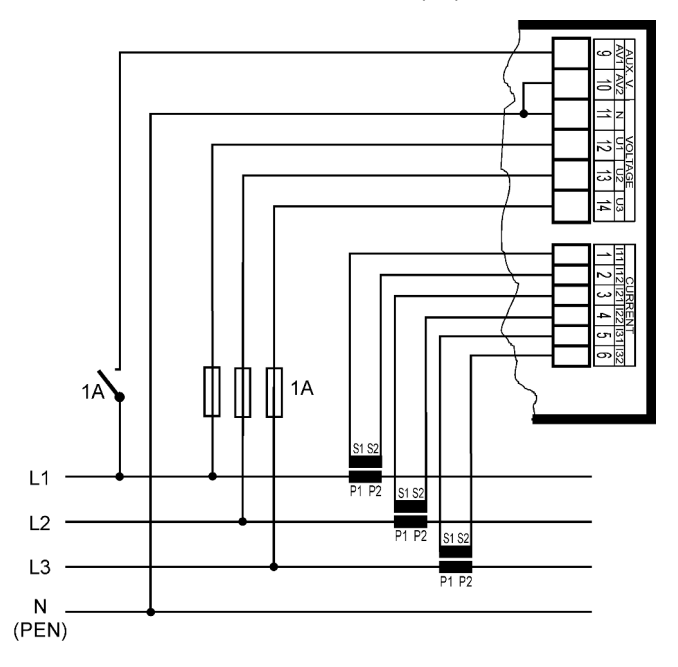

 *Obr. 2.2: Typické zapojení do hvězdy (3Y), síť 3 x 230/400 V*

# <span id="page-11-1"></span>**2.3.2 Měřené elektrické veličiny**

#### <span id="page-11-0"></span>**2.3.2.1 Měřená napětí**

Měřená napětí v zapojení do hvězdy, trojúhelníka nebo v Aronově zapojení se připojí ke svorkám **VOLTAGE / N** (č. 11), **U1** (12), **U2** (13) a **U3** (14). Sled fází je libovolný.

Typy připojení je uvedeny v následující tabulce.

*Tab. 2.1: Zapojení měřených napětí – skupina svorek VOLTAGE*

| Svorka         | Typ připojení           |                |                |  |  |
|----------------|-------------------------|----------------|----------------|--|--|
| VOLTAGE        | hvězda (Y               | trojúhelník (D | Aron (A)       |  |  |
|                | napětí fáze L1          | napětí fáze L1 | napětí fáze L1 |  |  |
| U2             | napětí fáze L2          | napětí fáze L2 | napětí fáze L2 |  |  |
| $\mathsf{U}_3$ | napětí fáze L3          | napětí fáze L3 | napětí fáze L3 |  |  |
| U <sub>N</sub> | napětí středního vodiče |                |                |  |  |

Přívodní vodiče je vhodné jistit např. tavnými pojistkami 1A.

Typ připojení napětí a proudů je třeba zadat ve skupině parametrů *Instalace* : kód značí počet připojených fází, **3Y** značí třífázové připojení do hvězdy, **3D** do trojúhelníka. **3A** značí Aronovo zapojení. Při nastavení **1Y3** či **1D3** přístroj pracuje v tzv. jednofázovém režimu – viz popis v samostatné kapitole.

V případě nepřímého připojení přes přístrojové transformátory napětí (PTN) je nutné tuto skutečnost ( = *způsob připojení* ) a hodnoty převodů PTN zadat při nastavení přístroje.

Maximální průřez připojovaných vodičů je 2,5 mm<sup>2</sup>.

<span id="page-12-2"></span>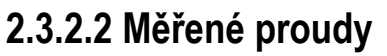

Přístroje jsou určeny pro nepřímé měření proudů přes externí PTP. Při instalaci je třeba dodržet orientaci PTP (svorky S1,S2). Správnost lze ověřit při znalosti okamžitého směru přenosu činné energie podle znaménka příslušného činného výkonu na displeji.

Hodnotu převodu PTP je nutno zadat ve skupině parametrů *Instalace*. Při Aronově zapojení (A) zůstane nezapojený vstup I2.

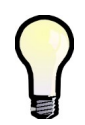

*Pro dosažení vyšší přesnosti měření při předimenzovaných PTP lze, pokud je to možné, jimi provléknout více závitů měřeného vodiče. Pak je nutné nastavit tzv. násobitel ( ve skupině parametrů Instalace,viz dále). Při normálním připojení s jedním průvlekem musí být násobitel nastaven na 1.*

KMB

Sekundární vinutí přístrojových transformátorů proudu o nominální hodnotě 5 A nebo 1 A je nutno přivést k párům svorek **I11 – I12, I21 – I22, I31 – I32** (č. 1 ÷ 6) konektoru **CURRENT**.

Proti náhodnému povytažení a případnému nežádoucímu přerušení proudového okruhu je příslušný konektor vybaven šroubovým zajištěním.

Maximální průřez připojovaných vodičů je 2,5 mm<sup>2</sup>.

# <span id="page-12-1"></span>**2.3.3 Výstupy**

Přístroje mohou mít až 18 reléových (modely "R") či tranzistorových (modely "T") výstupů. Pokud má přístroj víc než 9 výstupů, jsou uspořádané do dvou skupin. Tyto skupiny jsou navzájem odděleny i elektricky. Každá skupina má jeden společný pól relé **C1**, **C2** (č.15 a 25) a až devět výstupů **1.1** až **1.9** (16 ÷ 24) pro skupinu č. 1 a **2.1** až **2.9** (26 ÷ 34) pro skupinu č. 2.

# <span id="page-12-0"></span>**2.3.3.1 Releové výstupy**

Přes příslušné stykače může být k regulátoru připojena jakákoliv kombinace kompenzačních kondenzátorů nebo tlumivek (třífázové, dvoufázové nebo jednofázové).

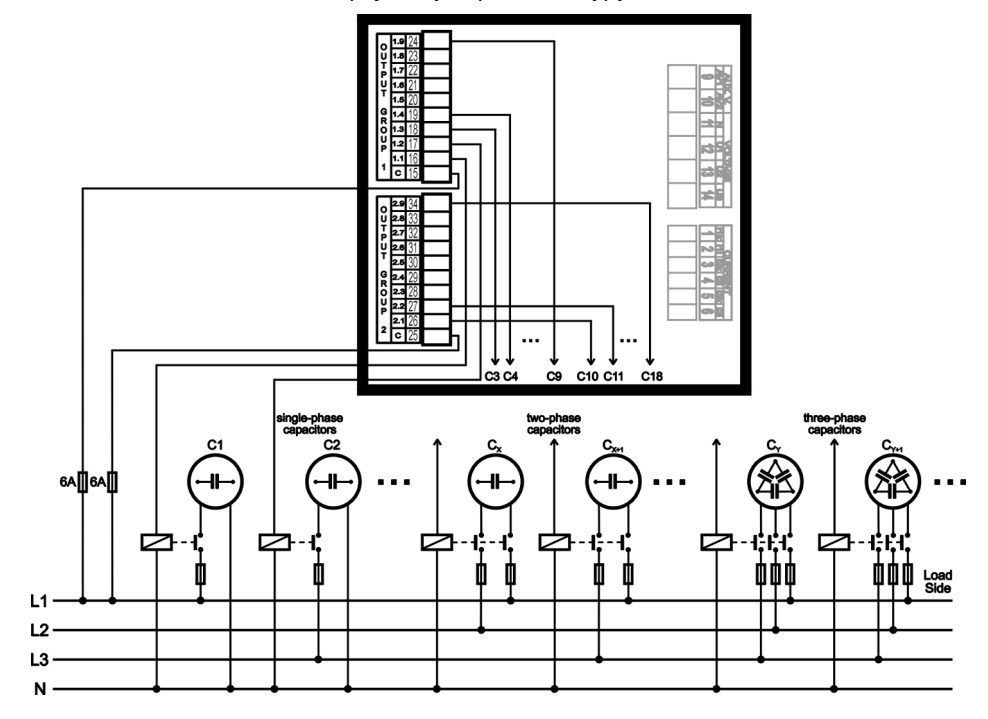

 *Obr. 2.3: Připojení výstupů, různé typy kondenzátorů*

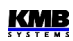

Pokud nejsou všechny výstupy využity pro kompenzační stupně, lze nejvyšší tři z nich použít pro signalizaci alarmu nebo pro ovládání větráku či vytápění (viz příklady zapojení níže).

Maximální průřez připojovaných vodičů je 2,5 mm<sup>2</sup>.

#### <span id="page-13-1"></span>**2.3.3.2 Tranzistorové výstupy**

Modely "T" jsou vybaveny sedmi až osmnácti výstupními tranzistory typu MOSFET.

Předpokládá se, že k těmto výstupům budou přes omezovací odpory připojeny vstupní optrony polovodičových spínacích modulů. Tomu jsou přizpůsobeny i mezní parametry tranzistorových výstupů (viz technické parametry).

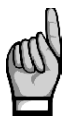

*K tranzistorovým výstupům nelze připojit napětí běžně používané pro reléové výstupy !!! Jinak dojde k poškození přístroje. !!!*

*Respektujte maximální povolení zatížení výstupů dle tabulky technických parametrů.*

Tranzistorové výstupy musí být napájeny ze zdroje spínacího modulu nebo z externího zdroje o napětí obvykle 24 V ss, jištěného pojistkou 1A. Záporný pól zdroje doporučujeme připojit na společné svorky **C1**, **C2** (č.15 a 25), obecně je ovšem polarita výstupů libovolná.

Přes spínací moduly může být k regulátoru připojena jakákoliv kombinace kompenzačních kondenzátorů nebo tlumivek (třífázové, dvoufázové nebo jednofázové). Pokud nejsou všechny výstupy využity pro kompenzační stupně, lze nejvyšší tři z nich použít pro signalizaci alarmu nebo pro ovládání větráku či vytápění, vzhledem k charakteru výstupů obvykle přes pomocná relé.

# <span id="page-13-0"></span>**2.3.4 Digitální vstup**

Vybrané modely jsou vybaveny digitálním vstupem. Ten může být použit pro přepínání regulačních parametrů pro 2. tarif, pro synchronizaci času nebo pro řízení tarifu elektroměru.

Pro připojení digitálního vstupu jsou určeny svorky **D1A** (č.23, případně 51) a **D1B** (24/52, viz příklady zapojení v příslušné kapitole níže). Vstup je galvanicky oddělen od ostatních obvodů přístroje. Pro aktivaci výstupu je nutno na uvedené svorky přivést napětí stanoveném rozsahu.

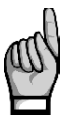

*POZOR !!! Rozsah vstupních napětí digitálního vstupu je u regulátorů s výstupy typu "T" přizpůsoben pro ovládací napětí 12 až 48 V DC - viz tabulku technických parametrů. V tom se liší modelů s výstupy typu "R" a při jeho připojování je nutné vzít tuto skutečnost na vědomí. Překročení mezního napětí digitálního vstupu může způsobit poškození přístroje !!!*

# <span id="page-14-1"></span>**3. Uvedení do provozu**

# <span id="page-14-0"></span>**3.1 Nastavení přístroje**

Po přivedení napájecího napětí provede přístroj vnitřní diagnostiku, test displeje a poté zobrazí nastavení nejdůležitějších obecných parametrů :

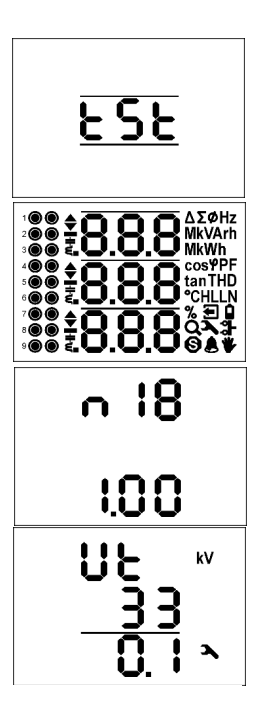

- 1. vnitřní diagnostika
- 2. test displeje
- 3. řádek 1 : n 1 8 model přístroje (**N**ovar 2400 R**18**) řádek 3 : 1**.** 0 0 **–** číslo verze firmware
- 4. pokud je nastaveno připojení napětí přes PTN (jinak se tato obrazovka přeskočí) :
	- řádek 1 : U t převod PTN (**V**oltage **t**ransformer)
	- řádek 2 :  $\mathbf{J} \mathbf{J}$  nominální primární napětí kV]
	- řádek 3 : 0**.** 1 nominální sekundární napětí [kV]

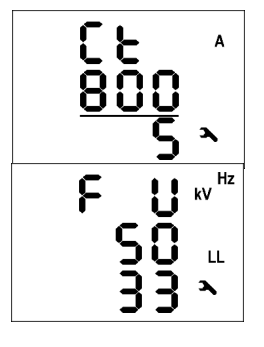

- 5. řádek 1 : C t převod PTP (**C**urrent **t**ransformer) řádek 2 :  $\bf{B} \bf{B} \bf{C}$  - nominální primární proud [A]
	- řádek 3 : 5 nominální sekundární proud [A]
- 6. řádek 1 : FU nominální **f**rekvence and napětí (**V**oltage)
	- řádek 2 :  $50$  nominální frekvence [Hz]
	- řádek 3 :  $\overline{3}$   $\overline{3}$  nominální napětí [kV] (sdružené)

Poté přístroj začne zobrazovat naměřené hodnoty. Zároveň, pokud je vybaven komunikační linkou, začne reagovat na příkazy z nadřazeného systému a je připraven naměřená data předávat. Při prvním zapnutí přístroj nezná typy ani počet připojených kompenzačních výstupů, takže nemůže regulovat a přejde do tzv. stavu *standby*, což je signalizováno blikajícím symbolem . Pokud jsou měřená napětí v pořádku a měřené proudy dosahují alespoň minimální úrovně, spustí se *proces automatického rozpoznání výstupů* (dále *proces AOR* =Automatic Output Recognition), indikovaný blikajícím symbolem  $\mathbf Q$  a zprávou  $\mathbf H$   $\mathbf D$   $\mathbf r$ . Jakmile toto nastane, přepněte zobrazení do parametrů tlačítkem **P**. Po zobrazení parametrů se *proces AOR* ukončí a regulátor se vrátí zpět do stavu *standby* ; v něm zůstane, dokud se displej nepřepne zpět do zobrazení měřených veličin. Tento návrat nastane automaticky přibližně po 30 sekundách od doby posledního stisku některého tlačítka. Předtím, než necháme proces AOR proběhnout, je třeba nastavit skupinu parametrů – tzv. *parametry instalace*, které jsou podstatné pro správnou funkci přístroje:

- způsob připojení ... přímo / nepřímo přes PTN, skupina parametrů 74
- typ připojení ... hvězda / trojúhelník, / Aron, p. 72
- převody PTP, PTN (pokud jsou použity) a případně jejich násobitele, p. 71 a 74
- jmenovité napětí U<sub>NOM</sub> a jmenovitá frekvence f<sub>NOM</sub>, p. 75
- jmenovitý zdánlivý výkon **PNOM** (nepovinný údaj, ale doporučujeme nastavit), p. 76

# <span id="page-15-0"></span>**3.1.1 Nastavení připojení měřených elektrických veličin a parametrů sítě (nastavení** *Instalace***)**

Pro správné vyhodnocení měřených veličin je nutné nastavit skupinu parametrů *Instalace,* které začínají číslem 71 :

• **Převod PTP (CT – ratio, p. 71)** – převod proudového transformátoru lze zadat ve formě …/ 5A nebo …/ 1A.

Dále lze zadat ještě tzv. **násobitel I (multiplier)** – parametr slouží pro úpravu převodu PTP. Např. pro dosažení vyšší přesnosti měření při předimenzovaných PTP lze, pokud je to možné, jimi provléknout více závitů měřeného vodiče. Pak je nutné nastavit *násobitel I* - například pro 2 závity je nutné nastavit násobitel I na hodnotu 1/2 = 0.5 .

Při normálním připojení s jedním průvlekem musí být násobitel nastaven na 1.

- **Typ připojení (Connection Type, p. 72)** nutné nastavit dle konfigurace měřené sítě do hvězdy ( $\exists \exists$ ), do trojúhelníka ( $\exists d$ , pokud není připojen potenciál středního vodiče N) nebo Aronovo zapojení ( $\exists$   $\vec{H}$ ). Při jednofázovém připojení nastavte  $1$   $\vec{H}$   $\vec{B}$  nebo  $1$   $\vec{d}$   $\vec{B}$ .
- **Způsob připojení (Connection Mode, p. 74)** určuje, zda měřená napětí jsou připojena přímo ( - - - ), nebo nepřímo přes PTN. V takovém případě musí být nastaven ještě **převod PTN (VT)**.

Převod PTN nutno nastavit ve formě *nominální primární napětí / nominální sekundární napětí*. Pro vyšší hodnoty primárního napětí je třeba použít ještě **násobitel U**.

- **Nominální frekvence f**<sub>NOM</sub> (p. 75) tento parametr je nutné nastavit dle nominální frekvence měřené sítě na 50 nebo 60 Hz.
- **Nominální napětí U<sub>NOM</sub>** (p. 75) **a nominální výkon P<sub>NOM</sub> (p. 76) Pro nastavení napěťových** alarmů a další funkce je třeba specifikovat nominální ( primární ) napětí měřené sítě U<sub>NOM</sub> a nominální třífázový zdánlivý výkon (příkon) připojené zátěže P<sub>NOM</sub>. Ačkoliv nastavení U<sub>NOM</sub> a **PNOM** nemá žádný vliv na vlastní měřicí funkce přístroje, doporučujeme nastavit alespoň parametr  $U_{\text{NOM}}$ .

Správné nastavení P<sub>NOM</sub> není kritické, je tím ovlivněno pouze zobrazení výkonů a proudů v procentech a statistické zpracování naměřených dat v programu ENVIS. Pokud hodnotu P<sub>NOM</sub> měřeného bodu sítě není znám, doporučujeme nastavit jeho hodnotu například podle nominálního výkonu napájecího transformátoru nebo tuto hodnotu odhadnout jako maximální podle převodů použitých PTP.

Hodnota **UNOM** je zobrazena jak *fázová* (LN) nebo *sdružená* (LL) v závislosti na nastavení způsobu připojení (*přímo* či *přes PTN*).

#### <span id="page-15-1"></span>**3.1.1.1 Příklad nastavení**

Zpravidla nutné nastavit pouze převod PTP. Postup je patrný z následujícího příkladu : Dejme tomu, že převod použitého PTP je 750/1 A. Nejprve je nutné přepnout zobrazení z větve měřených hodnot (na příkladu níže okno ULN) do *větve parametrů* tlačítkem **P**. Větev parametrů je indikována symbolem  $\sum$ . Zobrazí se parametr 01 – ten obsahuje požadovaný účiník a šířku regulačního pásma.

Tlačítkem **V** nalistujeme parametr 71, což je převod PTP - jeho výchozí hodnota je 5/5 A. Do editace parametru vstoupíme stiskem a podržením tlačítka  $\boxed{P}$ , dokud se jeho nerozbliká - pak tlačítko  $\boxed{P}$ uvolníme. Nyní lze hodnotu parametru měnit. Stisky tlačítka **A** hodnotu zvyšujte. Podržením tlačítka lze aktivovat dvourychlostní automatické zvyšování a přiblížit se požadované hodnotě velmi rychle. Nakonec opakovanými stisky **4** a **V** nastavte přesně hodnotu 750.

Pro změnu sekundární hodnoty převodu PTP stiskněte krátce tlačítko  $\mathsf{M}$  - funguje jako dvoupolohový přepínač mezi 5 a 1.

*Příklad změny nastavení převodu PTP*

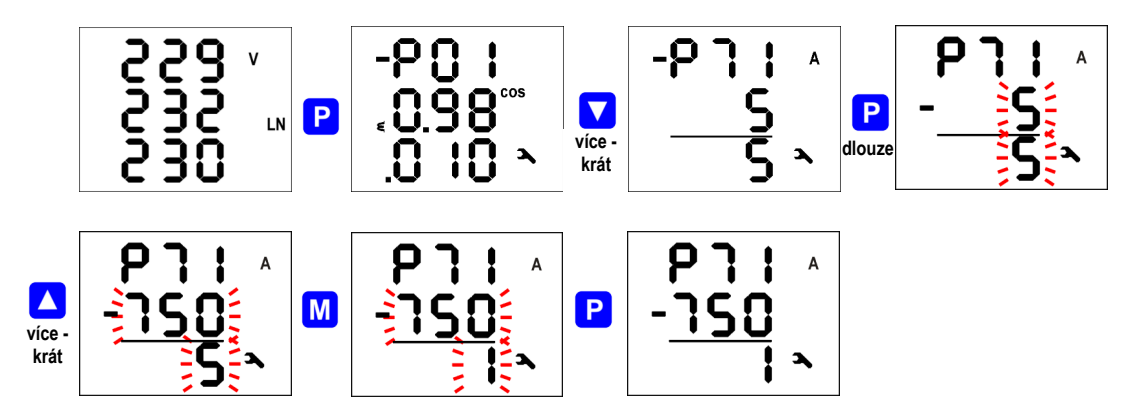

Nyní je požadovaná hodnoty převodu PTP připravena a z režimu editace vystoupíme (krátkým) stiskem **P**. Tím se hodnota uloží do paměti přístroje a přestane blikat.

Nyní se dalším stiskem P vrátíme do tzv. hlavní větve parametrů (viz popis dále) a pomocí tlačítek **A** a **V** můžeme nalistovat další parametr (či skupinu parametrů) a obdobným způsobem nastavit jejich hodnotu. Zpět do větvě měřených hodnot se můžeme vrátit stiskem tlačítka  $\mathsf{M}$ . Jinak tento návrat nastane automaticky přibližně po 30 sekundách od doby posledního stisku některého tlačítka.

V tabulce uvedené níže je uveden přehled všech parametrů přístroje. Podrobný popis jednotlivých parametrů následuje v dalších kapitolách.

Po nastavení uvedných parametrů je třeba nastavit regulaci účiníku (PFC).

# <span id="page-16-1"></span>**3.1.2 Nastavení regulace účiníku (PFC)**

Další skupina parametrů slouží pro nastavení regulace účiníku (=PFC). Tyto parametry lze rozdělit do tří podskupin :

- nastavení PFC regulace
- nastavení PFC výstupy
- <span id="page-16-0"></span>• nastavení PFC – alarmy

#### **3.1.2.1 Nastavení PFC - Regulace**

Skupina parametrů nastavení PFC – regulace zahrnuje základní parametry nastavení regulace, jako požadovaný účiník atd. Číslování těchto parametrů je 01 ÷ 19.

Ale v této fázi je podstatné nastavit nejprve tzv. *strategii regulace* (p. 11) :

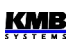

- 3 1 p … (*3p+1p*) tento typ strategie nastavit, pokud je třeba kompenzovat jak trojfázový účiník, tak i jednotlivé fázové účiníky
- **3 P** ... (3p) nastavit, pokud stačí kompenzovat jen trojfázový účiník

Ostatní parametry lze upravit později. Nakonec je třeba ještě nastavit kompenzační výstupy.

## <span id="page-17-1"></span>**3.1.2.2 Nastavení PFC - Výstupy**

K nastavení výstupů PFC slouží parametry 20 ÷ 36.

Při první instalaci stačí zkontrolovat a případně upravit zatím pouze *dobu vybíjení S1* (tedy pro sadu výstupů č. 1 – bude blíže vysvětleno později, parametr č. 34). Správné nastavení je důležité zejména pro kompenzační systémy v sítích vn, kde se potřebná doba vybíjení pohybuje v řádu minut. Případně můžete nastavit i funkci až tří z nejvyšších výstupů jako alarm, spínání větráku nebo naopak topení (viz popis dále).

Nyní lze konečně nastavit typy a velikosti kompenzačních výstupů. Nejpohodlnější způsob, jak to udělat, je pomocí *automatického rozpoznání výstupů* (tzv. proces *AOR*): nalistujte parametr č. 20 a nastavte jeho hodnotu  $\mathsf{\Gamma} \sqcup \mathsf{\Gamma}$  . Po návratu do zobrazení měřených veličin – buďto ručně stiskem tlačítka  $\mathbf{M}$ , nebo automaticky asi po 30 sekundách, pokud se s klávesnicí nemanipuluje – se proces AOR spustí.

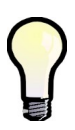

*Při nízkém zatížení sítě či pokud je odběr zcela odpojen, vlivem aktivace standardně přednastaveného alarmu od podproudu (I <) přejde regulátor do pohotovostního stavu (standby). V takovém případě nelze proces AOR spustit. Pak je nutné aktivaci tohoto alarmu dočasně vypnout (a znovu zapnout až po ukončení procesu )*

*Od FW 4.5.4 výše je akční funkce tohoto alarmu během procesu AOR potlačena a jeho vypínání není nutné.* 

# <span id="page-17-0"></span>**3.1.2.3 Automatické rozpoznání výstupů (AOR)**

Po spuštění procesu se zobrazí *obrazovka AOR* : v prvním řádku bliká zpráva  $\overline{H}$   $\overline{D}$   $\overline{r}$  a v poli stavových indikátorů symbol  $\mathbf Q$ .

Nejprve regulátor postupně odepne všechny regulační výstupy (tj. všechny mimo těch, které jsou nastavené jako pevné nebo do funkce alarm / ventilátor / topení).

Pak přístroj čeká, dokud neuplyne nastavená doba blokování znovuzapnutí výstupů, které právě odepnul - tyto dosud nevybité výstupy jsou identifikovány blikáním. Přístroj tedy čeká, až budou výstupy připraveny k použití (vybity).

*Proces AOR- příklad rozpoznání výstupu č.1.1*

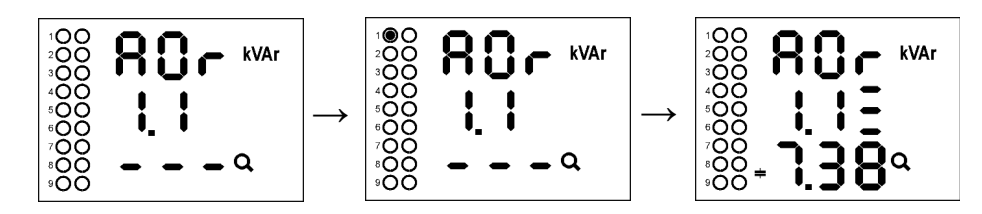

Po vybití všech výstupů začne přístroj připínat a odpínat jednotlivé výstupy, jeden po druhém. Ve druhém řádku se zobrazí jeho číslo a výstup je na okamžik sepnut. Vždy po vypnutí výstupu se zobrazí rozpoznaný typ a velikost :

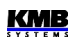

- ve třetím řádku naměřená hodnota třífázového jalového výkonu 7,38 kvar, kapacitní charakter
- ve druhém řádku (za číslem výstupu) typ kondenzátoru třífázový (C123), jelikož jsou zobrazeny všechny tři pruhy za číslem výstupu

Pokud byl naměřen nulový výstup, pravděpodobně k výstupu není připojen žádný kompenzační prvek, nebo je jeho výkon příliš nízký na to, aby ho bylo možné tímto způsobem rozpoznat.

Na konci procesu jsou zjištěné hodnoty výstupů uloženy do paměti přístroje. Pak v případě, že :

- byl rozpoznán alespoň jeden platný výstup (kondenzátor nebo tlumivka),
- •přístroj není přepnut do režimu *Ručně,*
- žádná alarmová akce není aktivována,
- alespoň v jedné fázi je napětí i proud vyšší než měřitelné minimum,

přístroj začne regulovat účiník na přednastavenou hodnotu.

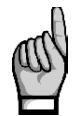

*Pokud jste pro možnost spuštění procesu AOR aktivaci alarmu od podproudu (I<, parametr 43) dočasně vypnuli, nezapomeňte ji znovu zapnout !!!*

V příslušné kapitole dále najdete podrobný popis procesu AOR.

Přístroj má řadu dalších nastavitelných parametrů - jejich popis je uveden v následujících kapitolách.

# <span id="page-19-2"></span><span id="page-19-1"></span>**4.1 Základní vlastnosti**

Regulátory jalového výkonu řady NOVAR-2400 jsou plně automatické přístroje, umožňující optimální řízení kompenzace jalového výkonu.

Regulace probíhá ve všech čtyřech kvadrantech a její rychlost je závislá jak na velikosti regulační odchylky, tak na její polaritě (překompenzování/nedokompenzování) . Připínání a odpínání kompenzačních kondenzátorů je prováděno tak, aby optimální stav kompenzace byl dosažen jediným regulačním zásahem a minimálním počtem přepínaných stupňů. Přitom přístroj volí jednotlivé stupně s ohledem na jejich rovnoměrné zatěžování a přednostně připíná stupně, které byly odepnuty nejdéle a jejichž zbytkový náboj je tedy minimální.

Během regulace provádí přístroj průběžnou kontrolu kompenzačních stupňů. Při zjištění výpadku nebo změny hodnoty stupně je při odpovídajícím nastavení tento stupeň dočasně vyřazen z regulace. Dočasně vyřazený stupeň je periodicky testován a případně zařazen zpět do regulačního procesu.

Široký sortiment alarmů může být použit jak pro indikaci, tak i pro ochranu kompenzačních prvků. Je například možné přednastavit prahové hodnoty THD a CHL, při jejichž překročení regulátor odpojí všechny kompenzační stupně a tím zabrání jejich poškození. Kromě toho, že se nejnepříznivější hodnoty zaznamenávají do paměti přístroje pro pozdější analýzu.

Vedle kompenzačních kondenzátorů lze k regulátoru připojit i kompenzační tlumivky (dekompenzace sítě). Libovolný výstup lze nastavit jako pevný, nejvyšší tři výstupy lze použít i pro indikaci alarmu, spínání chlazení, event. vytápění.

Přístroje se dodávají s různým počtem výstupů až do maximálního počtu 18.

# <span id="page-19-0"></span>**4.2 Zobrazení měřených dat a stavů**

Po přivedení napájecího napětí začne přístroj měřit a zobrazovat okamžité naměřené hodnoty. Zobrazí se skupina veličin, která byla nalistována naposledy.

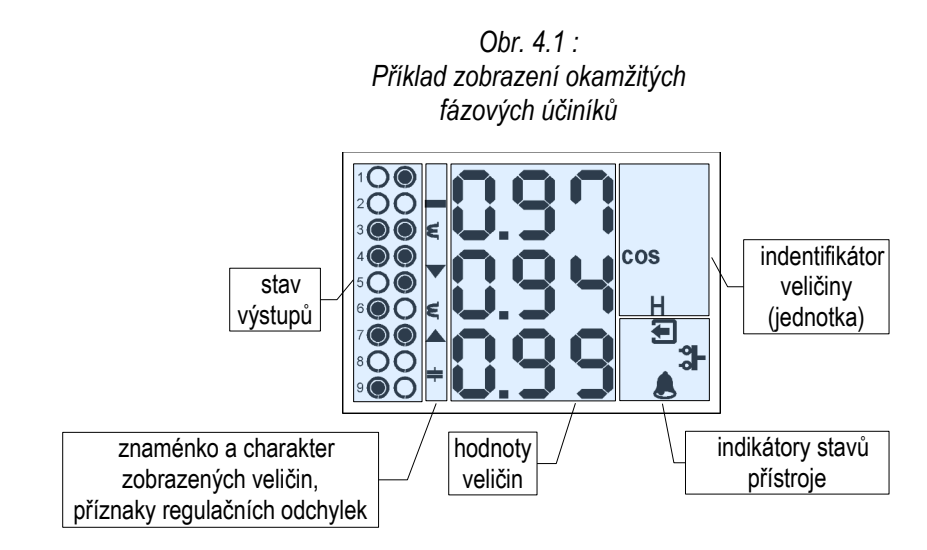

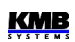

# <span id="page-20-0"></span>**4.2.1 Okno měřených veličin**

Okno měřených veličin obsahuje následující skupiny údajů :

- *stav výstupů* ... aktuální stav výstupů
- *hodnoty veličin, příznaky regulačních odchylek* ... aktuální / avg / avgmax / avgmin hodnoty veličin a příznaky regulačních odchylek
- *identifikátor veličiny* ... specifikuje zobrazenou veličinu, zpravidla pomocí zkratky její veličiny
- *indikátory stavů přístroje* ... indikují aktuální stav přístroje

Pomocí tlačítek  $\Box$ ,  $\Box$  a  $\Box$  lze nalistovat libovolnou skupinu měřených a vyhodnocovaných veličin podle *navigační mapy větve měřených veličin* uvedenou výše*.*

Pokud jsou zobrazeny fázové veličiny, hodnoty jednotlivých fází L1 / L2 / L3 se zobrazí v řádcích 1 / 2 / 3. Při nalistování trojfázové veličiny se tato zobrazena ve středním řádku a zároveň se zobrazí symbol **Σ**.

Význam jednotlivých veličin a způsob jejich vyhodnocení je popsán v příslušné kapitole níže.

Většina hodnot je uspořádaná do čtyř sloupců :

- Actual …. okamžité hodnoty, obnovované každé 3 měřicí cykly (30/36 cyklů sítě)
- Avg …...... průměrné hodnoty za nastavený průměrovací interval (okno, viz dále)
- AvgMax ... maximum hodnoty Avg dosažené za dobu od posledního vynulování
- AvgMin …. minimum hodnoty Avg dosažené za dobu od posledního vynulování

V daném sloupci lze listovat nahoru a dolů tlačítky  $\triangle$  a  $\triangledown$  a horizontálně vpravo lze mezi sloupci cyklicky přepínat tlačítkem **M**.

Výjimka : hodnoty harmonických a energií jsou k dispozici pouze okamžité (actual). Tyto veličiny jsou uspořádány odlišně – viz dále.

*Tab. 4.1 : Přehled měřených veličin*

| ř.             | značka veličiny                           | veličina<br>identifikátor<br>veličiny                                             |                                                               | poznámka                      |  |
|----------------|-------------------------------------------|-----------------------------------------------------------------------------------|---------------------------------------------------------------|-------------------------------|--|
| 1              | $U_{LL}$                                  | sdružená napětí                                                                   | V <sub>LL</sub>                                               |                               |  |
| $\overline{2}$ | ULN                                       | fázová napětí                                                                     | <b>VLN</b>                                                    |                               |  |
| 3              | I                                         | proudy                                                                            | A                                                             |                               |  |
| 4              | <b>PF</b>                                 | fázové účiníky (celospektrální)                                                   | PF<br>formát                                                  |                               |  |
|                | or<br>$cos\varphi / tan\varphi / \varphi$ | fázové účiníky základní harm. složky                                              | or<br>$cos / tan / \phi$                                      | účiníku zákl.<br>harm. složky |  |
| 5              | ΣPF                                       | třífázový účiník (celospektrální)                                                 | $\Sigma$ PF                                                   | volitelně<br>cosφ / tanφ /    |  |
|                | or                                        |                                                                                   | or                                                            | φ                             |  |
|                | Σcosφ / Σtanφ /                           | třífázový účiník základní harm. složky                                            | Σ<br>$\cos / \tan / \varphi$                                  | pomocí<br>parametru 79        |  |
| 6              | Σφ<br>P                                   | fázové činné výkony (celospektrální)                                              | W                                                             |                               |  |
|                | or                                        |                                                                                   | <b>or</b>                                                     |                               |  |
|                | Pfh                                       | fázové činné výkony zákl. harm. složky                                            | W H                                                           |                               |  |
| $\overline{7}$ | ΣΡ                                        | třífázový činný výkon (celospektrální)                                            | ΣW                                                            |                               |  |
|                | or<br>$\Sigma$ Pfh                        | třífázový činný výkon zákl. harm. složky                                          | or<br>ΣWH                                                     |                               |  |
| 8              | Q                                         | fázové jalové výkony (celospektrální)                                             | VAr                                                           |                               |  |
|                | <b>or</b><br>Qfh                          | fázové jalové výkony zákl. harm. složky                                           | <b>or</b><br>VAr H                                            |                               |  |
| 9              | ΣQ                                        | třífázový jalový výkon (celospektrální)                                           | Σ VAr                                                         |                               |  |
|                | or                                        |                                                                                   | <b>or</b>                                                     |                               |  |
|                | ΣQfh                                      | třífázový jalový výkon zákl. harm. složky                                         | $\Sigma$ VAr H                                                |                               |  |
| 10             | ΔQfh,<br>RC,                              | fázové regulační odchylky (zákl. harm.<br>složky), fázové kompenzační rezervy     | $\Delta$ VAr H,<br>VAr C H $\Box$                             | ve větvi<br>celospektrální    |  |
|                | <b>RL</b>                                 | (kapacitní a induktivní)                                                          | VAr L H $\Box$                                                | ch hodnot se<br>nezobrazuje   |  |
| 11             | $\Sigma \Delta Qfh$ ,                     | třífázová regulační odchylka (zákl. harm.                                         | $\Sigma \Delta$ VAr H,                                        |                               |  |
|                | ΣRC,<br>ΣRL                               | složky), třífázové kompenzační rezervy<br>(kapacitní a induktivní)                | $\Sigma$ VAr C H $\blacksquare$<br>$\Sigma$ VAr L H $\square$ |                               |  |
| 12             | S                                         | fázové zdánlivé výkony                                                            | VA                                                            |                               |  |
| 13             | ΣS                                        | třífázový zdánlivý výkon                                                          | $\Sigma$ VA                                                   |                               |  |
| 14             | THDU,                                     | celkové harmonické zkreslení napětí,                                              | V THD %                                                       |                               |  |
|                | CHL,<br>Uh                                | harmonické zatížení kondenzátorů,<br>harmonické složky napětí                     | V CHL %<br>VH%                                                |                               |  |
| 15             | THDI,                                     | celkové harmonické zkreslení proudů,                                              | A THD %                                                       |                               |  |
|                | lh                                        | harmonické složky proudů                                                          | AH%                                                           |                               |  |
| 16             | <b>ΣΕ, ΣΜD</b>                            | třífázové energie (4 kvadranty), maximum<br>třífázového průměrného činného výkonu | $\Sigma$ Wh, VArh,<br>ΣW                                      | dle nastavení<br>parametru 78 |  |
|                | or<br>ΣΕ                                  | třífáz. energie - 6 "kvadrantů", ΣES+, ΣES-                                       | Σ Wh, VArh, VAh                                               |                               |  |
| 17             | f, T                                      | frekvence, teplota                                                                | Hz, °C                                                        |                               |  |

# <span id="page-22-0"></span>**4.2.2 Průměrné hodnoty**

Průměrné hodnoty se vyhodnocují podle nastavené metody (zpravidla jako *plovoucí okno*)a periody průměrování (samostatně pro skupinu veličin "U/I"a "P/Q/S"). Jejich maximální a minimální hodnoty se zaznamenávají do paměti přístroje. Maxima jsou zobrazena ve sloupci "AvgMax" a označena symbolem ▲ před hodnotami. Obdobně minima ve sloupci "AvgMin" jsou označena symbolem ▼.

*Obr. 4.2 : Maximum třífázového průměrného činného výkonu – příklad zobrazení*

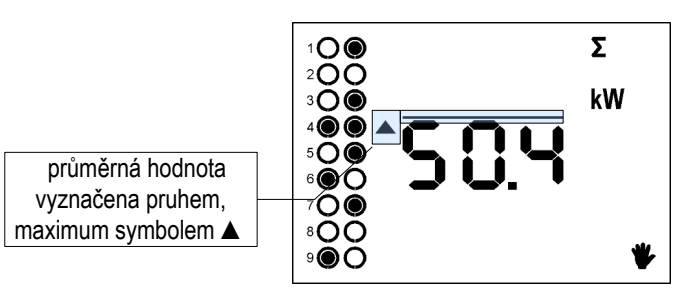

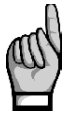

*Při zobrazení průměrných hodnot nelze sledovat příznaky regulačních odchylek, protože jejich symboly slouží pro identifikaci zobrazeného maxima/minima průměrné hodnoty.*

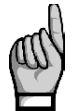

*Z důvodu zvláštního charakteru účiníku základní harmonické složky se jeho maxima a minima nevyhodnocují. Obdobně se nevyhodnocují ani extrémy harmonických složek.*

Zaznamenaná maxima a minima ve sloupcích "AvgMax"/"AvgMin" lze vynulovat. Přitom budou vynulována všechny maxima a minima příslušné skupiny ("U/I"či "P/Q/S") veličin zároveň. Postup nulování je následující :

- nalistujte maxima či minima veličiny, které chcete vynulovat
- stiskněte a podržte tlačítko M dokud se zobrazené hodnoty nerozblikají
- tlačítkem  $\triangle$  nebo  $\triangledown$  vyberte volbu  $\triangledown$  L  $\vdash$
- volbu potvrďte stiskem M

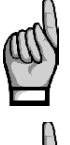

*Výše popsanou operací nulování se vynulují maxima a minima všech veličin pouze odpovídající skupiny (U/I nebo P/Q/S) ! Každá ze skupin vyžaduje samostatné nulování.*

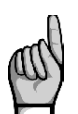

*Pokud je přístroj uzamčen, nulování nelze provést..*

# <span id="page-22-1"></span>*4.2.3 Celospektrální hodnoty P/Q/PF a hodnoty základní harmonické složky Pfh/Qfh/ cos φ*

Činný a jalový výkon (a tím pádem i účiník) se standardně vyhodnocuje z celého spektra napěťových a proudových harmonických složek.

Kompenzace účiníku se ale provádí podle veličin základní harmonické složky. Tyto veličiny jsou označeny Pfh, Qfh, cos φ. Jak je patrné z navigační mapy měřených veličin, z *větve celospektrálních hodnot* lze dalšími stisky tlačítka M přejít do *větve hodnot základní harmonické složky* a naopak. Větev základní harmonické složky je indikována symbolem **H**.

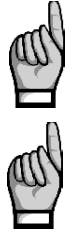

*Přístroj vyhodnocuje pouze okamžitou hodnotu účiníku základní harmonické složky cos φ (průměrná hodnota se nevyhodnocuje).*

*Účiník základní harmonické složky může být vyjádřen nejen jako cos φ, ale také jako tan φ nebo prostě jako φ v závislosti na nastavení parametru 79.*

# <span id="page-23-0"></span>*4.2.4 Formáty účiníku základní harmonické složky cosφ/tanφ/φ*

Účiník základní harmonické složky může být vyjádřen nejen jako cos φ, ale také jako tan φ nebo prostě φ (v úhlových stupních). Požadovaný formát lze zvolit v parametru 79. Pro jednoznačnou specifikace kvadrantu je účiník základní harmonické složky doplněn dvěma příznaky :

- *znaménkem* **+** nebo , který indikuje znaménko činného výkonu
- symbolem  $\epsilon$  nebo **;** který indikuje charakter účiníku

Bližší informace jsou uvedeny v kapitole *Způsob vyhodnocení výkonů, účiníků a nesymetrie* níže.

Následující příklady uvádějí možná zobrazení třífázového účiníku základní harmonické složky :

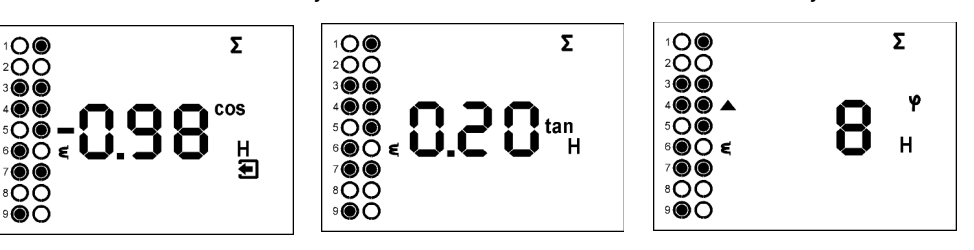

*Obr. 4.3 : Formáty zobrazení účiníku základní harmonické složky*

- obrázek vlevo : **Σcos φ** = 0,98 induktivní (zobrazen symbol cívky). Činný třífázový výkon je právě záporný, jelikož je zobrazeno předřazené znaménko "minus" ( a zároveň je zobrazen i symbol $\leftarrow$  )
- střední obrázek : **Σtan φ** = 0,20 induktivní. Činný třífázový výkon je kladný.
- obrázek vpravo : **Σφ** = 8 stupňů induktivní. Činný třífázový výkon je kladný.

*Obr. 4.4 : Znaménko a charakter účiníku základní harmonické složky*

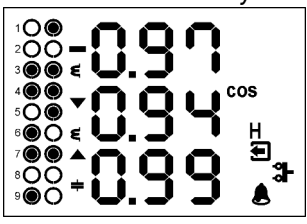

Na obrázku vlevo je příklad zobrazení fázových účiníků cos φ :

- cos φ1 = 0,97 induktivní. Činný výkon fáze L1 je právě záporný (předřazené znaménko "minus")
- cos φ2 = 0,94 induktivní. Činný výkon fáze L2 je kladný.
- cos φ3 = 0,99 kapacitní. Činný výkon fáze L3 je kladný.

Šipky indikují velikost regulačních odchylek = viz popis dále.

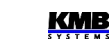

# <span id="page-24-1"></span>**4.2.5 Příznaky regulačních odchylek**

Pokud jsou zobrazeny kterékoliv z okamžitých měřených hodnot, před údaji lze sledovat i příznaky regulačních odchylek. Tyto příznaky ukazují okamžitou velikost odchylky jalového výkonu v síti od regulačního pásma, definovaného nastavenými hodnotami *požadovaného účiníku* a *šířky regulačního pásma*.

Regulační odchylky se vyhodnocují jak jednotlivě pro každou fázi (vzhledem k nejmenší složce jalové výkonu odpovídající fáze), tak i pro celou třífázovou síť. Číselné hodnoty této veličiny, *ΔQfh*, jsou zobrazeny v příslušné složce *panelu aktuálních dat*.

*Příznaky regulačních odchylek* lze sledovat současně při zobrazení aktuálních hodnot většiny veličin :

- pokud jsou zobrazeny fázové hodnoty některé z veličin, zobrazí se i *příznaky fázových regulačních odchylek ΔQfh1, ΔQfh2, ΔQfh3 flags* v řádcích 1, 2, 3 (obr. 4.4)
- pokud je zobrazena některá z trojfázových hodnot (zároveň zobrazen i symbol **Σ**), zobrazí se *příznak třífázové regulační odchylky ΣΔQfh* v řádku 2 (obr. 4.3)
- při nastavení strategie regulace 3P jsou příznaky fázových regulačních odchylek nepodstatné a nezávisle na zobrazených hodnotách se vždy zobrazí *příznak třífázové regulační odchylky ΣΔQfh* v řádku 2

Je-li odchylka menší než polovina hodnoty jalového výkonu nejmenšího výstupu, žádný příznak se nezobrazí (vykompenzovaný stav). Je-li odchylka větší než polovina, ale menší než celá hodnota jalového výkonu nejmenšího výstupu, příznak regulační odchylky bliká - při nedokompenzování (ΔQfh kladná) symbol **▼**, při překompenzování (ΔQfh záporná) symbol **▲**. Pokud odchylka překročí hodnotu nejmenšího výstupu, odpovídající symbol je zobrazen trvale.

Příznak regulační odchylky se nezobrazí když :

- velikost regulační odchylky je natolik malá, že nevybočuje z regulačního pásma ( = vykompenzovaný stav, viz dále)
- regulační odchylky nelze vyhodnotit, jelikož jsou měřená napětí či proudy příliš malá nebo nejsou nastavené žádné kompenzační stupně ( pak přejde regulátor do stavu *standby* – viz dále)
- jsou zobrazené některé z průměrných hodnot ( Avg/AvgMax/AvgMin ) a tím pádem symboly **▲**a **▼**slouží pro identifikaci typu zobrazené průměrné hodnoty
- jsou zobrazené parametry

# <span id="page-24-0"></span>**4.2.6 THD, CHL a základní harmonické složky**

V odpovídajících řádcích lze sledovat okamžité hodnoty THD a jednotlivých harmonických složek (viz *navigační mapu měřených veličin*).

Po nalistování jednoho z těchto řádků se nejprve zobrazí hodnoty THD. Symboly **THD** - **V** - **LN** resp. **THD** - **A** indikují napěťové, resp. proudové THD. V řadě napěťových THD lze navíc sledovat i hodnoty **CHL**, které jsou označeny odpovídajícím identifikátorem.

Všechny tyto veličiny jsou uvedeny v procentech a lze kontrolovat i průměrné hodnoty a jejich extrémy *AvgMax* /*AvgMin*.

Tlačítkem M lze přelistovat do jednotlivých harmonických složek – přitom se zobrazí symbol H, indikující harmonické složky (napětí či proudu). Symbol **%** značí, že hodnoty jsou vyjádřené v procentech základní harmonické složky.

Řád právě zobrazené harmonické periodicky problikává ve středním řádku – například řetěz **H03** značí 3. harmonickou.

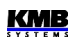

Opakovaným stiskem M lze prolistovat další harmonické složky. Ačkoliv přístroj vnitřně vyhodnocuje všechny harmonické složky až do řádu 40, na displeji lze sledovat pouze liché složky do řádu 25 (plné spektrum harmonických je k dispozici pouze přes komunikační rozhraní).

# <span id="page-25-1"></span>**4.2.7 Elektroměr**

Takzvaný *elektroměr* zahrnuje skupinu veličin třífázové elektrické energie a maximální hodnotu průměrného třífázového činného výkonu. Lze je sledovat v příslušném řádku.

Podle nastavení ve skupině parametrů 78 se údaje elektroměru zobrazí v jednom ze dvou formátů :

- "4E+MD" (výchozí)
- "8E"

## <span id="page-25-0"></span>**4.2.7.1 Formát zobrazení "4E+MD"**

Při nastavení tohoto formátu obsahují obrazovky v prvních čtyřech sloupcích třífázové energie ve 4 kvadrantech :

- **ΣEP+** … třífázová činná energie spotřebovaná (import), označená symboly **Σ kWh** (či **MWh** či **kMWh** = GWh)
- **ΣEP-** … třífázová činná energie dodaná (export), označená **Σ kWh** a předřazeným znaménkem **―**
- **ΣEQL** … třífázová jalová energie induktivní, označená **Σ kvarh L**
- **ΣEQC** … třífázová jalová energie kapacitní, označená **Σ kvarh C**

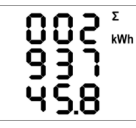

Každá z hodnot je zobrazena přes všechny 3 řádky a to 8 cifer před a 1 za desetinnou tečkou. Na příkladu vlevo je ΣEP+ = 293745,8 kWh.

Stav elektroměru reprezentuje energii registrovanou od posledního vynulování. Energie lze vynulovat tak, že zobrazíte libovolnou z nich a pak provedete stejnou operaci jako při nulování maximálních/minimálních průměrných hodnot. Všechny energie se vynulují současně a začnou čítat znovu od nuly.

V pátém sloupci pak je :

• **ΣMD** … maximum průměrného třífázového činného výkonu, označeného symboly **Σ** - **kW** - ▲ a pruhem nad hodnotou

Hodnota obsahuje maximum dosažené od posledního vynulování. Způsob průměrování a délku průměrovacího okna lze nastavit nezávisle na nastavení zpracování standardních průměrných hodnot popsaných výše.

Hodnotu ji lze vynulovat nezávisle na nulování energií.

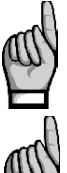

*Pokud je přístroj uzamčen, nulování nelze provést..*

*Pokud je přístroj vybaven komunikační linkou, lze nulování provést i dálkově.*

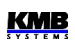

# <span id="page-26-3"></span>**4.2.7.2 Formát zobrazení "8E"**

Při tomto nastavení se se zobrazí energie registrované podle znaménka okamžitého trojfázového činného výkonu (ΣP), nazývané někdy jako "6-kvadrantní" režim (tento formát může být vhodný například pro kontrolu funkce obnovitelných zdrojů energie) :

- **ΣEP+** … třífázová činná energie spotřebovaná (import), označená **Σ kWh** (či **MWh** či **kMWh**  $=$  GWh $)$
- **ΣEP-** … třífázová činná energie dodaná (export), označená **Σ kWh** a předřazeným znaménkem **―**
- **ΣEQL+** … třífázová jalová energie induktivní, zaznamenaná při kladné hodnotě ΣEP (při importu); označená **Σ** - **kVArh** – **L**
- **ΣEQL-** … třífázová jalová energie induktivní, zaznamenaná při záporné hodnotě ΣEP (při exportu); označená **Σ** - **kVArh** – **L** a předřazeným znaménkem **―**
- **ΣEQC+** … třífázová jalová energie kapacitní, zaznamenaná při kladné hodnotě ΣEP; označená **Σ** - **kVArh** – **C**
- **ΣEQC-** … třífázová jalová energie kapacitní, zaznamenaná při záporné hodnotě ΣEP; označená **Σ** - **kVArh** – **C** a předřazeným znaménkem **―**

Dále je možné sledovat i zdánlivé energie ve VAh :

- **ΣES+** … třífázová zdánlivá energie, zaznamenaná při kladné hodnotě ΣEP; označená **Σ kVAh**
- **ΣES-** … třífázová zdánlivá energie, zaznamenaná při záporné hodnotě ΣEP; označená **Σ kVAh** a předřazeným znaménkem **―**

Maximum průměrného třífázového činného výkonu **ΣMD** se v tomto formátu nezobrazuje.

# <span id="page-26-2"></span>**4.2.8 Stav výstupů**

Na kraji levé části okna jsou dva sloupce symbolů, indikujících aktuální stav jednotlivých výstupů, případně digitálního vstupu. První (levý) sloupec odpovídá výstupům skupiny č. 1, druhý sloupec výstupům skupiny č. 2.

Význam symbolů je následující:

- … výstup rozepnut
- $\bigcirc$   $\ldots$  výstup sepnut

V některých případech - například během *procesu AOR* nebo při ruční manipulaci s výstupy ve stavu *manual* - může blikající terčík indikovat stav, ve kterém výstup čeká na sepnutí, dokud neuplyne nastavená doba vybíjení.

Při zobrazení parametrů alarmu od chyby stupně indikuje blikající terčík vadné stupně – viz popis alarmu OE.

# <span id="page-26-1"></span>**4.2.9 Indikátory stavů**

# <span id="page-26-0"></span>**4.2.9.1 Hlavní provozní stavy**

Regulátor lze přepnout do jednoho ze dvou hlavních provozních stavů, které jsou indikovány následovně :

- symbol nezobrazen … stav *regulace* (*control* )
- symbol bliká … stav *ručně* (*manual* )

Mimo to může regulátor přechodně přejít do následujících "podstavů" :

- symbol bliká … *pohotovostní* stav (*standby*). Do tohoto podstavu může přejít regulátor pouze ze stavu *regulace*. Nastane to tehdy, když z nějakého důvodu nemůže probíhat regulační proces (napětí nebo proud je příliš malý, nebo regulátor nemá k dispozici žádné kompenzační výstupy), nebo když obsluha přepne do zobrazení parametrů.
- symbol **Q** bliká ... probíhá proces *AOR* , *CT-test* , případně *ACD*. Tyto stavy (procesy) jsou obvykle vyvolány zásahem obsluhy. Mohou být spuštěny jak ze stavu *regulace*, tak ze stavu *ručně*.
- symbol S svítí (trvalý svit, nikoliv blikání) ... podpora sítě je právě aktivní

Podrobný popis je uveden v dalších kapitolách.

<span id="page-27-1"></span>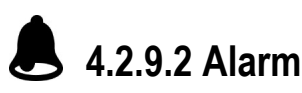

Jakmile dojde k aktivaci signalizační funkce některého z alarmů (viz podrobný popis alarmů dále), tento symbol začne blikat. Zároveň pokud je některý z výstupů nastaven na signalizaci alarmu, přejde tento výstup do aktivního stavu.

Původ alarmu lze zjistit v parametrech alarmů (č. 40 ÷ 56).

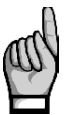

Výjimka : Pokud je zobrazen některý z alarmových parametrů, tak symbol **obrá** neindikuje *všeobecný stav alarmu, ale zobrazí se (trvale, bez blikání ) u těch alarmových událostí , jejichž signalizační či akční funkce je právě aktivní. U ostatních alarmových událostí se symbol nezobrazí. Podrobný popis chování je uveden v popisu alarmů níže.*

# <span id="page-27-0"></span>**4.2.9.3 Export činného výkonu**

Symbol indikuje export třífázového činného výkonu. Zobrazí se vždy, pokud je hodnota veličiny **ΣP**  záporná, tedy když činná energie teče opačným směrem.

# <span id="page-27-3"></span>**4.2.9.4 Stav digitálního vstupu**

Pokud je přístroj vybaven digitálním vstupem (DI1), tento symbol indikuje jeho aktivní stav. Pokud je stav vstupu pasivní, symbol je zhasnut.

# <span id="page-27-2"></span>**4.2.9.5 Indikátor zobrazení parametrů**

Tento symbol svítí vždy, pokud je zobrazeno nastavení přístroje, tedy libovolná skupina parametrů. To nastane po přepnutí do zobrazení parametrů tlačítkem **P**.

Přístroj během této doby, pokud byl před tím ve *stavu regulace* ( *control* ), přejde do *pohotovostního stavu* ( *standby* ).

# <span id="page-28-2"></span>**4.3 Nastavení přístroje**

Pro správnou funkci v konkrétních podmínkách musí být přístroj řádně nastaven. Nastavení přístroje je určeno tzv. *parametry*. Tyto parametry lze rozdělit do následujících skupin :

- skupina *Instalace* ( č. skupiny parametrů 00 a od č. 71 výše)
- skupina *PFC-regulace* ( č. 01 ÷ 19 )
- skupina *PFC-výstupy* ( č. 20 ÷ 39 )
- skupina *PFC-alarmy* ( č. 40 ÷ 56 )

Přehled všech parametrů je uveden v tabulkách níže.

# <span id="page-28-1"></span>**4.3.1 Prohlížení a editace parametrů**

Pokud chcete parametry prohlížet či měnit, stiskněte tlačítko **P**. Zpravidla se zobrazí se výchozí skupina parametrů 01 a symbol , indikující, že zobrazené informace se týkají nastavení přístroje.

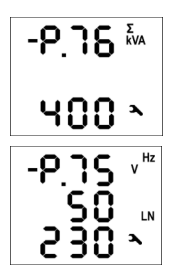

Parametry jsou uspořádané ve skupinách, číslovaných od 00 nahoru. Číslo skupiny parametrů se zobrazí v prvním řádku ve formátu –  $P$ . n n (s předřazenou

pomlčkou). Mezi skupinami parametrů lze listovat tlačítky **4** a **V** 

Pokud je ve skupině pouze jeden parametr, jeho hodnota se zobrazí zpravidla ve spodním řádku, jak je vidět na prvním příkladě vlevo (nominální výkon 400 kVA).

Pokud skupina obsahuje parametry dva, obvykle se první z nich zobrazí ve druhém a druhý parametr ve třetím řádku (nominální frekvence 50 Hz a nom. napětí 230 V).

Pokud chcete editovat některý parametr, nalistujte jeho skupinu. Pak stiskněte a podržte tlačítko P, dokud se hodnota parametru nerozbliká. Nyní tlačítko uvolněte a nastavte požadovanou hodnotu tlačítky  $\Delta$  a  $\Delta$ , případně tlačítkem  $\overline{M}$  u některých z parametrů. Přitom lze použít i funkci automatického zvyšování/snižování (autorepeat) podržením některého z tlačítek typu "šipka". Nakonec stiskněte **P** a nastavená hodnota se uloží do paměti přístroje.

Pokud je ve skupině parametrů více, vybírají se při vstupu do režimu editace střídavě. Nejprve se vybere hodnota prvního parametru. Pokud chcete měnit pouze nastavení druhého z nich, jednoduše ukončete režim editace prvního parametru bez jeho změny a vstupte do editace znova – nyní se vybere parametr druhý.

Pro návrat zpět do zobrazení měřených veličin použijte tlačítko M. Jinak tento návrat nastane automaticky asi 30 sekund po ukončení manipulace s tlačítky.

# <span id="page-28-0"></span>**4.3.1.1 Vedlejší větev parametrů**

Skupiny parametrů jsou uspořádány dle pořadového čísla v hlavní větvi - viz obrázek níže. Hlavní větev je identifikována předřazenou pomlčkou v první řádku – například –  $P$   $\overline{P}$  5.

Některé z parametrů (č. 25÷28, skupiny parametrů alarmů č. 40÷56, atd.) jsou pro lepší přehlednost umístěny v tzv. vedlejších větvích. Do vedlejší větve lze u vybraných parametrů přepnout stiskem tlačítka P a stejným způsobem se lze vrátit zpět do hlavní větve.

Na rozdíl od hlavní větve, pokud je navigace přepnuta na vedlejší větve, předřazená pomlčka se zobrazí ve druhém řádku.

Příklad : při navigaci v hlavní větvi se při nalistování skupiny parametrů č. 25 zobrazí :

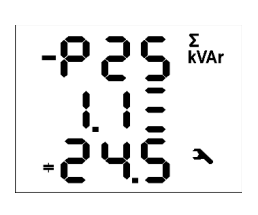

- P 2 5 číslo skupiny parametrů s předřazenou pomlčkou, která indikuje hlavní větev

1 **.** 1 - číslo prvního výstupu

2 4 **.** 5 **–** výkon výstupu č. 1.1 : třífázový kondenzátor o výkonu 24,5 kvar

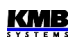

Stiskem P přepněte navigaci do vedlejší větve a zobrazení se změní takto :

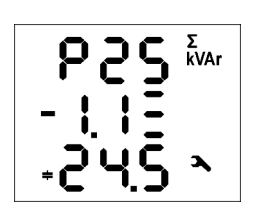

 $P$   $\overline{C}$  5 číslo skupiny parametrů bez předřazené pomlčky

-1 **.** 1 - číslo výstupu s předřazenou pomlčkou, indikující vedlejší větev

Nyní lze tlačítky **4** a **V** listovat mezi hodnotami jednotlivých výstupů ve vedlejší větvi.

Opakovaným stiskem tlačítka  $\boxed{P}$  se navigace přepne zpět do hlavní větve - pomlčka se vrátí do prvního řádku.

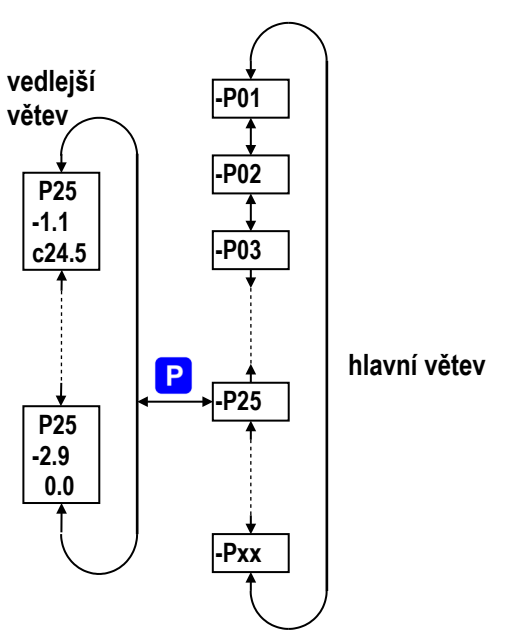

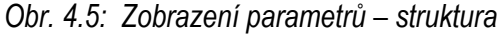

# <span id="page-29-1"></span>*4.3.2* **Parametry** *Instalace*

#### <span id="page-29-0"></span>**4.3.2.1 Zámek – Parametr č. 00**

Přístroje se dodávají v "odemčeném" stavu. Pak :

- všechny parametry lze měnit
- jak maxima/minima standardních průměrných hodnot, tak ve skupině elektroměru stavy energií ΣEP+, ΣEP-, atd. a maximum průměrného činného výkonu ΣMD lze vynulovat

Po uvedení do provozu lze editaci parametrů "zamknout" a tím zabezpečit přístroj proti případné neoprávněné manipulaci. Pak může operátor pouze sledovat měřené hodnoty a prohlížet nastavení parametrů, ale nemůže je měnit, s výjimkou speciálního parametru č. 00, což je zámek přístroje. Ten má dvě možné hodnoty :

L O C ....... přístroje je uzamčen (**loc**ked)

O p n ....... přístroj je odemčen (**op**e**n**)

Pokud je přístroj uzamčen, lze jej odemknout následujícím postupem, který je podobný jako editace kteréhokoliv jiného parametru :

1. Stiskněte tlačítko **P** a šipkami nalistujte skupinu parametrů 00 – hodnota parametru je nyní  $L$   $D$   $C$ .

- 2. Stiskněte a podržte P dokud není hodnota parametrů nahrazena blikajícím číslem mezi  $000a999$ . Pro snazší vysvětlení předpokládejme, že se zobrazí  $345$ .
- 3. Proveďte následující sekvenci čtyř stisků tlačítek : **V**, **A, A, V**. Hodnota se postupně změní na  $\overline{3}$  4  $\overline{4}$ ,  $\overline{3}$  4  $\overline{5}$ ,  $\overline{3}$  4  $\overline{5}$ , takže nakonec zůstane zobrazená tatáž hodnota, jako na začátku.
- *4.* Stiskněte P. Blikající číslo je nahrazeno hodnotou D P ⊓, která znamená, že přístroj je odemčen.

| Č. | skupina parametrů                                                                                                    | rozsah                                                                      | vých. n                                               | poznámka                                                                                                    |
|----|----------------------------------------------------------------------------------------------------|-----------------------------------------------------------------------------|-------------------------------------------------------|----------------------------------------------------------------------------------------------------|
| 00 | zámek                                                                                                    | LOC / OPN                                                                   | <b>OPN</b>                                            | viz Zamknutí a odemknutí<br>nastavení přístroje                                                                                          |
| 71 | převod PTP, násobitel<br>okno 1 : řádek 2 : nom. proud primáru<br>řádek 3 : nom. proud sekundáru<br>(pro "X/100mA", "X/333mV" pevné)<br>okno 2 : MUL - násobitel proudu                  | primár: 1A ÷ 10 kA<br>sek.: 5A / 1A<br>(0.1 A, 0.333 V)<br>$0.001 \div 999$ | 5/5A<br>1                                             | volba proudu sekundáru<br>tlačítkem M<br>parametry umístěny ve<br>vedlejší větvi<br>pokud je násobitel různý od 1,<br>bliká symbol ▲ / ▼ |
| 72 | typ připojení<br>řádek 2 : úhel U1 (pouze pro 1Y3 /1D3)<br>řádek 3 : typ připojení                                                                                                    | 3Y / 3D / 3A /<br>1Y3 / 1D3                                                 | $\overline{3Y}$                                       |                                                                                                    |
| 74 | způsob připojení : přímo (- - -) nebo přes<br>PTN, převod PTN, násobitel:<br>okno 1: řádek 2 : nom. primární U [kV]<br>řádek 3 : nom. sek. U (0.1 kV)<br>okno 2 : MUL - násobitel napětí | $0.001 \div 65$ kV<br>$0.001 \div 0.999$ kV<br>$0.001 \div 999$             | přímo<br>$(- - )$<br>1                                | sekundární napětí nelze měnit<br>parametry umístěny ve<br>vedlejší větvi<br>pokud je násobitel různý od 1,<br>bliká symbol ▲ / ▼         |
| 75 | fNOM, UNOM<br>řádek 2 : f <sub>NOM</sub> [Hz ]<br>řádek 3 : UNOM [ V / kV ]                                                                                                    | 50 / 60 Hz<br>$50 V \div 1MV$                                               | 50<br>230                                             | Specifikace UNOM podle<br>způsobu připojení:<br>- přímo : fázové<br>- přes PTN : sdružené                                                |
| 76 | ΣΡ <sub>ΝΟΜ</sub> [ kVA / MVA ]                                                                                                    | 1 kVA ÷ 999 MVA                                                             |                                                       |                                                                                                    |
| 77 | délka okna průměrování<br>řádek 2 : pro skupinu U/I<br>řádek 3 : pro skupinu P/Q/S                                                                                                    | $0.01 \div 60$<br>$(1 sec \div 60 min)$                                     | 1 min<br>15 min                                       | výchozí způsob průměrování<br>typu plovoucí okno                                                                                         |
| 78 | průměrování ΣMD, formát zobrazení<br>elektroměru<br>řádek 2 : délka okna průměr. ΣMD<br>řádek 3 : formát zobrazení elektroměru                                                           | $0.01 \div 60$<br>"4E+MD" / "8E"                                            | $15 \text{ min}$<br>"4E+ MD"                          | výchozí způsob průměrování<br>typu plovoucí okno                                                                                         |
| 79 | formát zobrazení účiníku zákl. harmonické                                                                                                    | cos / tan / fi                                                              | <b>COS</b>                                            |                                                                                                    |
| 80 | podsvětlení                                                                                                    | AUT / ON                                                                    | <b>AUT</b>                                            | AUT : automaticky vypnuto<br>přibližně 5 minut po posledním<br>stisku tlačítka                                                           |
| 81 | spouštění CT-testu                                                                                                    | $-$ /RUN                                                                    |                                                       | Nejedná se o skutečný<br>parametr ! Slouží pouze ke<br>spouštění CT-testu.                                                               |
| 85 | komunikační rozhraní č. 1 (případně 2)<br>pro RS-485:                                                                                                    |                                                                             |                                                       | parametry umístěny ve<br>vedlejší větvi                                                                                                  |
|    | okno 1<br>: řádek 2 : adresa<br>řádek 3 : rychlost [ kBd ]<br>: Prt (protokol) – počet<br>okno 2<br>datových bitů a parita<br>pro Ethernet:                                              | $1 \div 255$<br>$4.8 \div 115$<br>8/9-n/9-E/9-0                             | 1<br>9.6<br>8                                         |                                                                                                    |
|    | okno 1:<br><b>DHCP</b><br>okno $2 \div 5$ : IP1 $\div$ IP4 (IP)<br>okno 6÷9: MA1÷ MA4 (Subnet Mask)<br>okno 10÷13 : Gt1÷ Gt4 (Gateway)                                                   | ON / OFF<br>$0 \div 255$<br>$0 \div 255$<br>0 ÷ 255                         | <b>OFF</b><br>10.0.0.1<br>255.255.255.0<br>10.0.0.138 |                                                                                                    |
| 89 | stav přístroje (lze pouze číst)<br>řádek 2 : specifikace poruchy<br>řádek 3 : v.č. a verze přístroje (rolují)                                                                            | 0 ÷ 255                                                                     | 0                                                     | $\check{r}$ . 2 : 0 = bezporuchový stav<br>ř. 3: Svýrobní číslo<br>F verze firmware<br>bverze bootloaderu<br>Hverze hardware             |

*Tab. 4.2 : Parametry Instalace*

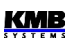

Číslo zobrazované při editaci je nepodstatné; přístroj ho volí náhodně (slouží na "zmatení nepřítele"). Důležitá je pouze přesná posloupnost uvedených stisků tlačítek.

Zamknutí přístroje lze provést obdobným způsobem jako odemknutí, pouze je nutné v bodě č. 3 výše uvedeného postupu zadat jakoukoliv jinou sekvenci tlačítek.

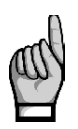

*Pokud byl přístroj uzamčen či odemčen pomocí správy uživatelů (user management, viz aplikační příručku č. 004 : Users, passwords and PINs), ve druhém řádku je to indikováno zprávou* U S r *a takový přístroj lze odemknout či uzamknout pouze přes komunikační rozhraní pomocí správy uživatelů.*

# <span id="page-31-3"></span>**4.3.2.2 Násobitel napětí a proudu**

Pro dosažení vyšší přesnosti měření při předimenzovaných PTP lze, pokud je to možné, jimi provléknout více závitů měřeného vodiče. Pak je nutné nastavit tzv. násobitel proudu. Tento parametr je ve vedlejší větvi skupiny parametrů P.71 a je označený "MUL". Například pro 2 závity je nutné nastavit násobitel na hodnotu 1/2 = 0.5 .

Při běžném připojení musí být násobitel nastaven na 1.

Obdobným způsobem lze v případě potřeby nastavit i násobitel napětí (ve skupině parametrů P.74).

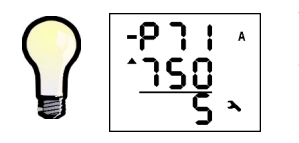

V případě, že násobitel proudu je nastaven na hodnotu různou od 1, zobrazuje se převod PTP s předřazenou blikající šipkou **A** nebo podle toho, zda hodnota násobitele je větší (viz obrázek vlevo), nebo menší než 1.

Při přímém připojení napětí (bez PTN) se násobitel napětí nepoužívá a jeho hodnota se nezobrazuje.

# <span id="page-31-2"></span>**4.3.2.3 Podsvětlení – Parametr č. 80**

Podsvětlení displeje lze nastavit jako trvalé ( $\Box$  n) nebo s automatickým potlačením jasu ( $HUE$ ) pro snížení tepelné ztráty přístroje, které nastane zhruba po 5ti minutách po ukončení manipulace s tlačítky.

# <span id="page-31-1"></span>**4.3.2.4 Kontrast displeje**

Ačkoliv je kontrast displeje teplotně kompenzován, může vzniknout potřeba jej jemně doladit. Ve větvi měřených veličin stiskněte současně tlačítka  $\blacktriangle$  a  $\blacktriangledown$  a podržte stisknuté. V prvním řádku se objeví zpráva  $E \Box n$  a ve druhém hodnota kontrastu.

Nyní pokud je displej příliš světlý, podržte stisknuté **V** a zvyšte hodnotu opakovaným stiskem tlačítka  $\mathbf{\Delta}$ 

Obdobně pokud je displej příliš tmavý, podržte  $\blacktriangle$  a kontrast snižte stisky tlačítka  $\blacktriangledown$ . Nakonec obě tlačítka uvolněte a nová hodnota kontrastu se uloží.

# <span id="page-31-0"></span>**4.3.2.5 Další parametry**

Funkce dalších parametrů je vysvětlena následovně :

- parametry připojení č. 71 ÷ 76 v kapitole *Nastavení připojení měřených elektrických veličin a parametrů sítě* ( část *Uvedení do provozu* )
- parametry zpracování průměrných hodnot č. 77 v kapitole *Vyhodnocení průměrných hodnot*  níže
- parametry délky průměrovacího okna pro ΣMD a formátu zobrazení elektroměru č. 78 v kapitolách *Záznam maxim průměrných činných výkonů MD (Maximum Demand)* a *Elektroměr* výše
- parametr formátu zobrazení účiníku č. 79 v kapitole *Formáty účiníku základní harmonické složky – cosφ/tanφ/φ* výše
- spouštění CT-testu, "parametr" č. 81 : To není skutečný parametr, ale pouze "pomocný" parametr, pomocí něhož lze spustit CT-test. Podrobný popis lze najít v odpovídající kapitole níže.
- komunikační parametry č. 85 ÷ 86 v kapitole *Ovládání pomocí počítače* níže

# <span id="page-32-1"></span>**4.3.3 Parametry PFC–regulace**

# <span id="page-32-0"></span>**4.3.3.1 Požadovaný účiník pro tarif 1/2, parametr č. 01/06**

Hodnota požadovaného účiníku pro tarif 1 nebo 2 je zobrazena v řádku 2. Záporná hodnota značí kapacitní charakter účiníku, kladná hodnota induktivní charakter.

Hodnotu lze zadat v jednom ze tří formátů :

- *cos φ* ...kosinus rozdílu úhlů fázorů napětí a proudu; rozsah -0,80 ÷ 0.80
- *tan φ* ...tangens rozdílu úhlů fázorů napětí a proudu; rozsah -0,75 ÷ 0.75
- *φ* ... rozdílu úhlů fázorů napětí a proudu ve stupních; rozsah -35° ÷ +35°

Pro změnu formátu během editace použijte tlačítko M.

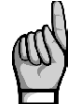

*Pokud u hodnoty účiníku bliká desetinná tečka, znamená to, že je zapnutá regulace s ofsetem – viz parametr č.13.*

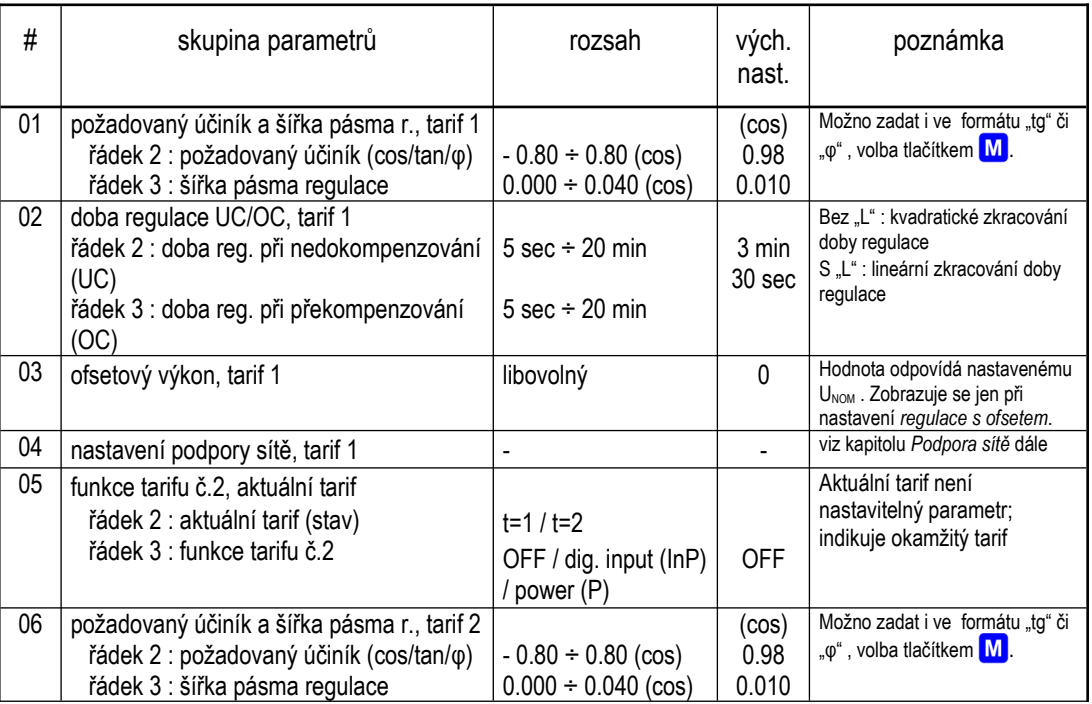

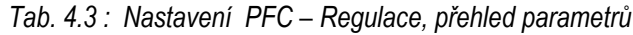

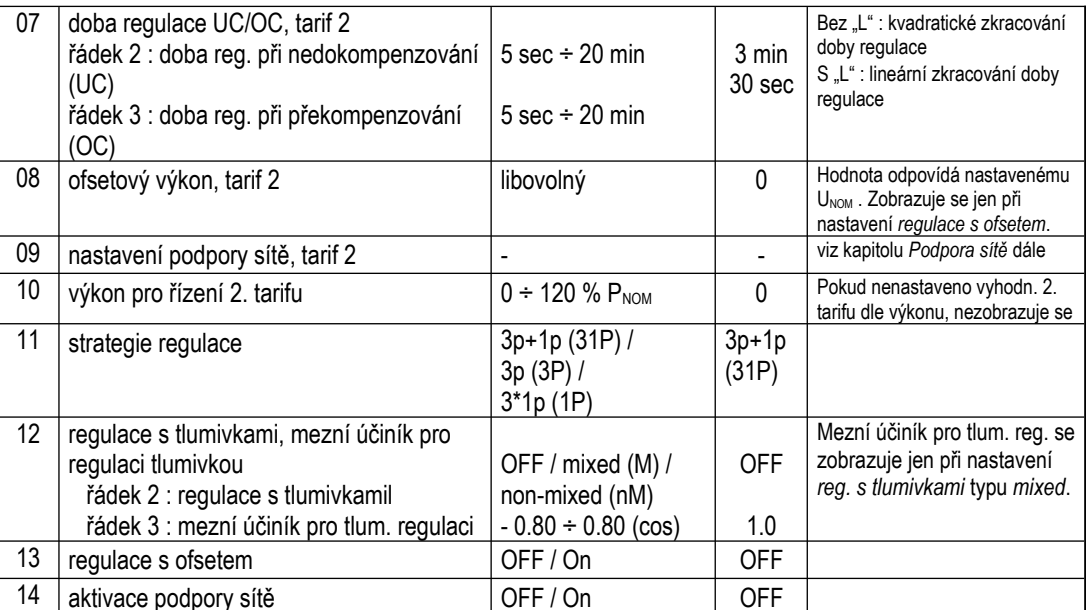

#### <span id="page-33-0"></span>**4.3.3.2 Šířka regulačního pásma při vysokém zatížení pro tarif 1/2, č. 01/06**

Parametr je zobrazen v řádku 3. Pomocí něho lze nastavit šířku regulačního pásma při vysokém zatížení (viz obr. 4.6). Nastavená hodnota určuje v oblasti "C" rozsah jalového výkonu, při kterém je stav v síti považován za vykompenzovaný a při kterém regulátor tedy neprovádí žádný regulační zásah.

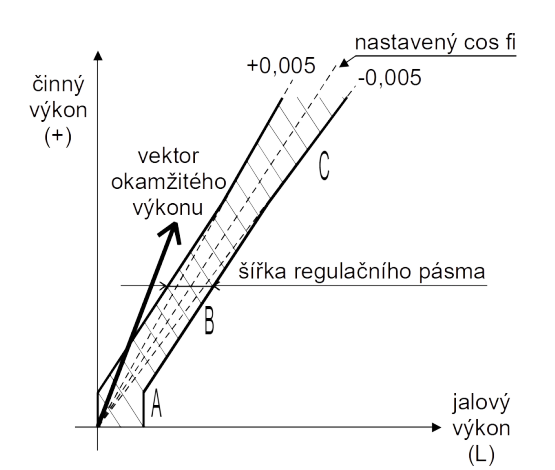

*Obr. 4.6. : Standardní šířka regulačního pásma*

Při nízkém zatížení (část pásma "A") a při středním zatížení (část pásma "B") je šířka regulačního pásma konstantní a odpovídá hodnotě *OMIN* (jalový výkon nejmenšího stupně) - pásmo sleduje směrnici nastaveného účiníku s rozestupem +/- (O<sub>MIN</sub>)/2. Při vysokém zatížení (oblast "C") se pásmo rozšiřuje tak, aby jeho krajní meze odpovídaly nastavitelné odchylce od požadovaného účiníku. Pokud je požadovaný účiník zadán ve formátu *cos φ*, standardní hodnota šířky regulačního pásma v této oblasti je 0,010, tedy +/- 0,005 – tento stav ukazuje obrázek. Pokud je tedy nastaven požadovaný účiník například na hodnotu 0,98, v oblasti "C" bude jako vykompenzovaný stav považován takový jalový výkon, při kterém je účiník v rozsahu 0,975 až 0,985.

Formát šířky regulačního pásma odpovídá vždy formátu požadovaného účiníku. Lze je nastavit v rozsahu 0,000÷0,040 při formátu *cos φ* ; při formátu *tan φ*, resp. *φ* je rozsah nastavení 0,000÷0,030 , resp.  $0 \div 15^\circ$ .

Rozšíření regulačního pásma může být užitečné zejména u systémů s velkým rozmezím regulace omezením zbytečně přesné regulace při vysokých zatíženích se eliminuje počet regulačních zásahů, což vede k vyšší životnosti stykačů. Pří snížení hodnoty parametru až na hodnotu 0 odpovídá šířka regulačního pásma hodnotě *OMIN* (konstantní, nerozšiřuje se).

Poznámka : Při nízkém zatížení je regulační pásmo "ohnuto" (oblast "A") tak, aby nedocházelo k nežádoucímu překompenzování (nakresleno zjednodušeně).

#### <span id="page-34-1"></span>**4.3.3.3 Doba regulace pro tarif 1/2, č. 02/07**

Regulace účiníku probíhá nespojitě, jako posloupnost *regulačních zásahů*. Dobu mezi dvěma regulačními zásahy budeme nazývat *doba regulace*.

Hodnoty lze nastavit samostatně pro oba tarify v rozsahu od 5 sekund do 20 minut. Dále je lze nastavit odlišně pro stav nedokompenzování (undercompensation, *UC* ) a pro překompenzování (overcompensation, *OC* ).

Nastavená hodnota určuje četnost regulačních zásahů při následujících podmínkách :

- okamžitý účiník je buďto "induktivnější" než požadovaný, tzn. je nedokompenzováno, nebo naopak "kapacitnější", tzn. překompenzováno)
- rozdíl okamžité hodnoty jalového výkonu v síti a optimální hodnoty, odpovídající nastavenému požadovanému účiníku (= regulační odchylka, *ΔQfh*) je právě rovna výkonu nejmenšího stupně (*OMIN*)

Pokud je tedy parametr nastaven např. na hodnotu 3 minuty a v síti nastanou uvedené podmínky, regulátor provede každé 3 minuty vyhodnocení optimální kombinace a provede regulační zásah.

Uvedená doba se zkracuje podle okamžité regulační odchylky. Pokud je nastavena doba regulace bez předřazeného písmena "*L*", zkracuje se s druhou mocninou poměru regulační odchylky k hodnotě nejmenšího stupně ( $O_{MN}$ ). Pokud je nastavena s předřazeným písmenem "L", zkracuje se lineárně dle tohoto poměru (pomalejší reakce na velké změny). Narůstající regulační odchylka může snížit tuto hodnotu až na minimální hodnotu doby regulace 5 sekund.

Naopak, pokud je regulační odchylka *ΔQfh* menší než výkon nejmenšího stupně (*OMIN*), prodlužuje se doba regulace na dvojnásobek. Pokud regulační odchylka dále klesne pod 1/2 hodnoty výkonu nejmenšího stupně (*OMIN*), regulační zásah se neprovádí.

Průběh odečítání regulační doby lze sledovat ve 3. řádku okna *třífázové regulační odchylky ΣΔQfh*.

# <span id="page-34-0"></span>**4.3.3.4 Ofsetový výkon pro tarif 1/2, č. 03/08**

Tyto parametry mají význam pouze při zapnuté *regulaci s offsetem* (parametr č. 13, viz dále). Pokud není tento režim regulace aktivní, nezobrazují se.

Parametry obsahují *nominální hodnotu ofsetového (trojfázového) jalového výkonu* pro tarif 1, resp. pro tarif 2. V podvětvi parametru lze nastavit nejen hodnotu celkového trojfázového jalového výkonu, ale i *typ ofsetového výkonu*, stejně jako je tomu u nastavení výkonu kompenzačních výstupů (viz parametr č. 25).

Pokud je tedy například potřeba regulace s offsetem z důvodu předřazeného kondenzátoru, je nutné zadat ofsetový výkon jako kladný. Regulátor pak bude v místě svého připojení "nedokompenzovávat" právě o zadanou velikost ofsetového výkonu.

Stejně jako u kompenzačních stupňů zadaná hodnota odpovídá *nominálnímu trojfázovému výkonu* (tj. při napětí odpovídajícím nastavené hodnotě nominálního napětí kompenzačního systému U<sub>NOM</sub>).

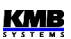

Skutečná hodnota ofsetového výkonu je, stejně jako je tomu u výkonů kondenzátorů a tlumivek, závislá na okamžitém napětí v síti.

## <span id="page-35-2"></span>**4.3.3.5 Nastavení podpory sítě pro tarif 1/2, č. 04/09**

Viz kapitolu *Podpora sítě* dále.

#### <span id="page-35-1"></span>**4.3.3.6 Funkce 2. tarifu, č. 05**

Regulátory disponují dvěma sadami výše popsaných základních regulačních parametrů. Každá ze sad, označených jako *1* a *2* , zahrnuje následující parametry :

- požadovaný účiník
- šířka regulačního pásma
- doby regulace (*UC* a *OC*)
- ofsetový výkon

Parametr *Tarif 2* určuje, zda má být regulace prováděna jen podle nastavení první sady základních regulačních parametrů, nebo za určitých okolností podle druhé sady parametrů (2.tarif). Parametr lze nastavit následovně :

- $\Box$  F F ... regulátor pracuje pouze podle nastavení sady 1, druhá sada parametrů se nepoužívá
- $\mathsf{F}$   $\mathsf{F}$  ... (=input) aktuální sada regulačních parametrů je určena okamžitým stavem externího signálu, přivedeného na digitální vstup. Pokud není vstupní signál aktivní, pracuje regulátor dle nastavení sady 1; při aktivaci signálu používá nastavení druhé sady. Tato možnost je použitelná pouze u modelů vybavených digitálním vstupem.
- $\mathsf{P}_{\dots}$  (=power) aktuální tarifní sada je určena okamžitým třífázovým činným výkonem základní harmonické složky ΣPfh. Podrobnější popis funkce je uveden v popisu parametru Výkon pro řízení 2. tarifu (č.10) dále.

Standardně je parametr vypnut (nastaven na  $\overline{B}F F$ ) a druhá sada parametrů se nepoužívá - proto se ani nezobrazují.

Pokud je funkce 2. tarifu zapnuta, lze aktuálně používanou tarifní sadu parametrů zjistit ve druhém řádku okna tohoto parametru : pokud je, například, zobrazena zpráva  $\boldsymbol{\mathsf{L}} \subset \mathbb{Z}$ , znamená to, že je právě aktivní tarif 2.

# <span id="page-35-0"></span>**4.3.3.7 Výkon pro řízení 2. tarifu, č. 10**

Pokud je *funkce 2. tarifu* (č. 05) nastavena na *Výkon*, druhá sada parametrů se při regulaci uplatní, jakmile okamžitý trojfázový činný výkon základní harmonické složky *ΣPfh* poklesne pod nastavenou mez výkonu (T2CP). Tato mezní hodnota se zadává v procentech nastaveného nominálního výkonu **PNOM .**

Pokud je hodnota v*ýkonu pro řízení 2. tarifu* zobrazena včetně symbolů ▼a ▲, regulátor používá pro určení platné tarifní sady *absolutní* hodnotu *ΣPfh*, tzn. bez ohledu na její znaménko. Sada pro 2. tarif se pak uplatní ve střední části rozsahu činného výkonu, umístěné symetricky kolem nulové osy – viz spodní pruh následujícího grafu :
#### *Obr 4.7 : Možnosti nastavení výkonu pro řízení 2. tarifu*

tarifní pásma při nastavení výkonu "se znaménkem"

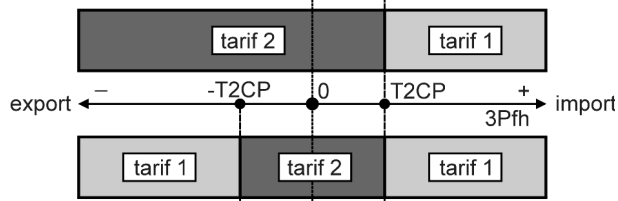

tarifní pásma při nastavení výkonu "bez znaménka"

Naopak pokud je zobrazen pouze symbol ▼, regulátor vyhodnocuje okamžitou hodnotu výkonu *ΣPfh* *včetně jejího znaménka*. Zadaná hodnota meze je v tomto případě považována za kladnou. To znamená, že sada parametrů pro 2. tarif se uplatní, pokud hodnota výkonu klesne pod kladnou hodnotu nastavené meze a zůstane v platnosti i v celé záporné polorovině výkonu (tzn. při exportu elektrické energie) – viz horní pruh grafu.

### **4.3.3.8 Strategie regulace, č. 11**

Regulace účiníku se provádí podle požadavků provozovatele, většinou podle způsobu penalizace odběru či dodávky jalového výkonu, který stanoví distributor elektrické energie. Obvykle je podstatný pouze třífázový účiník, ale v některých aplikacích je potřeba řídit i jednofázové účiníky.

Proto je třeba příslušně nastavit i tzv. *strategii regulace* na jednu z těchto možností:

- $\exists P$  ... regulace pouze třífázového účiníku (bez ohledu na hodnoty fázových účiníků)
- 3 1 P … (=3p+1p) regulace třífázového účiníku a současně i fázových účiníků (výchozí nastavení)

Při nastavení strategie *3p* se sleduje pouze celková třífázová (ΣL) regulační odchylka *ΣΔQfh* a podle její velikosti se jednak řídí odpočítávání celkové regulační doby, tak i vyhodnocuje optimální regulační zásah.

Při nastavení *3p+1p* se sledují i jednotlivé fázové regulačních odchylky a nové vyhodnocení a provedení regulačního zásahu nastane vždy, když uplyne kterákoliv z fázových dob regulace. Přitom je regulační zásah zvolen tak, aby byl dosažen optimální účiník ve všech fázích.

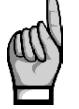

*Při strategii 3p+1p nelze nastavit regulaci s tlumivkami typu non-mixed.*

### **4.3.3.9 Regulace s tlumivkami, č. 12**

Přístroj umožňuje připojení tlumivek pro případnou dekompenzaci sítě. Dekompenzační systém lze realizovat jako kombinovaný, kdy jsou k regulátoru připojeny jak tlumivky, tak i kondenzátory, případně lze připojit pouze tlumivky. V takových případech závisí vyhodnocení regulační odchylky a rychlost odpočítávání regulační doby na hodnotě výkonu nejmenšího kondenzátoru nebo nejmenší tlumivky podle toho, která hodnota je menší.

K regulátoru lze připojit jednofázové, dvoufázové i třífázové tlumivky, a to k libovolným výstupům v libovolném pořadí.

Ve výchozím nastavení je regulace s tlumivkami vypnutá – v řádku č. 2 je  $\Box F F$ . V takovém případě regulátor tlumivky (či obecně výstupy induktivního charakteru) nepoužívá a ty pak zůstávají trvale

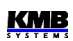

vypnuté. Ani v procesu AOR (automatické rozpoznání výstupů) nebudou při tomto nastavení žádné tlumivky rozpoznány.

Aby regulátor tlumivkové stupně rozpoznával a používal při regulaci, je nutné tlumivkovou regulaci nejprve aktivovat buďto nastavením režimu tlumivkové regulace na  $\overline{M}$  (=M=*mixed*) nebo  $\overline{M}$ (=nM=*non-mixed*).

### *4.3.3.9.1* **Režim** *Mixed*

Obvykle se při dekompenzaci sítě používá jedna nebo pouze několik málo tlumivek a požadované jemnosti regulace je dosaženo sadou kondenzátorů, které regulátor s tlumivkou ( či tlumivkami ) vhodně kombinuje. Tento "mixovaný" režim nazýváme dále zkráceně jako *režim mixed.* 

Při nastavení *režimu mixed* je nutné nastavit ještě *mezní účiník pro tlumivkovou regulaci*. Pak dojde k připnutí tlumivky za následujících podmínek :

- regulátor již odepnul všechny kondenzátorové stupně
- účiník v sítí je stále "kapacitnější" než požadovaný a rovněž "kapacitnější" než nastavená mezní hodnota pro regulaci tlumivkami (výjimka : při současné aktivaci *regulace s offsetem* se tato nastavená mezní hodnota nekontroluje, viz popis tohoto parametru dále)
- alespoň k jednomu výstupu je připojena tlumivka a má takovou hodnotu, že po jejím připnutí je možno doregulovat účiník na požadovaný pomocí kombinace kondenzátorových stupňů, tzn. po jejím připnutí nenastane stav velkého nedokompenzování

Pokud je k regulátoru připojeno tlumivek více, připne se vždy jedna nejvhodnější podle své velikosti a další se připne při trvání výše uvedeného stavu opět po uplynutí další regulační doby v oblasti překompenzování.

Pokud je nějaká kombinace tlumivek připojena, a nastane stav nedokompenzování, odepne se po uplynutí regulační doby v oblasti nedokompenzování (*UC*) takový počet tlumivek, aby nenastal překompenzovaný stav.

### **4.3.3.9.2 Mezní účiník pro tlumivkovou regulaci (režim** *mixed***)**

V režimu mixed regulace s tlumivkami tento parametr specifikuje hodnotu účiníku, při které začíná regulátor mimo kapacitních stupňů používat pro regulaci i induktivní kompenzační stupně - tlumivky (pokud jsou připojeny). Jeho hodnotu lze nastavit v řádku č. 3.

Pokud je naměřený účiník "induktivnější" než nastavená hodnota tohoto parametru, regulátor používá pro regulaci kompenzace pouze kapacitní stupně ( kondenzátory ).

Pokud se hodnota účiníku v síti změní tak, že je kapacitnější než mezní účiník pro regulaci tlumivkami, začne regulátor využívat pro regulaci kombinaci kapacitních i induktivních kompenzačních stupňů.

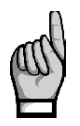

*Výjimka : Toto neplatí při aktivaci regulace s offsetem (viz dále) ! V takovém případě není hodnota naměřeného účiníku podstatná a regulátor používá kapacitní i induktivní stupně nezávisle na jeho hodnotě. Platí to i v případě, že hodnota ofsetového výkonu je nastavena na nulu.*

### *4.3.3.9.3* **Režim** *Non-Mixed*

V některých případech (např. při řízení účiníku výroben s obnovitelnými zdroji) je požadováno plynulé řízení účiníku v určitém rozsahu, obvykle symetricky na obě strany od neutrální hodnoty 1. V takových případech se používá stejná či podobná kombinace kompenzačních kondenzátorů a tlumivek.

*Režim mixed* regulace tlumivkami nemusí být pro takové aplikace vhodný. Proto umožňuje regulátor nastavení tzv. *non-mixed režimu* regulace s tlumivkami, který se od *režimu mixed* liší v těchto bodech :

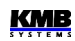

- regulátor připne v jednom regulačním kroku takovou kombinaci tlumivek, aby dosáhl optimálně vykompenzovaného stavu
- regulátor nikdy nekombinuje kondenzátory s tlumivkami (nejdřív odepne všechny kondenzátory a pak připojí tlumivky nebo naopak)

V režimu non-mixed se parametr *mezní účiník pro tlumivkovou regulaci* nepoužívá a na jeho nastavení nezáleží, takže se ani nezobrazuje.

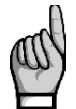

*Režim non- mixed nelze nastavit při strategii 3p+1p .*

## **4.3.3.10 Regulace s ofsetem, č. 13**

V některých případech může vzniknout potřeba, aby regulátor reguloval "posunutě" o jistou hodnotu jalového výkonu. Typickým případem jsou instalace s kompenzačním kondenzátorem napájecího transformátoru pevně připojeným před PTP, případně instalace s dlouhým napájecím kabelem s nezanedbatelnou parazitní kapacitou. V takových případech lze využít tzv. *regulaci s ofsetem*.

Standardně je regulace s ofsetem vypnutá ( $\mathbf{D} \mathbf{F} \mathbf{F}$ ) a regulátor reguluje na nastavenou hodnotu požadovaného účiníku.

Pokud zapneme *regulaci s ofsetem* nastavením na hodnotu  $D \bigcap n$ , má to následující důsledky :

- v přehledu parametrů se objeví parametry *ofsetového výkonu pro tarif č.1* (parametr č. 03 a případně i č. 08 pro *tarif 2*) a lze je nastavit na požadovanou hodnotu
- při vyhodnocení regulační odchylky, tzn. jalového výkonu chybějícího v síti pro dosažení požadovaného účiníku, přičte regulátor k této odchylce ještě hodnotu nastaveného ofsetového výkonu a reguluje tedy na takto "posunutou" hodnotu jalového výkonu
- pokud je ofsetový výkon nastaven na nenulovou hodnotu, desetinná tečka u měřeného účiníku i u nastaveného požadovaného účiníku (parametr č. 01/06) bliká a tím indikuje, že regulace s offsetem je aktivní

#### *Příklad* :

U napájecího transformátoru je ( ještě před PTP, ke kterému je připojen regulátor) pevně připojený kondenzátor o nominální hodnotě 5 kvar. Je požadována regulace na požadovaný účiník 1,00 , který má být registrován elektroměrem, připojeným před transformátorem. Regulátor je pak třeba nastavit takto :

- požadovaný účiník nastavit na 1,00
- zapnout regulaci s ofsetem
- nastavit ofsetový výkon na 5 kvar (kapacitních)

Při zatížení v síti, odpovídajícím například 15 kW činného výkonu, pak bude vykompenzovaného stavu dosaženo při účiníku přibližně 0,95 (naměřeného regulátorem) - tato hodnota odpovídá poměru výkonů 5kvar / 15 kW. Regulátor bude tedy "záměrně nedokompenzovávat" o 5 kvar tak, aby nastaveného požadovaného účiníku 1,00 bylo dosaženo v bodě připojení elektroměru, kde se již projeví pevně připojený kondenzátor.

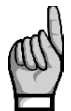

*Při aktivaci regulace s ofsetem pozbývá platnosti nastavená mezní hodnota pro regulaci s tlumivkami.*

Viz kapitolu *Podpora sítě* dále.

# **4.3.4 Parametry PFC-výstupy**

### **4.3.4.1 Spouštění automatického rozpoznání výkonů stupňů (AOR), č. 20**

V procesu *automatického rozpoznání výstupů AOR* (Automatic Output Recognition) regulátor zjistí jednak typy připojených výstupů (kondenzátor či tlumivka; jednofázový/dvoufázový/třífázový), jednak jejich výkony a není je tedy nutné zadávat ručně.

Parametr AOR lze nastavit následovně :

- $\Box$  **F** F ... vypnuto, proces AOR se nespouští automaticky
- $\overline{H}$  ... (=Auto) proces AOR se za určitých podmínek (viz dále) spustí automaticky

Dále lze pomocí třetí volby – **r U ∩** (=spustit) – odstartovat proces AOR ručně (pokud jsou k tomu splněny podmínky). Tím se základní nastavení parametru (*vypnuto* či *auto*) nezmění, volbu *spustit*  regulátor chápe pouze jako jednorázový příkaz k provedení procesu.

Proces AOR může být spuštěn pouze při splnění následujících podmínek :

- připojené měřicí napětí má alespoň minimální požadovanou velikost
- není aktivována žádná alarmová akce

Při splnění uvedených podmínek spustí regulátor proces AOR :

- automaticky, pokud je parametr nastaven na *Auto* a regulátor je ve stavu regulace (tzn. není přepnut do ručního režimu); automatické spuštění se opakuje každých 15 minut, dokud není rozpoznán aspoň jeden výstup s nenulovým jalovým výkonem
- při příkazu *Spustit* v nastavení procesu AOR

Detailně je celý proces popsán ve speciální kapitole dále.

| #  | skupina parametrů                                                                                                    | rozsah                                                                                                    | vých.<br>nast.                           | poznámka                                                                         |
|----|----------------------------------------------------------------------------------------------------|----------------------------------------------------------------------------------------------------|------------------------------------------|----------------------------------------------------------------------------------|
| 20 | spouštění automatického rozpoznání<br>výkonů stupňů (AOR)                                                                | OFF / auto $(A)$                                                                                                    | auto                                     | Navíc může být z tohoto<br>bodu spuštěn proces AOR<br>ručně zadáním volby "run". |
| 21 | ruční dávkovač; 3 subparametry :<br>1. typ a výkon nejmenšího výstupu $(O_{MIN})$<br>2. poměr výkonů<br>3. počet výstupů | libovolný<br>$11111 + 12488$<br>$0 \div 18$                                                                                               | C <sub>123</sub><br>1 kvar<br>11111<br>0 |                                                                                  |
| 25 | typ a nominální 3f. výkon výstupů,<br>výstupy č.1.1 $\div$ 2.9 v subparametrech                                          | libovolný                                                                                                    | $\Omega$                                 | Hodnota odpovídá<br>nastavenému U <sub>NOM</sub> .                               |
| 26 | stav výstupů<br>výstupy č.1.1 $\div$ 2.9 v subparametrech                                                                | regulační (COn) /<br>pevně zap. (F1) /<br>pevně vyp. (F0) /<br>větrák (FAn) /<br>topení (HEA) /<br>alarm-zap. (AOn) /<br>alarm-vyp. (AOF) | regul.                                   | Větrák, topení a alarm lze<br>nastavit pouze u třech<br>nejvyšších výstupů.      |

*Tab. 4.4 : Nastavení PFC – výstupy, přehled parametrů*

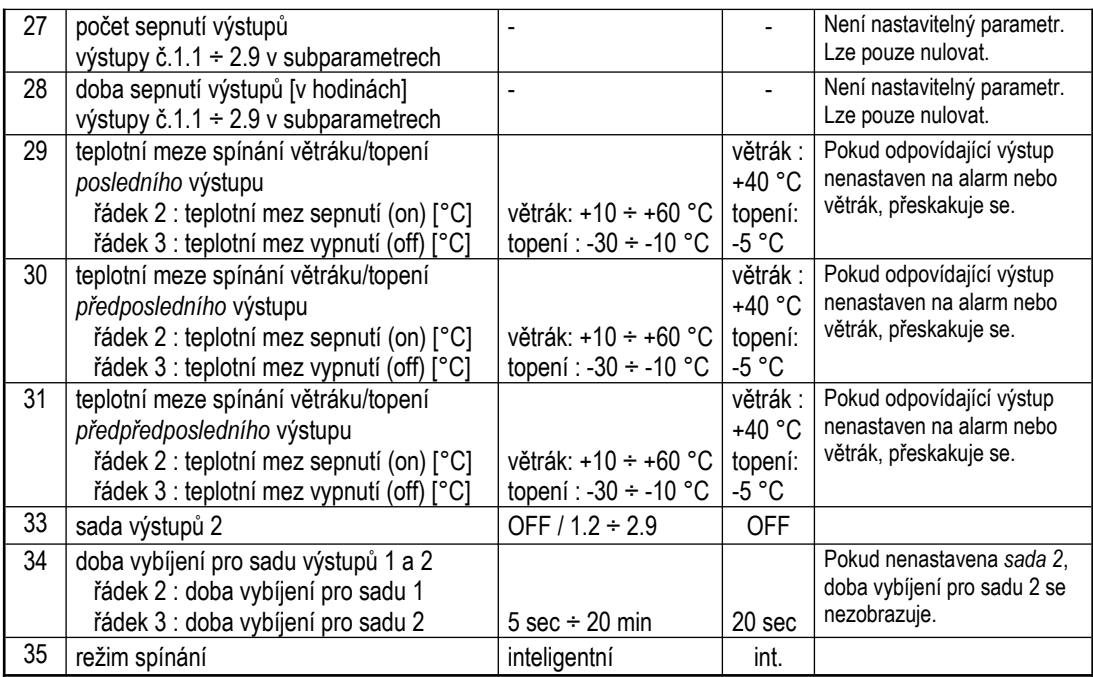

## **4.3.4.2 Ruční dávkovač nastavení výstupů, č. 21**

*Ruční dávkovač* není nastavitelný parametr, ale je to jednoduchý nástroj pro hromadné ruční nastavení typů a výkonů výstupů ve skupině parametrů č. 25.

Pokud jsou zároveň splněny podmínky :

- pro nastavení nelze (přestože je to výslovně doporučeno) využít proces AOR
- všechny výstupy jsou shodného typu
- výkony výstupů jsou zvolené v některém z obvykle používaných poměrech

můžete pro nastavení výstupů použít *Ruční dávkovač.*

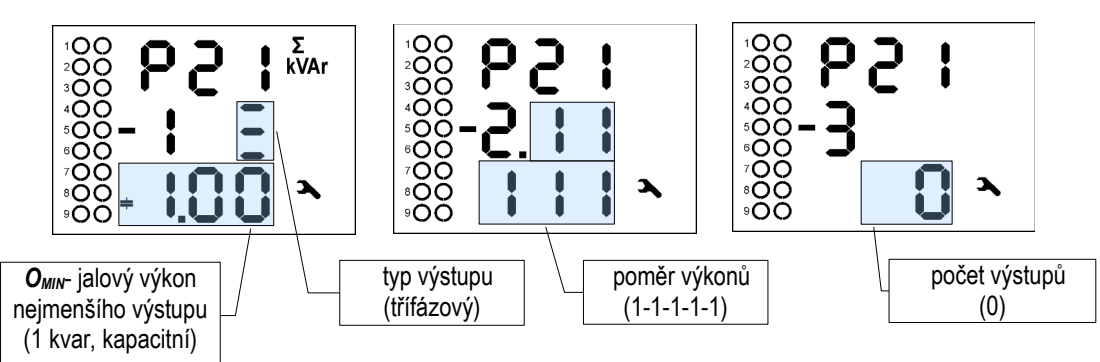

*Obr. 4.8 : Ruční dávkovač*

Po vstupu do vedlejší větve tohoto nástroje ("parametru" 21) lze nastavit :

- v subokně č. 1 typ a nominální jalový výkon nejmenšího výstupu (*OMIN*)
- v subokně č. 2 poměr výkonů výstupů
- v subokně č. 3 celkový počet výstupů

Způsob zobrazení typu a výkonu výstupu je stejný jako v nastavení jednotlivých výstupů ve skupině parametrů č. 25 – viz dále.

Vždy po vstupu do vedlejší větve dávkovače jsou jeho "subparametry" přednastaveny podle obrázku 4.8. Nyní můžete libovolně přednastavit údaje v prvních dvou oknech, ale dokud nenastavíte i *počet* 

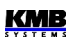

*výstupů* ve třetím okně, dávkovač žádné hodnoty výstupů nevyplní – dokud je počet výstupů *nulový*, žádné hromadné nastavení *neproběhne*.

Až když nastavíte *počet výstupů* ve třetím okně na nějakou hodnotu *různou od nuly*, *provede se hromadné nastavení výstupů*.

Přístroj nastaví typ a výkony zadaného počtu výstupů počínaje od výstupu č. 1.1 výše. Výkony stupňů č. 6 a vyšší budou nastaveny podle váhy č. 5 zadaného poměru výkonů. Nastaví se přitom hodnoty i pevných výstupů, pouze výstupy alarm/větrák/topení zůstanou tímto nastavením nedotčeny.

## **4.3.4.3 Typ a nominální výkon kompenzačních výstupů, č. 25**

*Obr. 4.9 : Typ a nominální výkon výstupu*

 $\sum_{k$ VAr

 $\blacktriangle$ 

Základní vlastnosti všech výstupů jsou uvedeny ve vedlejších větvích parametrů 25 ÷ 31.

Parametr č. 25 obsahuje typy výstupů a jejich nominální třífázový jalový výkon. Ve vedlejší větvi lze listovat mezi výstupy. Na přékladě vlevo lze sledovat :

- právě je nalistován výstup č. 2.3
	- jedná se o třífázový kondenzátor
	- jeho nominální třífázový výkon je 15,6 kvar

Charakter výstupu – zda se jedná o kondenzátor nebo tlumivku – lze změnit editací hodnoty výkonu pod nulovou úroveň.

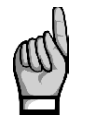

ര്ദ്

*Během editace regulátor kontroluje zadanou hodnotu jalového výkonu a pokud je menší, než by odpovídalo citlivosti měřicího systému přístroje, zaokrouhlí hodnotu na nulu.*

Typ výstupu lze vybrat tlačítkem M. Kombinace fázových složek výstupu jsou reprezentovány třemi pruhy znaku zcela vpravo ve druhém řádku – horní pruh odpovídá fázi L1, střední fázi L2 a spodní fázi L3. Z následujících příkladů je zřejmý jejich význam :

- $\equiv$  **…** typ C123, třífázový kondenzátor
- $\boldsymbol{\epsilon} \equiv ...$  typ L23, dvoufázová tlumivka
- $\approx$  ... typ C1, jednofázový kondenzátor

Pokud je výstup nastaven do funkce řízení větráku, topení či na signalizaci alarmu (viz dále), nastavení jeho typu a výkonu nemá význam.

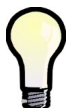

*Tyto parametry mohou být nastaveny automaticky pomocí procesu AOR. Při ručním nastavení lze rovněž využít "ruční dávkovač" – viz popis výše.*

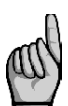

*Výstup klasifikovaný jako vadný je označen blikající desetinnou tečkou u jeho pořadového čísla.*

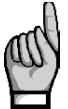

*Pokud je výstup označen jako vadný (podrobnosti uvedeny v popisu příslušného alarmu), lze tento stav výstupu pomocí editace hodnoty jeho výkonu nebo typu zrušit a tím jej znovuzařadit do regulačního procesu.*

## **4.3.4.4 Stav výstupů, č. 26**

Parametr *stav výstupu* lze nastavit jako :

- $\Box$   $\Box$   $\Box$  ...(=control ) Výstup je používán pro regulaci účiníku.
- F  $1...$  (=fixed-on) Po přivedení napájecího napětí a uplynutí přednastavené doby vybíjení je výstup trvale zapnut a pro regulaci účiníku se nepoužívá. Jeho vypnutí může způsobit jedině aktivace některého z alarmů.
- F 0 … (=fixed-off) Výstup trvale vypnut a pro regulaci účiníku se nepoužívá.

V *procesu AOR* jsou pevné výstupy ignorovány a jednoduše přeskočeny.

U nejvyšších 3 výstupů lze nastavit i následující typy ::

- F A n , H E A ...*(=větrák, topení)* Výstup slouží pro spínání větráku či topení. Pak je nutné zadat ještě teplotní meze v parametrech 29 ÷ 31.
- $\overline{H}\overline{B}\overline{\phantom{A}}$ ,  $\overline{H}\overline{B}\overline{F}$  ..(= alarm, active state on/off) Výstup bude použit pro signalizaci alarmu. Podrobný popis je uveden níže.

## **4.3.4.5 Počet sepnutí a doba sepnutí výstupů, č. 27, 28**

Tyto "parametry" nejsou součástí nastavení přístroje – slouží pro zobrazení statistiky použití jednotlivých výstupů :

• skupina parametrů č. **27** : **počet sepnutí** výstupu od posledního vynulování. Tato hodnota je užitečná pro odhad životnosti stykačů. Překročení přednastavené mezní hodnoty lze hlídat pomocí *alarmu NS>*. Pří výměně stykače můžete stav čítače vynulovat editací a volbou  $LLr$ 

Při uvádění kompenzačního systému do provozu je frekvence spínání stupňů jedním z důležitých kritérií pro optimální nastavení regulačních parametrů.

Regulátor při volbě optimálního regulačního zásahu k počtu sepnutí jednotlivých stupňů přihlíží a snaží se výstupy spínat v rámci možností rovnoměrně.

• skupina parametrů č. **28** : **doba sepnutí** výstupu od posledního vynulování. Hodnota je užitečná pro odhad životnosti připojených kompenzačních kondenzátorů. Pří výměně kondenzátoru můžete stav čítače vynulovat editací a volbou  $\mathsf{L}\ \mathsf{L}\ \mathsf{r}$ .

Při volbě optimálního regulačního zásahu regulátor k době sepnutí jednotlivých stupňů přihlíží a v rámci možností se snaží používat stupně tak, aby byly zatěžovány rovnoměrně.

## **4.3.4.6 Teplotní meze pro řízení větráku či topení, č. 29 ÷31**

Pokud je některý z nejvyšších třech výstupů nastaven pro spínání větráku či topení, v těchto parametrech lze zadat hodnoty teploty, při kterých má výstup sepnout a rozepnout.

V opačném případě je příslušná skupina parametrů skrytá.

Příslušnost jednotlivých parametrů k výstupům je následující :

- skupina paramatrů č. 29 … teplotní meze *posledního výstupu* (např. výstup č. 2.9 pro modely "2400 R18")
- č. 30 … teplotní meze *předposledního výstupu* (výstup č. 2.8)
- č. 31 … teplotní meze *předpředposledního výstupu* (výstup č. 2.7)

Pro jiné modely je příslušnost obdobná : např. pro model "2400 R07" jsou korespondující výstupy č. 1.7/ 1.6 / 1.5.

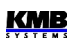

Každá skupina parametrů obsahuje :

- teplotu zapnutí v řádku 2, označenou symbolem ▲
- teplotu vypnutí v řádku 3, označenou symbolem ▼

*Obr. 4.10 :* 

Na příkladu vlevo lze sledovat :

*Teplotní meze topení*

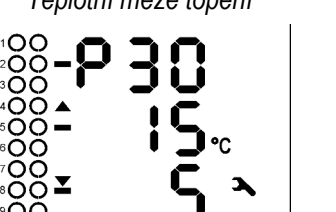

- teplotní meze pro předposlední výstup (pravděpodobně nataveného do funkce řízení topení), tedy v případě modelu "2400 R18" výstupu č. 2.8
- výstup č. 2.8 sepne jakmile teplota klesne pod -15°C
- výstup č. 2.8 rozepne jakmile teplota stoupne nad -5°C

## **4.3.4.7 Sada výstupů 2, č. 33**

Pomocí tohoto parametru lze rozdělit výstupy regulátoru do dvou skupin, tzv. "sad". Pak lze vybrané parametry nastavit odlišně pro výstupy sady 1 a sady 2.

Ve výchozím nastavení je parametr *sada výstupů* 2 vypnut ( $\Box$ FF). Pak jsou všechny výstupy zahrnuty v sadě 1 a sada 2 neexistuje.

Parametr *sada výstupů 2* lze nastavit na kterýkoliv výstup od č. 1.2 výše. Pokud jej například nastavíme na výstup č.**1.7**, vzniknou 2 sady výstupů :

- **sada 1** zahrnuje 6 výstupů od **1.1** do **1.6**
- **sada 2** zahrnuje všechny zbývající výstupy (v tomto případě max. 12), tedy od **1.7** do **1.9** a od **2.1** do **2.9**

Jinými slovy, parametr *sada výstupů 2* určuje počáteční výstup sady výstupů č. 2.

V současné době lze individuálně pro obě sady nastavovat pouze parametry *dob vybíjení*. V dalších verzích v budoucnosti může být takových parametrů více.

## **4.3.4.8 Doba vybíjení pro sadu výstupů 1 a 2, č. 34**

Všechny stupně kapacitního charakteru jsou po vypnutí chráněny proti předčasnému znovuzapnutí po přednastavenou dobu vybíjení. Dokud tato doba neuplyne, regulační proces takové stupně nepoužívá a nelze je zapnout ani pomocí *ručního ovládán výstupů*.

Ve výchozím nastavení je parametr *sada výstupů 2* (viz výše) vypnut. V takovém případě má význam pouze *doba vybíjení pro sadu výstupů 1*, zobrazená v řádku 2, a používá se jednotně pro všechny stupně. Parametr *doba vybíjení pro sadu výstupů 2* se proto ani nezobrazuje.

Pakliže je *sada výstupů 2* nastavena, zobrazí se dvě doby :

- *doba vybíjení pro sadu výstupů 1* v řádku č. 2
- *doba vybíjení pro sadu výstupů 2* v řádku č. 3

Doba se zobrazí ve formátu "MM.SS" (minuty.sekundy).

## **4.3.4.9 Režim spínání, č. 35**

Regulátor používá jednotlivé stupně optimálně tak, aby byla dosažena maximální životnost kompenzačního systému. Tento režim je označen jako *Inteligentní*. Ve zvláštních případech může být potřeba dodržení určité spínací sekvence. Dosud není realizováno,

plánováno v budoucnu.

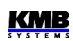

## **4.3.5 Parametry PFC-alarmy**

Regulátory vyhodnocují řadu nestandardních jevů a událostí (jako například extrémní hodnoty měřených veličin) a podle nastavení mohou být různé alarmy aktivovány.

U každého alarm u lze nastavit :

- indikační funkci ( *I* )
- akční funkci ( *A* )

Pokud je nastavena *indikační funkce* alarmu a nastavená událost nastane a zůstane po nastavenou dobu platná, je tato indikační funkce aktivována, což znamená :

ve větvi měřených hodnot se objeví blikající indikátor  $\blacksquare$ . Pak lze v parametrech nastavení alarmů vyhledat alarmovou událost, která alarm způsobila : prolistujte skupiny parametrů č.

40 ÷ 56 a tuto událost poznáte podle zobrazeného (bez blikání) symbolu (ve skupinách parametrů nastavení alarmů se nezobrazuje obecná indikace alarmu blikajícím symbolem

, ale tento symbol je použit pro signalizaci aktivního či pasivního stavu příslušné alarmové události)

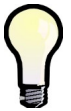

*Pokud je aktivní signalizační funkce některého z alarmů (ve větvi měřených hodnot bliká symbol ) , při přechodu do větve parametrů se automaticky nalistuje parametr prvního z těchto alarmů.* 

• pokud je některý z výstupů nastaven na funkci alarmu (viz popis typu výstupu výše), jeho stav se přepne do přednastaveného aktivního stavu podle nastavení parametru č. 26

Na rozdíl od akční funkce nemá indikační funkce žádný vliv na průběh regulačního procesu.

Pro většinu alarmových událostí lze nastavit ještě *akční funkci* . Akcí se rozumí zásah do průběhu regulace, zejména přerušení funkce regulátoru a zpravidla následné odpojení regulačních a většinou i pevných stupňů.

Pro fázové řidicí veličiny (viz dále) funguje akční funkce alarmu selektivně : pokud například nastane alarmová událost pouze na fázi L2, budou odpojeny pouze takové výstupy, které mají nenulovou fázovou složku jalového výkonu na fázi L2. Ostatní výstupy jako například výstupy typu C1, C3, C13 atd. (které mají složku L2 jalového výkonu nulovou ) nejsou toto aktivací nijak ovlivněny a regulátor je při regulaci účiníku i nadále používá.

Jednotlivé alamy jsou označeny (viz tabulku *Nastavení PFC-alarmy – přehled parametrů*) :

- *číslem alarmu* … v rozsahu 01 ÷ 17, například alarm *ztráta napětí* má číslo 01
- •*značkou alarmu* … například *U<<* znamená alarm *ztráta napětí*

Nastavení alarmů začíná od skupiny parametrů č. 40. Zde můžete nalistovat libovolný alarm a zkontrolovat jeho nastavení a aktuální stav. Ve vedlejší větvi každého alarmu je 5 subparametrů dle příkladu na obrázku 4.11 :

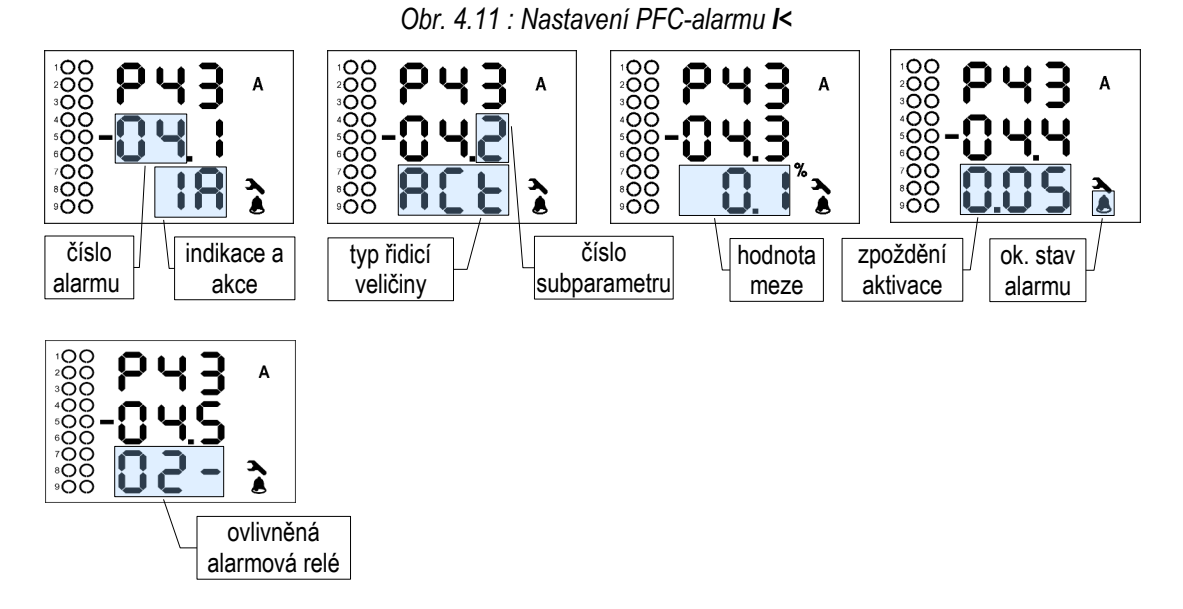

Skupina parametrů č. 43 určuje chování *alarmu od podproudu* ( značka "I<"). Číslo tohoto alarmu – *04* – je zobrazeno v prvních dvou znacích řádku 2. V třetím znaku je číslo právě zobrazeného subparametru :

- **1** … nastavení indikační a akční funkce alarmu :
	- $=$  indikace i akce alarmu jsou vypnuté, nevyhodnocují se
	- $\mathbf{l}$  = pouze indikační funkce alarmu se vyhodnocuje
	- $\mathsf{H}$  = pouze akční funkce alarmu se vyhodnocuje
	- $\mathbf{H} = \mathbf{v}$ yhodnocuje se jak indikace, tak akce
- **2** … typ řidicí veličiny :
	- A C t = (actual ) *okamžitá hodnota* řidicí veličiny (**I**, pro výše uvedený příklad) se používá pro vyhodnocení alarmové události
	- A u g = (average) *průměrná hodnota* (**IAVG**) je použita
- **3** … mez, při níž vznikne alarmová událost. Obvykle je uvedena v procentech nominální hodnoty příslušné veličiny. V uvedeném příkladě je nastavena na 0,1 % I<sub>NOM</sub>. Pro některé z alarmů se tato mez nezadává.
- **4** … *zpoždění aktivace* … minimální doba, po kterou musí alarmová událost souvisle trvat, než dojde k aktivaci alarmu. Až na některé výjimky se uplatní jak při aktivaci, tak i při deaktivaci. Uvedena je ve formátu *minuty.sekundy*.
- **5** … ovlivněná alarmová relé*.* V regulátoru lze nastavit až 3 alarmové výstupy (viz popis parametru č. 26). Alarmovým výstupům jsou pak přiřazena pořadová čísla podle pořadí odpovídajícím číslování výstupů a výstupy jsou označeny AR1÷AR3. Pokud je nastaven do funkce alarmu alespoň jeden výstup, lze v subparametru č. 5 nastavit, který z nich má daný alarm signalizovat. V subparamertru jsou 3 znaky, které odpovídají alarmovým výstupům (relé) AR1÷ AR3. Znaky mají následující význam :
	- - = odpovídající alarmový výstup neexistuje (není nastaven)
	- $\circ$   $\Box$  = odpovídající alarmový výstup není příslušnou alarmovou událostí ovlivněn
	- 1 / 2 / 3 = odpovídající alarmový výstup AR1/AR2/AR3 **je** příslušnou alarmovou událostí ovlivněn

V uvedeném příkladu je tedy alarm č. 04 indikován alarmovým výstupem AR2. Alarmový výstup AR1 není tímto alarmem nijak ovlivněn a výstup AR3 neexistuje.

Alarmovou indikaci lze zapnout nebo vypnout. Pro většinu alarmů lze zapnout i akční funkci.

Rozsvícený (trvale) či zhasnutý symbol indikuje, zda příslušná alarmová událost je či není právě aktivní.

| #         | číslo a<br>značka<br>alarmu  | alarmová událost                                              | řidící<br>veličina /<br>událost                                                                 | rozsah nastavení<br>meze                                  | zpoždění<br>výchozí<br>aktivace<br>nastavení<br>$($ /deakt. $)$<br>Indikace,<br>Akce |                                                 | pozn.                                             |
|-----------|------------------------------|---------------------------------------------------------------|-------------------------------------------------------------------------------------------------|-----------------------------------------------------------|--------------------------------------------------------------------------------------|-------------------------------------------------|---------------------------------------------------|
| 40        | 01<br>U<<                    | ztráta napětí                                                 | $U_{LN}$<br>(1 perioda)                                                                         | 20% U <sub>NOM</sub> (pevně)                              | $0.02$ sec $/$<br>5 sec<br>(pevně)                                                   | $I + A$                                         |                                                   |
| 41        | 02<br>U<                     | podpětí                                                       | $U_{LN}$ /<br><b>ULNAVG</b>                                                                     | 20÷100% U <sub>NOM</sub>                                  | 1 sec $\div$<br>20 min                                                               | $U_{LN}$ / 70 % /<br>1 min                      |                                                   |
| 42        | 03<br>U>                     | přepětí                                                       | $U_{LN}$ /<br>$U_{LNAVG}$                                                                       | 100÷200% U <sub>NOM</sub>                                 | 1 sec $\div$<br>20 min                                                               | $U_{LN}$ / 130 %/<br>1 <sub>min</sub>           |                                                   |
| 43        | 04<br>$\mathsf k$            | podproud                                                      | $\frac{1}{2}$<br>$0+25.0$ % In *)<br>1 sec $\div$<br>20 min<br>l <sub>AVG</sub><br>sec<br>l + A |                                                           | $1/0.1\%$ / 5                                                                        | pevné<br>výstupy<br>neovlivněny<br>$\leftarrow$ |                                                   |
| 44        | 05<br>$\triangleright$       | nadproud                                                      | $\frac{1}{2}$<br><b>LAVG</b>                                                                    | $100 \div 140 \%$ In *)                                   | 1 sec $\div$<br>20 min                                                               | 1/120 % / 1<br>min                              | pouze<br>indikace                                 |
| 45        | 06<br>CHL>                   | překročení meze<br><b>CHL</b>                                 | CHL/<br><b>CHLAVG</b>                                                                           | 80÷300 %                                                  | CHL/133 % /<br>1 sec $\div$<br>20 min<br>1 <sub>min</sub>                            |                                                 |                                                   |
| 46        | 07<br>THDU>                  | překročení meze<br><b>THDU</b>                                | THDU /<br><b>THDUAVG</b>                                                                        | 1÷300 %                                                   | THDU /10 % /<br>1 sec $\div$<br>1 <sub>min</sub><br>20 min                           |                                                 |                                                   |
| 47        | 08<br>THDI>                  | překročení meze<br><b>THDI</b>                                | THDI/<br><b>THDIAVG</b>                                                                         | $1 + 300 %$                                               | THDI / 20 % /<br>1 sec $\div$<br>1 <sub>min</sub><br>20 min                          |                                                 |                                                   |
| 48        | 09<br>P > <                  | překročení /<br>podtečení meze P                              | Pfh /<br>$Pfh_{AVG}$                                                                            | $0 + 99%$                                                 | 1 sec $\div$<br>20 min                                                               | 0 % / 5 sec                                     | pevné<br>výstupy<br>neovlivněny<br>$^{\ast\ast})$ |
| 49        | 10 <sup>1</sup><br>PF><      | chyba kompenzace<br>- regulační odchylka<br>mimo regul. pásmo | $\Delta Qfh/$<br>$\Delta Qf h_{\text{AVG}}$                                                     |                                                           | 1 sec $\div$<br>20 min                                                               | $\Delta Qf h_{AVG}$ /<br>5 min<br>ı             | pouze<br>indikace                                 |
| 50        | 11<br>NS <sub>2</sub>        | překročení počtu<br>sepnutí                                   | počet<br>sepnutí st.                                                                            | $1 + 9999$ tisíc                                          | okamžitě<br>(0 sec)                                                                  | 100<br>I                                        | pouze<br>indikace                                 |
| 51        | 12<br><b>OE</b>              | chyba stupně                                                  | porucha<br>stupně                                                                               | $0+99%$ hodnoty                                           | 3 ÷ 15<br>výskytů                                                                    | 20 %; 10<br>l + A                               |                                                   |
| 52,<br>53 | 13<br>T1 > 1<br>14<br>T2 > < | překročení /<br>podtečení meze<br>teploty                     | Ti(interní) /<br>Te(externí)                                                                    | $-40 \div +60$ °C<br>1 sec $\div$<br>20 min<br>sec<br>sec |                                                                                      | $>+45$ °C / 1<br>$>+35$ °C / 1                  |                                                   |
| 54        | 15<br><b>EXT</b>             | aktivace externího<br>alarmu                                  | stav dig.<br>vstupu                                                                             |                                                           | $0.02$ sec $/$<br>5 sec<br>(pevně)                                                   |                                                 | současné<br>odpojení                              |
| 55        | 16<br>OoC                    | regulace mimo<br>provoz                                       | regulace<br>neběží                                                                              |                                                           | $1s +$<br>20min<br>/ okamžitě                                                        | 15 min                                          | pouze<br>indikace                                 |

*Tab. 4.5 : Nastavení PFC-alarmy – přehled parametrů*

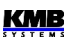

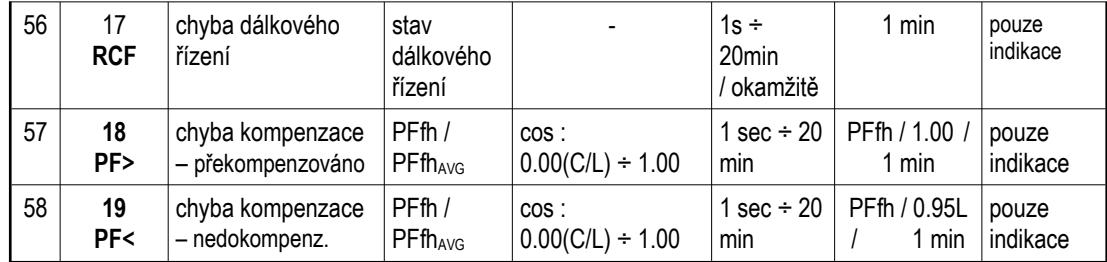

Poznámky :

\*) In ... stanovený sekundární proud PTP; 5A nebo 1A podle nastavení převodu PTP

\*\*) u těchto alarmů je od FW 4.5.4 výše akční funkce při procesech ACD, AOR a CTT potlačena

### **4.3.5.1 Běžné typy alarmů**

Tzv. *běžné alarmy* jsou vyvolány stavem odpovídající řidicí veličiny, přitom lze pro vyhodnocení zpravidla zvolit mezi okamžitou a průměrnou hodnotou (bližší popis veličin lze nalézt v popisu bloku obecného měřidla).

Dále lze nastavit mez veličiny a zpoždění reakce(aktivace) alarmu, které se zpravidla uplatní jak při aktivaci, tak při deaktivaci alarmu.

Mezi běžné typy alarmů patří :

- **U<** … alarm od podpětí
- **U>** … alarm od přepětí
- **I<** … alarm od podproudu
- **I>** … alarm od naproudu
- **CHL >** … alarm od překročení meze CHL
- **THDU >** … alarm od překročení meze THDU
- **THDI >** … alarm od překročení meze THDI
- **P><** … alarm od překročení/podtečení meze činného výkonu
- **PF><** … alarm od chyby regulace
- **PF>**, **PF<** … alarm od překompenzování a od nedokompenzování

Pro chování běžných alarmů platí následující výjimky :

- **I<, P><** … při aktivaci akční funkce zůstávají pevné stupně neovlivněny; akční funkce je ignorována během procesů AOR, ACD a CT-test
- **I>**, **PF>**, **PF<** … lze nastavit pouze indikační funkci (akční funkci nikoliv)
- **P><** … Funkci lze nastavit tak, aby řidicí veličina byla hodnocena včetně znaménka nebo bez něj, stejně jako při *řízení funkce 2. tarifu podle výkonu* (viz popis výše). Podle toho se pak s nastavenou mezí porovnává úplná hodnota činného výkonu, nebo jeho absolutní hodnota.
- **PF><** … Pro tento alarm je řidicí veličinou regulační odchylka ΔQfh, avšak není zde žádná nastavitelná mez. Alarm se aktivuje, jakmile regulační odchylka vybočí z regulačního pásma (obvykle při odchylce rovné polovině nejmenšího stupně) a setrvá mimo něj po přednastavenou dobu.

Tento alarm nemá akční funkci.

## **4.3.5.2 Alarmy s rychlou akcí**

Tyto alarm se odlišují následujícími vlastnostmi :

- rychlost reakce akční funkce je 20 ms (pevně)
- ovlivněné výstupy jsou odpojeny všechny naráz (nikoliv jeden po druhém)
- zpoždění deaktivace akční funkce je 5 sekund (pevně)

Mezi rychlé alarmy patří :

- **U<<** … Alarm od ztráty (měřicího) napětí. Mez alarmu a řidící veličina jsou nastaveny pevně na 20% U<sub>NOM</sub> z okamžité hodnoty fázového napětí U<sub>LN</sub> a nelze je měnit.
- **EXT** … Externí alarm. Alarm je aktivován, jakmile se na digitálním vstupu přístroje objeví napětí odpovídající velikosti (dle tabulky tech. parametrů). Tento alarm lze využít pochopitelně pouze u přístrojů vybavených digitálním vstupem.

## 4.3.5.3 Alarm od překročení počtu sepnutí - "NS>"

Alarm NS> (Number of Switchings exceeded) lze použít pro signalizaci opotřebení stykačů.

Mez indikace lze nastavit v tisících sepnutí. Počty sepnutí všech stupňů jsou průběžně sledovány a jakmile některý z nich překročí nastavenou mez, je aktivována indikace alarmu.

Po výměně stykače lze vynulovat čítač sepnutí odpovídajícího výstupu.

Alarm nemá akční funkci.

## **4.3.5.4 Alarm od chyby stupně - "OE"**

Alarm OE (Output Error) slouží pro signalizaci a odstavení vadných kompenzačních stupňů.

Je-li nastavena alespoň indikační funkce, regulátor při připínání i odpínání jednotlivých stupňů v průběhu regulace průběžně kontroluje změnu jalového výkonu v síti a porovnává ji se zaznamenanou hodnotou výkonu stupně. Všechny jednofázové složky jalového výkonu se kontrolují samostatně.

Pokud připínání a odpojování některého ze stupňů opakovaně nezpůsobí odpovídající změnu jalového výkonu v síti (resp. naměřená změna jalového výkonu je podstatně odlišná od nastavené hodnoty stupně), regulátor tento stupeň označí za vadný a v případě nastavení i akční funkce alarmu jej odstaví a v dalším průběhu regulace jej dočasně přestane používat. Takový stupeň je označen blikající desetinnou tečkou jeho pořadového čísla ve skupině parametrů č. 25.

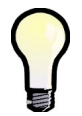

*Pokud je aktivní signalizační funkce alarmu od chyby stupně, při nalistování jeho parametru jsou vadné stupně indikovány blikajícím symbolem výstupu .*

Pokud není zapnuta akční funkce, zjištěný vadný stupeň je pouze označen a je signalizován alarm, ale stupeň je v regulačním procesu používán i nadále.

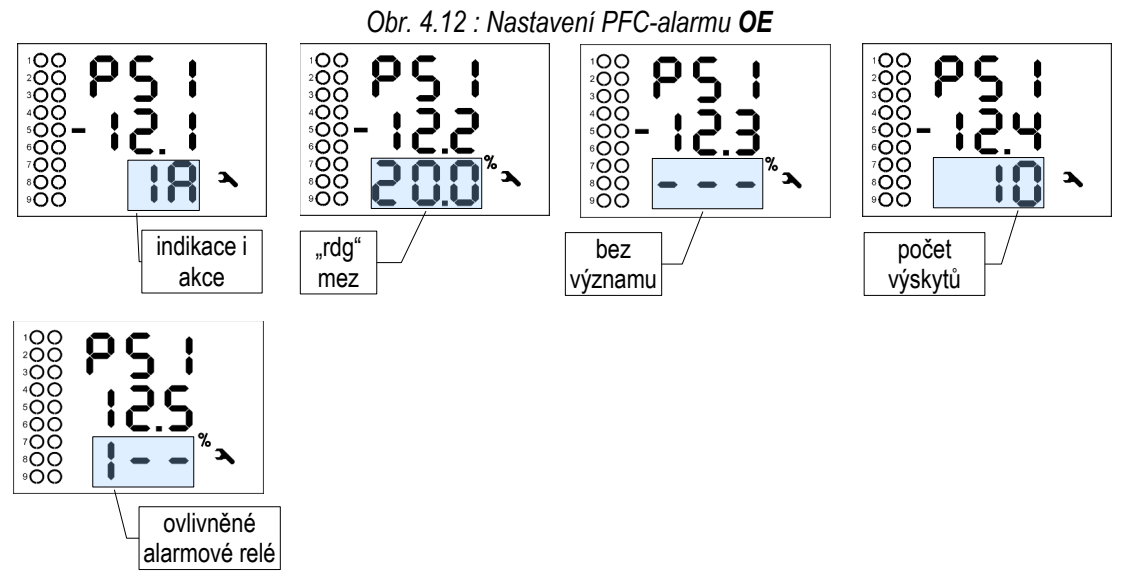

Mimo indikační a akční funkce a ovlivněného armového relé lze nastavit následující parametry :

- *Mez z hodnoty "rdg" (reading)* … maximální povolená odchylka v procentech zadaného výkonu stupně (= relativní složka odchylky); výchozí hodnota je 20%
- *Zpoždění reakce alarmu* … minimální počet po sobě bezprostředně následujících výskytů odchylky výkonu stejné polarity než je alarm aktivován (v jednotkách počtu sepnutí/rozepnutí); výchozí hodnota je 10 výskytů

Pokud použijeme výše uvedeného příkladu, tak pro velikost stupně 10 kvar (tedy výkon jednotlivých fází je 3,33 kvar) platí, že fázová složka meze z hodnoty je

10000 / 3 x 0,2 = 667 var

Skutečná tolerance odchylky je o něco vyšší, přibližně 700 var. To znamená, že jakmile regulátor zjistí, že některá fázová složka výkonu stupně je menší než 3333-700=2633 var nebo vyšší než 3333+700=4033 var, bude považovat tento stupeň za mimotolerantní.

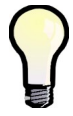

*Při nastavení strategie regulace 3p se kontroluje pouze celkový třífázový výkon stupně, velikosti jednotlivých fázových složek se nekontrolují.*

Opakovaná a souvisle se vyskytující mimotolerantní odchylka stupně stále téže polarity, tzn. že naměřená hodnota výkonu stupně je vždy nižší nebo naopak vždy vyšší, než nastavená hodnota, způsobí aktivaci alarmu – podle nastavení alarmu je výstup pouze označen, nebo i odstaven z regulačního procesu.

Stupeň, který je dočasně odstaven, je periodicky cca po čtyřech dnech vyzkoušen tak, že je na jedno sepnutí zařazen do regulace. Zjistí-li regulátor, že připojením tohoto stupně nastala odezva v síti s povolenou tolerancí, zařadí stupeň zpět do regulačního procesu. Tak dojde například k automatickému zařazení opraveného stupně do regulace (např. po výměně pojistky stupně).

Pokud regulátor nezařadí odstavený stupeň zpět do regulace automaticky, nastane toto znovuzařazení do regulačního procesu v těchto případech :

- přerušením napájecího napětí nebo inicializací regulátoru
- editací typu nebo hodnoty výkonu daného stupně
- po provedení procesu automatického rozpoznání výkonů stupňů (AOR)

## **4.3.5.5 Alarm od překročení/poklesu meze teploty - "T1><, T2>< "**

Tyto dva zcela nezávislé alarmy jsou řízené aktuální teplotou. Jako řidicí veličina se používá tzv. *interní teplota Ti*. Teplota je měřena čidlem zabudovaným uvnitř přístroje.

Funkce alarmu je prakticky shodná s běžnými alarmy; jediný rozdíl je v tom, že mimo meze lze nastavit i polaritu odchylky - **▲** nebo *▼*- pomocí tlačítka ). Alarm lze tedy nastavit tak, aby k jeho aktivaci došlo při přehřátí (> mez, ▲) nebo při podchlazení (< mez, ▼).

## **4.3.5.6 Alarm** *Mimo provoz* **- "OoC"**

Alarm OoC (Out of Control) je určen pro signalizaci stavu, kdy regulace účiníku neběží. To může nastat, když :

- •regulátor je přepnut do režimu *Ručně*
- regulátor je sice v režimu *Regulace*, ale regulace přesto neběží, což může být způsobeno následujícími příčinami :
	- regulátor je dočasně přepnut do *pohotovostního* (*standby*) stav*u* (viz dále )
	- probíhající proces automatického rozpoznání výstupů (AOR)
	- probíhající test připojení PTP (CT -test)

Pokud takový stav trvá přednastavenou dobu, je alarm aktivován. Jakmile se regulace účiníku opět rozběhne, alarm je okamžitě deaktivován.

### 4.3.5.7 Alarm chyby dálkového řízení - "RCF"

Alarm RCF (Remote Control Failure) je určen pro signalizaci problémů při dálkovém řízení v budoucnu. V současné verzi firmware není v provozu.

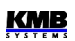

# **4.4 Popis funkce**

Po zapnutí provede přístroj nejprve vlastní diagnostiku. Během ní se na displeji zobrazí logo výrobce. Poté přístroj přejde do režimu posledně platného před ztrátou napájení :

- *Režim Regulace* … V tomto režimu běží proces regulace účiníku. Pokud nemůže z nějakého důvodu běžet, regulátor přejde přechodně do *pohotovostního stavu* (*standby*)
- *Režim Ručně* … regulace účiníku je zastavena, výstupy lze ovládat pouze ručně (určeno pro testovací účely)

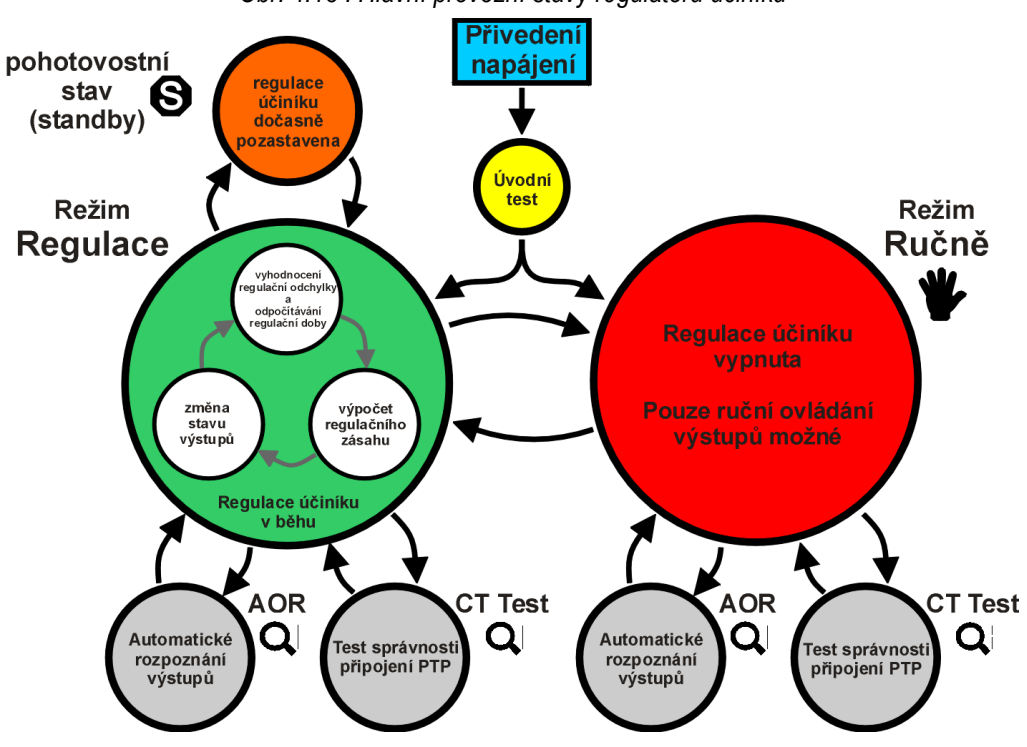

*Obr. 4.13 : Hlavní provozní stavy regulátoru účiníku*

# *4.4.1* **Režim** *Regulace*

V režimu *Regulace* provádí regulátor svoji obvyklou úlohu - regulaci účiníku. Proces regulace účiníku se skládá ze tří základních kroků, které se opakují stále dokola :

- vyhodnocení regulační odchylky a podle její velikosti řízení odečítání regulační doby
- jakmile regulační doba uplyne, regulátor provede výpočet nové kombinace výstupů
- nová kombinace výstupů je sepnuta

Tento proces může být dočasně přerušen – buďto zásahem obsluhy, nebo automaticky regulátorem z nějakého důvodu. Regulátor se pak přechodně dostane do jednoho z následujících stavů :

- *stav pohotovosti* (*standby*); indikován blikajícím symbolem
- *proces automatického rozpoznání výstupů* (AOR); indikován blikajícím
- *test správnosti připojení PTP* (CT-test) ; indikován blikajícím **Q**

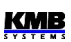

## **4.4.1.1 Okamžitý stav regulační doby**

Proces regulace účiníku je nesouvislým sledem *regulačních zásahů*. Doba mezi vznikem regulační odchylky a následujícím regulační zásahem se nazývá *doba regulace*.

V závislosti na nastavené *strategii regulace* (parametr č. 11, viz popis parametru výše) odpočítává regulátor pouze jednu nebo více regulačních dob současně. Při strategii *3p* se vyhodnocuje pouze jedna společná ("třífázová") doba regulace a její stav lze sledovat ve 3. řádku okna *třífázové regulační odchylky ΣΔQfh*. Při strategii *3p+1p* se odpočítávají tři regulační doby pro každou fázi zvlášť a zobrazena je ta s nejnižší hodnotou. Ve stavu vykompenzování se doba regulace neodpočítává a řádek 3 zůstane prázdný.

Jakmile regulační odchylka překročí polovinu výkonu nejmenší kompenzačního stupně, zobrazí se příznak regulační odchylky a čítač regulační doby se naplní odpovídající přednastavenou hodnotou doby regulace (podle polarity odchylky) a začne ji odpočítávat. Jakmile hodnota dosáhne nuly, regulátor vyhodnotí a provede nový regulační zásah a celý tento proces se opakuje znova od začátku.

Pokud regulační odchylka poklesne pod polovinu výkonu nejmenší stupně, příznak regulační odchylky zhasne, odpočítávání doby regulace se zastaví a i její stav se přestane zobrazovat. Existují ale dvě výjimky – pokud

- je připojena alespoň jedna regulační tlumivka (resp. obecně impedance induktivního charakteru), nebo
- je v síti velmi malé zatížení,

odpočítávání regulační doby běží minimální rychlosti i za vykompenzovaného stavu.

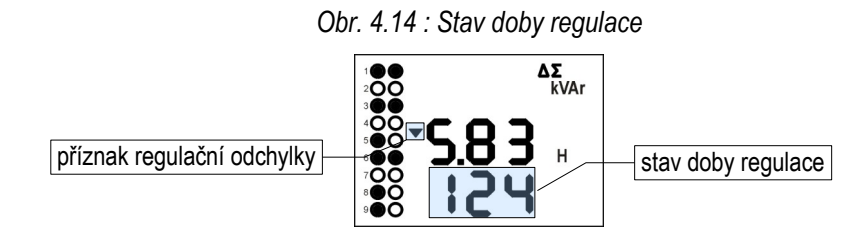

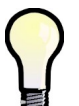

*Pokud je regulátor v pohotovostním stavu (standby), je v tomto řádku místo stavu regulační doby zobrazena příčina stavu standby - viz popis dále*

# **4.4.2** *Standby* **- stav pohotovosti, příčina standby**

Do pohotovostního (standby) stavu se může regulátor dostat z několika různých důvodů. Příčinu stavu standby lze zjistit podle blikající zprávy ve 3. řádku okna *třífázové regulační odchylky ΣΔQfh* :

- $U = 0$  nebo  $I = 0$ : nelze určit velikost regulační odchylky, jelikož z důvodu nízké hodnoty základní harmonické složky napětí nebo proudu nelze vyhodnotit účiník
- P = 0 : není zadán *úhel napětí U1* (platí pouze pro jednofázový režim)
- $\mathsf{\Sigma} = \mathsf{\Omega}$  : ani jeden regulační výstup není k dispozici pro regulaci účiníku, tzn. všechny výstupy mají nulový jalový výkon nebo jsou nastavené jako pevné
- $\mathsf{FL}\, \mathsf{H}\,$ : regulační výstupy jsou nuceně vypnuté vlivem aktivace akční funkce některého z alarmů; v takovém případě zároveň bliká symbol alarmu
- $\mathsf{d} \mathsf{l}$   $\mathsf{S}$  : (discharge) ani jeden z kompenzačních kondenzátorů není dosud vybit; tento stav nastává obvykle pouze po zapnutí regulátoru

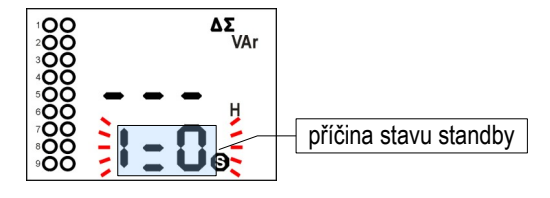

Jakmile důvod přechodu do pohotovostního stavu pomine, zpráva zmizí, regulační proces se automaticky znova obnoví a obvykle se v příslušném řádku objeví stav regulační doby.

## *4.4.3* **Režim** *Ručně*

Pro účely testování výstupů, obzvláště při instalaci regulátoru, lze regulátor přepnout do ručního režimu. Stiskněte současně tlačítka  $\boxed{P}$  a  $\boxed{M}$  a podržte přibližně 6 sekund.

Pokud jsou některé výstupy sepnuté, zobrazí se nejprve dotaz, zda se mají vypnout , v následující podobě:

*Obr. 4.16 : Dotaz na vypnutí výstupů při přechodu do režimu Ručně*

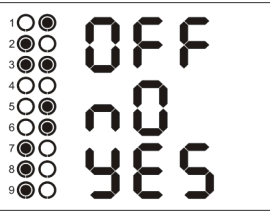

Nápis OFF a zapnuté výstupy blikají. Nyní pomocí tlačítek **4 a V** vyberte, zda chcete výstupy ponechat v současném stavu (*No*), nebo je chcete vypnout (*Yes*) -vybraná volba se rozbliká. Volbu je třeba potvrdit tlačítkem  $\boxed{\text{P}}$  nebo  $\boxed{\text{M}}$ .

Poté se regulátor přepne do režimu *Ručně*, což indikuje blikajícím symbolem  $\blacktriangledown$ .

V režimu *Ručně* regulace účiníku neprobíhá, stav výstupů zůstává zachován a obnoví se i v případě výpadku napájení. Mohou však být přechodně vypnuté vlivem aktivace některé alarmové akce.

V režimu *Ručně* lze ručně manipulovat se výstupy. Stiskněte tlačítko **P** a místo parametrů se objeví stav výstupu č. 1.1 :

*Obr. 4.17 : Ruční manipulace s výstupy*

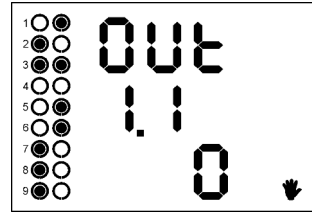

V první řádku je zpráva  $\Box$  L (output=výstup). Tlačítky ▲ a ▼ můžete nalistovat libovolný z výstupů (obvykle v rozsahu 1.1 až 2.9), číslo výstupu je přitom uvedeno v řádku 2. V řádku 3 je uveden okamžitý stav výstupu (0=vypnut, 1=zapnut).

**54**

Změnu stavu výstupu lze provést stejně, jako změnu hodnoty parametru. Při změně stavu výstupu přístroj kontroluje nastavenou dobu vybíjení – dokud neuplyne, výstup se nezapne a během této doby korespondující symbol výstupu bliká.

Po ukončení zkoušení výstupů přepněte regulátor zpět do režimu regulace stejným postupem jako při přepnutí do režimu ručně.

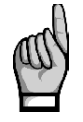

*V ručním režimu nelze prohlížet parametry PFC – lze pouze editovat parametry Instalace a zapínat a vypínat výstupy.* 

*Pokud některý z výstupů nelze zapnout, může to být způsobeno :*

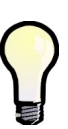

- *výstupu v takovém případě zabliká symbol* **.**
- *výstup je blokován akční funkcí některého z alarmů v takovém případě přestane*  na okamžik symbol alarmu **blikat**.

• *dosud neuplynula nastavená doba blokování znovuzapnutí od posledního vypnutí* 

# **4.4.4 Automatické rozpoznání výstupů (AOR), par. č. 20**

Pomocí procesu AOR (Automatic Output Recognition) lze nastavit typ a velikost připojených kompenzačních výstupů automaticky.

Pokud je parametr AOR (č. 20) nastaven na *auto* , regulátor spustí proces AOR automaticky když :

- regulátor je v režimu regulace a zároveň není v pohotovostním (standby) stavu
- žádný z regulačních výstupů nemá nenulovou velikost jalového výkonu ( všechny regulační výstupy jsou nulové)
- zobrazení je přepnuto do měřených hodnot

Proces může být spuštěn i ručně : nalistujte parametr č. 20 a zvolte hodnotu  $\mathcal{F}$  U  $\mathcal{F}$ .

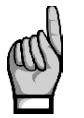

*Pokud jsou k regulátoru připojeny nějaké kompenzační tlumivky, je třeba nejdříve nastavit parametr Regulace s tlumivkami* (par. č. 12)*, jinak nebudou žádné z tlumivek (resp. obecně impedance induktivního charakteru) rozpoznány.*

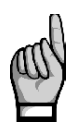

*Pokud není nastaven převod PTP (par. č. 71), resp. jeho hodnota je 5/5A nebo 1/1A, zobrazí se před spuštěním procesu AOR výzva k zadání tohoto parametru. Pokud budete tuto výzvu ignorovat a převod PTP nebude odpovídat skutečnosti, hodnoty výkonů, zjištěné během procesu AOR, budou nesprávné.*

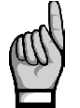

*Pro správné vyhodnocení výkonů stupňů musí být správně nastaveno nominální napětí kompenzačního systému UNOM !*

Po spuštění procesu přepněte tlačítkem  $\overline{M}$  zobrazení do měřených hodnot (případně to nastane automaticky \po 30 sekundách). Zobrazí se okno AOR : v prvním řádku bliká zpráva  $\overline{H}\overline{B}$ r a zároveň bliká i symbol  $\mathbf Q$ .

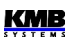

Nejprve se jeden po druhém odpojí všechny regulační výstupy (tzn. všechny výstupy mimo pevných a případně nastavených jako alarm/větrák/topení).

Pak musí regulátor počkat, než uplyne vybíjecí doba výstupů, které byly právě odpojeny – symboly těchto dosud nevybitých výstupů blikají. Přístroj tedy čeká, dokud nejsou výstupy připravené k sepnutí.

*Obr. 4.18 : Proces AOR – příklad rozpoznání výstupu 1.1*

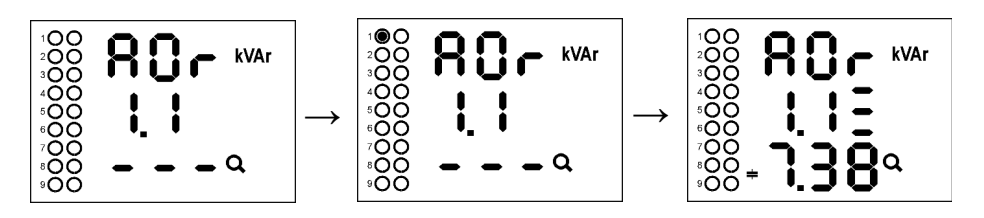

Jakmile jsou výstupy vybité, regulátor začne spínat jednotlivé výstupy jeden po druhém. Číslo výstupu se zobrazí v řádku 2 a výstup je na krátkou dobu sepnut. Po je ho vypnutí se zobrazí rozpoznaný typ a jeho velikost :

- ve třetím řádku (nominální ) třífázový jalový výkon o hodnotě 7,38 kvar kapacitních
- ve druhém řádku za číslem výstupu je uveden typ výstupu v daném příkladě jde o třífázový kondenzátor (C123), jelikož jsou zobrazeny všechny 3 pruhy

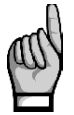

*Poznámka : Výkony stupňů nejsou zobrazeny jako aktuální, ale jako nominální , to znamená hodnoty odpovídající nastavenému nominálnímu napětí kompenzačního systému UNOM .Dále se předpokládá, že převody PTP (a případně i PTN, pokud jsou použity) jsou řádně nastaveny.*

Pokud je rozpoznaná hodnota výkonu stupně nulová, znamená to, že výstup není vůbec připojen, nebo je jeho výkon tak malý, že jej nelze v procesu AOR spolehlivě rozpoznat.

Pokud se regulátoru nepodaří zjistit hodnotu stupně, zobrazí místo číselné hodnoty pomlčky : - - -To může nastat například v případě, že hodnota jalového výkonu v síti vlivem změn zátěže v poměru k velikosti měřeného stupně značně kolísá.

Po provedení tří cyklů se provede dílčí vyhodnocení. Pokud jednotlivá měření v provedených krocích poskytla dostatečně stabilní výsledky, je proces AOR ukončen. V opačném případě provede regulátor další tři cykly.

Podmínkou pro úspěšné rozpoznání výkonů jednotlivých stupňů je dostatečně stabilní stav v síti během zapnutí a vypnutí příslušného stupně se nesmí jalový výkon zátěže změnit o hodnotu, která je srovnatelná nebo dokonce větší než hodnota jalového výkonu testovaného stupně. V opačném případě je výsledek měření neúspěšný. Obecně jsou hodnoty stupňů rozpoznány tím přesněji, čím je zatížení v síti menší.

Probíhající proces AOR lze kdykoliv ručně přerušit tlačítkem  $\boxed{P}$ , stejně tak bude přerušen aktivací některé z alarmových akcí. V takovém případě se všechny dosud naměřené údaje zahodí a nastavení výstupů se neprovede.

Po úspěšném ukončení procesu regulátor rozpoznané typy a výkony stupňů uloží do paměti. Pak se vrátí do režimu, ze kterého byl spuštěn. Pokud je to režim regulace a během procesu AOR byl rozpoznán alespoň jeden nenulový kompenzační stupeň, zahájí regulaci účiníku.

Naopak, pokud skončí proces AOR neúspěšně (nerozpoznán žádný nenulový stupeň) nebo byl ukončen předčasně, v režimu regulace je proces automaticky spuštěn znovu po přibližně 15 minutách.

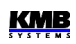

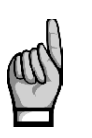

*Po procesu AOR důrazně doporučujeme zkontrolovat jednotlivé rozpoznané hodnoty stupňů a v případě podezření na chybné hodnoty můžete spustit proces pro kontrolu znova, nebo tyto hodnoty opravit ručně. Často se to stává u nejmenších stupňů, obzvláště při velkém zatížení sítě – takové stupně bývají rozpoznány jako nulové a je pak nutné je nastavit ručně.*

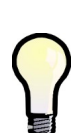

*Někdy je třeba spustit proces AOR při zcela odpojené zátěži (při nulovém odběru) – například při testování kompenzačního rozvaděče v dílně před dodávkou na místo určení. Pokud zůstane nastaveno výchozí nastavení akční funkce alarmu od podproudu (I<),proces AOR nelze spustit. Proto je v takovém případě nutné dočasně tuto alarmovou akci vypnout (a po ukončení procesu AOR nastavení opět vrátit zpět).*

*Od FW 4.5.4 výše je akční funkce tohoto alarmu během procesu AOR potlačena a jeho vypínání není nutné.* 

# **4.4.5 Test správnosti připojení PTP (CT-test), param. č. 81**

Správné připojení proudových vstupů je zcela zásadní podmínka pro řádnou funkci přístroje. Proudové signály musí být připojeny ve stejném pořadí fází jako napěťové signály a navíc se správnou polaritou, odpovídající polaritě proudových transformátorů (svorky S1(k), S2(l)).

*Test připojení PTP* (resp. zkráceně CT-test) je jednoduchý nástroj pro analýzu připojení proudových transformátorů. Pro určení úhlů proudových vektorů připojených signálů používá první čtyři kompenzační výstupy. Aby bylo možno test použít, musí být splněna podmínka, že *k prvním čtyřem výstupům* , nastaveným jako *regulační.*, jsou připojeny buďto *třífázové* nebo *jednofázové*  kompenzační *kondenzátory nebo tlumivky*. Pokud by k těmto výstupům byly připojeny například dvoufázové kondenzátory nebo tlumivky, test by poskytoval falešné výsledky !

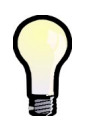

*Pokud jsou k prvním čtyřem regulačním výstupům připojeny jiné kompenzační stupně, můžete tyto stupně dočasně nastavit jako pevně vypnuté; pak regulátor použije v testu další čtyři regulační výstupy*

Test lze spustit pouze ručně z "parametru" č. 81 zadáním volby  $\mathsf{r} \mathsf{U} \mathsf{n}$ .

Standardně regulátor předpokládá, že k prvním čtyřem regulačním výstupům připojeny **kondenzátory**, což vypisuje ve středním řádku znakem C. Pokud jsou k nim připojeny **tlumivky**, tlačítkem ho přepněte na L.

Spuštění potvrďte tlačítkem P a poté přepněte tlačítkem M do zobrazení měřených hodnot. Objeví se okno CT-testu : v prvním řádku bliká zpráva  $\mathsf{L}\ \mathsf{E}\ \mathsf{E}$  a zároveň bliká i symbol  $\mathsf{Q}$ .

Nejprve se jeden po druhém odpojí první 4 regulační výstupy.

Pak musí regulátor počkat, než uplyne vybíjecí doba těchto výstupů; symboly dosud nevybitých výstupů blikají. Během toho zároveň ve druhém řádku bliká (například) zpráva 1 **.** 1 , což znamená, že přístroj čeká na sepnutí výstupu č. 1.1.

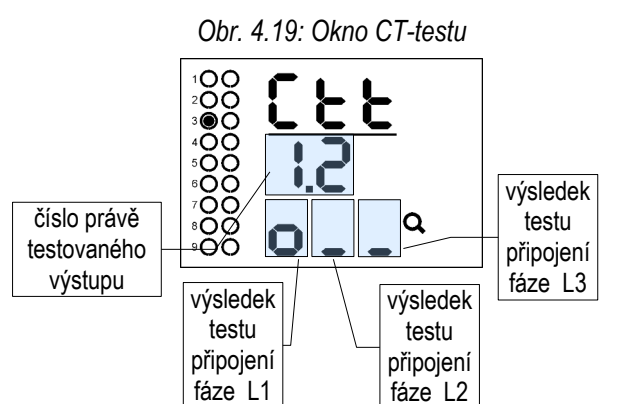

Jakmile jsou výstupy vybité, regulátor začne spínat jednotlivé výstupy jeden po druhém. Vždy po vypnutí výstupu se v dolní části okna zobrazí výsledek kroku testu. Pokud nebyl měřicí pokus úspěšný, jako výsledek testu se zobrazí pomlčky (takové případy nejsou neobvyklé, obzvláště když hodnota jalového výkonu v síti vlivem změn zátěže v poměru k velikosti testovacího stupně značně kolísá). Test může mít až 6 cyklů po čtyřech krocích. Po každém kroku se informace naměřené v každé fázi vyhodnotí a pokud jsou dostatečně stabilní, zobrazí se ve třetím řádku výsledek testu připojení pro jednotlivé fáze, jak lze sledovat ve fázi L1 na uvedeném příkladu. Výsledkem testu připojení může být jeden z následujících :

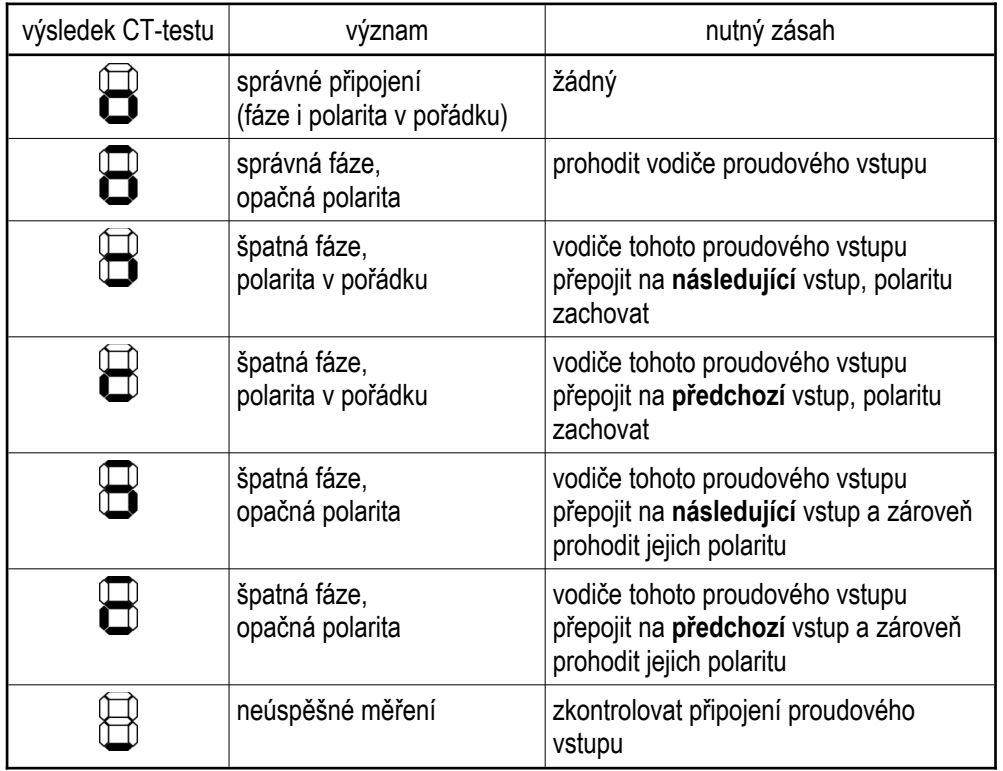

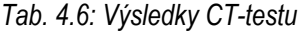

Jakmile se podaří úspěšně změřit připojení ve všech fázích, test končí. Při správném připojení PTP vypadá výsledek testu takto :

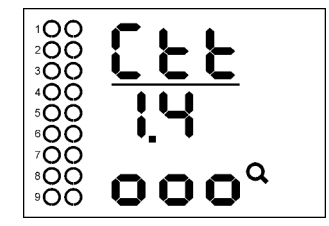

*Obr. 4.20 : Výsledek CT-testu – všechny vstupy připojeny správně*

Okno lze uzavřít stiskem libovolného tlačítka, jinak se uzavře samo po uplynutí asi 30 sekund. Pokud jsou proudové vstupy připojené nesprávně, výsledek test může vypadat například takto :

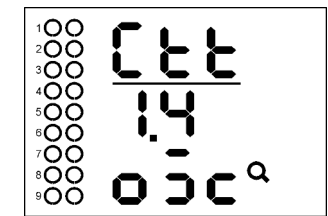

*Obr. 4.21 : Výsledek CT-testu – vstupy L2 a L3 připojeny špatně* 

V takovém případě je nutno přepojit proudové vstupy takto :

- vstup L1ponechat beze změny
- vodiče připojené ke vstupu L2 odpojit, přehodit jejich polaritu a připojit je ke vstupu L3
- vodiče připojené ke vstupu L3 odpojit a připojit je ke vstupu L2 (přitom jejich polaritu zachovat)

Po přepojení spusťte CT-test znova a ověřte, že připojení PTP je již v pořádku.

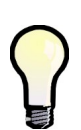

*Pokud je polarita všech vstupů v pořádku a je třeba pouze přepojit 2 či tři proudové vstupy na jiné, může být jednodušší přepojit odpovídajícím způsobem napěťové vstupy místo proudových , jelikož při tom není třeba zkratovávat výstupy PTP, stačí přepojovat pro každý vstup pouze jeden vodič a ty lze při tom obvykle jednoduše dočasně odpojit pomocí předřazených pojistek či jističů.*

Pokud se nepodaří zjistit správnost připojení v některé fázi ani po šestém cyklu, skončí test neúspěšným výsledkem (H). Může to být způsobeno následujícími příčinami :

- značné kolísání jalového výkonu v síti; zkuste spustit test znova, až se odběr v zátěži uklidní
- jalový výkon prvních čtyř kompenzačních stupňů je ve srovnání s okamžitým jalovým výkonem v síti příliš malý; můžete zkusit test znova až zátěž v síti poklesne, nebo dočasně nastavte tyto kompenzační stupně jako pevně vypnuté, aby regulátor v testu musel použít jiné stupně s vyšším výkonem
- k prvním čtyřem regulačním výstupům jsou připojeny jiné kompenzační stupně než jednofázové či trojfázové kondenzátory; zkuste stejný postup jako v předchozím bodě
- pokud jsou k prvním čtyřem regulačním výstupům připojeny například pouze jednofázové kondenzátory typu C1 a C2, nelze zjistit správnost připojení fáze L3; zkuste stejný postup jako v předchozím bodě

Probíhající CT-test lze kdykoliv ručně přerušit tlačítkem P, stejně tak bude přerušen aktivací některé z alarmových akcí.

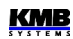

# **4.4.6 Jednofázový režim**

Tento režim slouží pro kompenzaci třífázových sítí, pokud je k dispozici pouze jeden proudový signál (z PTP zapojeného na jedné z fází). Podmínkou pro správnou funkci je přibližně souměrné zatížení ve všech třech fázích.

V jednofázovém režimu pracuje regulátor v případě, že je nastaven v parametru č. 72 typ připojení **1Y3** nebo **1D3** .

## **4.4.6.1 Připojení**

Proudový signál se připojí ke svorkám **I11** a **I12** (č. 1, 2) konektoru **CURRENT**. Ostatní proudové vstupy zůstanou nepřipojené, signál na jejich vstupech se neměří.

Napětí musí být připojena ke všem třem napěťovým svorkám. U sítí se středním vodičem doporučujeme připojení všech tří fázových napětí a středního vodiče (typ zapojení 1Y3). Pokud to není možné, postačí připojení jednoho (libovolného) z fázových napětí ke vstupu U1 a vstupy U2 a U3 s ním propojit.

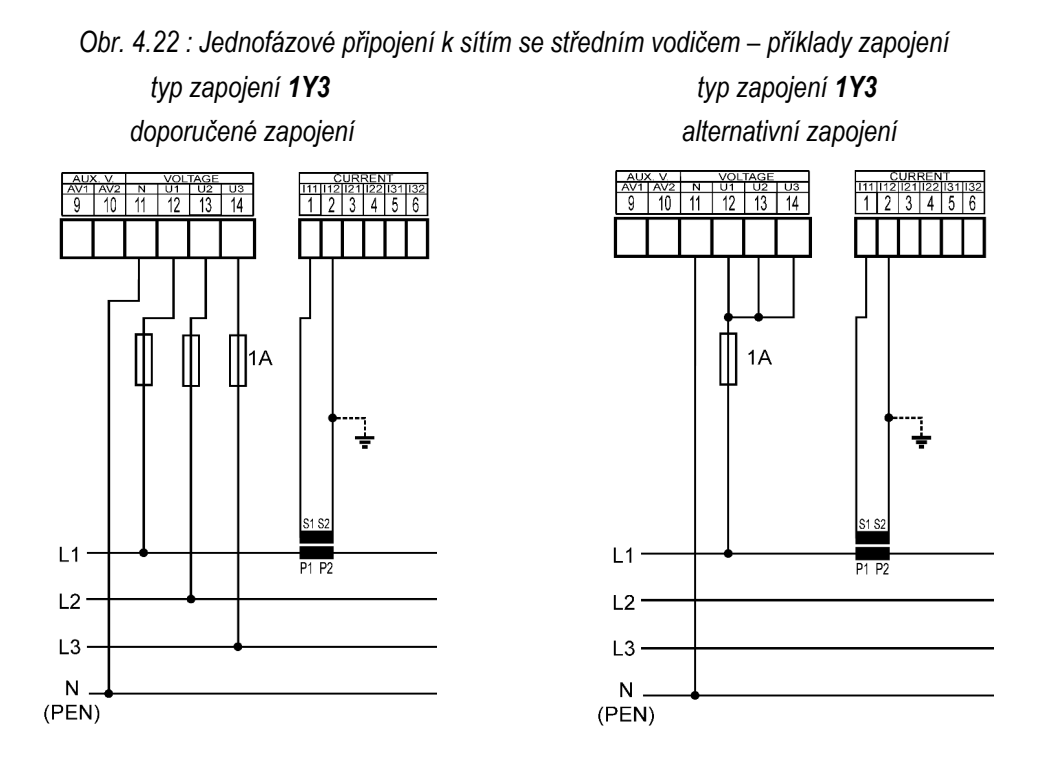

U sítí bez středního vodiče lze připojit všechna 3 napětí, pak je nutné nastavit typ připojení 1Y3 stejně jako v předchozích případech.

Při připojení pouze 1 sdruženého napětí je nutné napěťové signály připojit odlišně, a to ke vstupům U1 a N, a nastavit typ připojení 1D3. Vstupy U2 a U3 nutno propojit se vstupem U1.

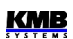

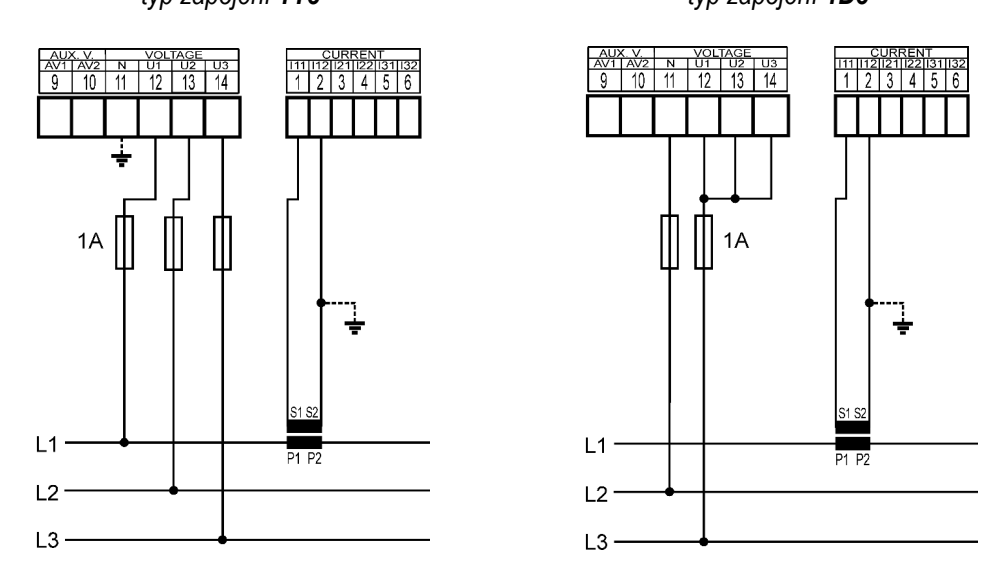

#### *Obr. 4.23 : Jednofázové připojení k sítím bez středního vodiče – příklady zapojení typ zapojení 1Y3 typ zapojení 1D3*

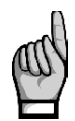

*Při připojení typu 1D3 dejte pozor na dodržení maximálního vstupního napětí přístroje dle technických parametrů !!! Nutno vzít v úvahu, že se připojuje sdružené napětí sítě k fázovému vstupu přístroje !!!*

### **4.4.6.2 Nastavení**

Ve skupině parametrů *Instalace* je nutné nastavit následující 2 parametry.

### **4.4.6.2.1 Typ přípojení 1Y3 / 1D3**

V případě, že ke svorkám přístroje U1 (č.12) a N (č. 11) je připojeno **fázové napětí**, nebo se při nezapojené svorce N takové virtuální napětí mezi svorkami vytvoří v důsledku napěťového děliče uvnitř přístroje, je třeba v parametru č. 72 nastavit typ připojení **1Y3**.

Pokud je ke svorkám přístroje U1 a N připojeno **napětí sdružené**, je nutné nastavit typ připojení **1D3**.

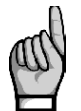

*Typ připojení musí být při instalaci v každém případě správně nastaven, a to i tehdy, pokud předpokládáme spuštění procesu automatického rozpoznání připojení (ACD). V opačném případě bude výsledek procesu chybný a přístroj bude měřit výkony a účiník falešně !*

### **4.4.6.2.2 Úhel napětí připojeného ke vstupu U1 (dále** *úhel U1* **)**

V jednofázovém režimu vyhodnocuje regulátor trojfázový účiník pouze na základě napětí připojeného ve vstupu U1 a proudu připojeného ke vstupu I1.

Obecně není nutné dodržet shodu fáze připojovaného/připojovaných napětí s proudem; lze například připojit proud fáze L1 a k napěťovému vstupu přístroje U1 připojit napětí fáze L2 nebo L3 a to i s opačnou polaritou.

Pokud je připojeno sdružené napětí nebo je připojeno fázové napětí, ale jiné fáze než proud, případně pokud není dodržena jejich souhlasná polarita, existuje i při účiníku o hodnotě 1 mezi fázory připojeného napětí a proudu úhlový posuv. Tento úhlový posuv musí regulátor respektovat a musí být tedy správně zadán, jinak by vyhodnocoval účiník špatně.

Hodnota úhlového posuvu se zadává jako kombinace fází měření sítě, která odpovídá fázoru napětí připojeného ke svorkám regulátoru U1 a N. Předpokládá se, že PTP je namontován ve fázi L1 měřené

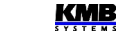

sítě a jeho orientace (svorky S1, S2) odpovídá skutečné orientaci zdroj->spotřebič. Úhel měřícího napětí U1 je pak určen jednou ze šesti kombinací dle tabulky níže.

| typ zapojení 1Y3 |                            | typ zapojení 1D3              |                        |  |  |
|------------------|----------------------------|-------------------------------|------------------------|--|--|
|                  | měřící napětí fázové – LN) | (měřící napětí sdružené – LL) |                        |  |  |
| č.               | úhel U1                    | č.                            | úhel U1                |  |  |
|                  | $L1-0(0^{\circ})$          |                               | $L1-L2$ (-30°)         |  |  |
| 2                | L2-0 $(120^{\circ})$       | 2                             | L2-L3 (90°             |  |  |
| 3                | $L3-0$ (-120°)             | 3                             | L3-L1 $(.150^{\circ})$ |  |  |
|                  | $0 - L1 (180^\circ)$       |                               | L2-L1 $(150^{\circ})$  |  |  |
|                  | $0 - L2 (-60^\circ)$       | 5                             | $L3-L2$ (-90°)         |  |  |
|                  | $0 - L3(60^{\circ})$       | հ                             | $L1-L3$ (30 $^{\circ}$ |  |  |

*Tab. 4.7 : Úhel U1 – možnosti nastavení*

Poznámky :

- předpokládá se, že PTP je ve fázi L1 a jeho orientace (svorky S1, S2) odpovídá skutečné orientaci zdroj-spotřebič
- úhel je udán jako "x-y", kde "x" určuje fázi napětí připojenou ke svorce U1 a "y" fázi připojenou ke svorce N (0 značí střední vodič=nulák)

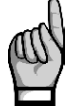

*Pokud je měřicí napětí připojeno na opačné straně napájecího transformátoru, než měřicí proud, je třeba typ připojení nastavit podle typu transformátoru (tzv. hodinový úhel transformátoru).*

### **4.4.6.2.3 Proces ACD - automatické rozpoznání připojení**

Typ připojení je nutné vždy nastavit v parametru č. 72 ručně.

*Úhel U1* lze zadat také ručně, ovšem doporučujeme využít automatické nastavení - *proces ACD*  (Automatic Connection Detection). Vedle úhlu U1 se přitom nastaví i nominální napětí sítě  $U_{\text{NOM}}$ .

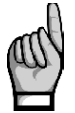

*Aby bylo možno proces použít, musí být splněna podmínka, že k prvním čtyřem výstupům , nastaveným jako regulační., jsou připojeny buďto třífázové nebo jednofázové kompenzační kondenzátory nebo tlumivky. Pokud by k těmto výstupům byly připojeny například dvoufázové kondenzátory nebo tlumivky, test by poskytoval falešné výsledky !*

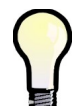

*Pokud jsou k prvním čtyřem regulačním výstupům připojeny jiné kompenzační stupně, můžete tyto stupně dočasně nastavit jako pevně vypnuté; pak regulátor použije v procesu další čtyři regulační výstupy*

Pro spuštění procesu ACD musí být splněny následující podmínky :

- *typ připojení* je nastaven na 1Y3 nebo 1D3
- *úhel U1* není definován ( $-\mathbb{C}$  nebo  $-\mathbb{C}$ )
- je zobrazena větev měřených veličin

Při splnění těchto podmínek regulátor po zapnutí napájení spustí proces ACD automaticky (pokud není v pohotovostním (standby) stavu způsobeném některým z alarmů).

Standardně regulátor předpokládá, že k prvním čtyřem regulačním výstupům připojeny **kondenzátory**, což při zadávání nedefinovaného úhlu signalizuje hodnotou  $-\mathsf{C}$  - Pokud jsou k nim připojeny **tlumivky**, tlačítkem  $\mathbf{M}$  ho přepněte na  $\mathbf{C}$  – .

Spuštění potvrďte tlačítkem **P** a poté přepněte tlačítkem M do zobrazení měřených hodnot.

Proces může být kdykoliv znovu spuštěn ručně nastavením hodnotu *úhlu U1* ve skupině parametrů č. 72 na nedefinovanou (=  $\sim$   $\Gamma$   $\sim$  nebo  $\sim$   $\Gamma$   $\sim$  ) :

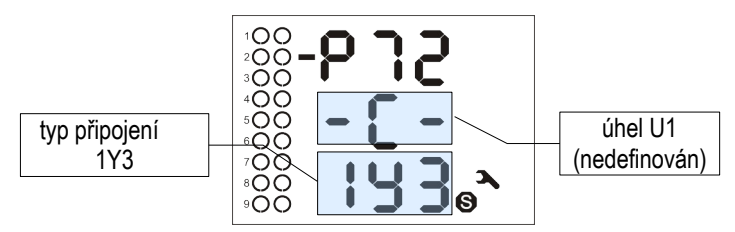

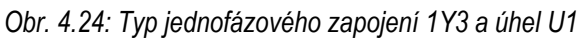

Po přepnutí zobrazení do měřených veličin se proces ACD spustí.

Nejprve se jeden po druhém odpojí první 4 výstupy nastavené jako *regulační*. Pak musí regulátor počkat, než uplyne vybíjecí doba právě odpojených výstupů. Během toho zároveň ve druhém řádku bliká (například) zpráva 1 **.** 1 , což znamená, že přístroj čeká na sepnutí výstupu č. 1.1.

Jakmile jsou výstupy vybité, regulátor začne spínat jednotlivé výstupy jeden po druhém. Vždy po vypnutí výstupu se zobrazí zjištěná hodnota úhlu U1 (např. 0-L3 dle příkladu) :

*Obr. 4.25: Okno procesu ACD – úspěšný testovací krok*

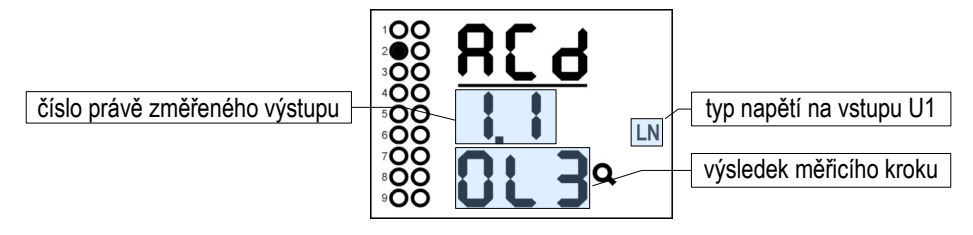

Při nastavení typu zapojení 1Y3 regulátor předpokládá, že ke vstupu U1 je připojeno napětí fázové (L-N), při zapojení 1D3 napětí sdružené (L-L). Typ napětí je během testu zobrazen.

Pokud nebyl měřicí krok úspěšný, místo zjištěného úhlu se zobrazí obvykle pomlčky (levý obrázek níže). Takové případy nejsou neobvyklé, obzvláště když hodnota jalového výkonu v síti vlivem změn zátěže v poměru k velikosti testovacího stupně značně kolísá.

*Obr. 4.26 : Proces ACD – neúspěšné kroky*

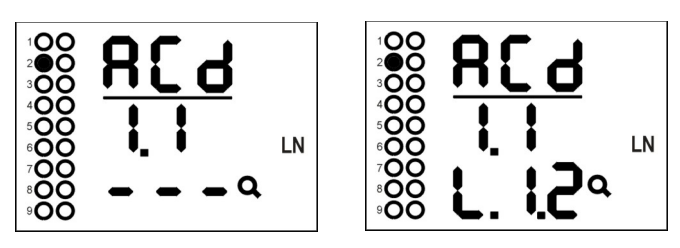

Může nastat i případ, kdy naměřený úhel s přípustnou tolerancí neodpovídá žádné z očekávaných možností. Pak se vypíše pouze odhad naměřeného úhlu s desetinnými tečkami (pravý obrázek).

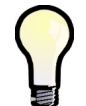

*Pokud se neúspěšné kroky s desetinnými tečkami a stejným výsledkem opakují častěji, nejpravděpodobnější příčinou je chybně nastavený typ připojení. Zkontrolujte a zkuste proces spustit znova.*

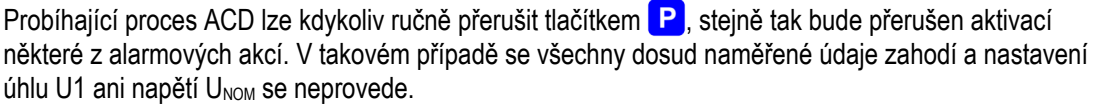

Proces může mít až 12 cyklů po čtyřech krocích. Po každém kroku se informace naměřené v každé fázi vyhodnotí a pokud jsou dostatečně stabilní, proces se ukončí a zobrazí se výsledek.

*Obr. 4.27 : Proces ACD – výsledek*

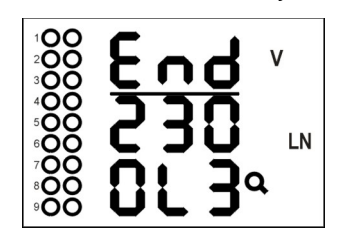

V záhlaví procesu se vypíše End a zobrazí se zjištěný úhel U1 – v dané případě o hodnotě 0-L3. Navíc se ve druhém řádku zobrazí odhadnuté nominální napětí sítě U<sub>NOM</sub> (v daném případě 230 V). Podle velikosti napětí na vstupu U1 během procesu se zvolí nejbližší hodnota podle následující tabulky.

*Tab. 4.8 : Řada vybraných nominálních napětí*

| $\sim$ $\sim$<br>ეგ | 100 | $\sim$ $\sim$ $\sim$<br>230 | 400<br>ΔI | 480 | -kur<br>יש<br>υJ |
|---------------------|-----|-----------------------------|-----------|-----|------------------|

Po úspěšném ukončení procesu regulátor zjištěný úhel U1 a nominální napětí U<sub>NOM</sub> uloží do paměti. Pak se regulátor vrátí do režimu, ze kterého byl proces spuštěn – pokud je v režimu regulace, obvykle následuje automatické spuštění procesu AOR. Předtím ovšem doporučujeme zkontrolovat ve skupině parametrů *Instalace* uložené hodnoty úhlu U1 a nominálního napětí U<sub>NOM</sub>, případně je ručně upravit. Naopak, pokud skončí proces ACD neúspěšně (úhel U1 nerozpoznán), nebo byl ukončen předčasně, žádné parametry se neuloží a v režimu regulace je proces automaticky spuštěn znovu po přibližně 15 minutách.

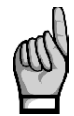

*Pokud jsou první 4 kompenzační stupně malých hodnot, proces ACD nemusí ,obzvláště při velkém zatížení sítě, skončit úspěšně. Pak je nutné proces spustit znovu (nastavením úhlu U1 na ---), případně je nutné nastavit úhel U1 a napětí UNOM ručně.*

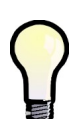

*Někdy je třeba spustit proces ACD při zcela odpojené zátěži (při nulovém odběru) – například při testování kompenzačního rozvaděče v dílně před dodávkou na místo určení. Pokud zůstane nastaveno výchozí nastavení akční funkce alarmu od podproudu (I<),proces ACD nelze spustit. Proto je v takovém případě nutné dočasně tuto alarmovou akci vypnout (a po ukončení procesu ACD nastavení opět vrátit zpět).*

*Od FW 4.5.4 výše je akční funkce tohoto alarmu během procesu ACD potlačena a jeho vypínání není nutné.* 

### **4.4.6.3 Popis funkce**

V jednofázovém režimu se funkce regulátoru liší od standardního chování následovně :

- proudy I2 a I3 se neměří, jejich THDI ani harmonické složky se nevyhodnocují
- výkony a účiník se vyhodnocují pouze z napětí U1 a I1; naměřený jednofázový výkon přístroj vynásobí třemi a považuje se za třífázový výkon, naměřený jednofázový účiník považuje za třífázový
- jednofázové výkony a účiník se nevyhodnocují

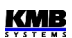

- napětí se měří normálně, tedy všechny 3 fáze; vyhodnocují se i jejich THDU, CHL a harmonické složky, ovšem hodnoty napětí U2 a U3 nemají žádný vliv na vyhodnocení výkonů a účiníku. Alarmy od napětí fungují normálně pro všechny 3 fáze (to je také důvod, proč doporučujeme připojit všechna 3 fázová napětí i v jednofázovém režimu)
- při typu zapojení *1D3* se naměřené hodnoty napětí považují za sdružená; fázová napětí se získají výpočtem : podělením sdružených hodnot konstantou 1,73 (V3)
- •strategie regulace je pevně nastavena na *3p*
- pokud je hodnota *úhlu U1* nastavena jako nedefinovaná, spustí se proces ACD
- CT-test nemá smysl a nelze jej spustit

## **4.4.7 Ruční zásah do regulačního procesu**

Pro možnost sledování odezvy regulátoru na změnu regulační odchylky je možné vyvolat zapnutí nebo odepnutí stupně zásahem obsluhy nejen v ručním režimu, ale i během regulačního procesu.

Při stisknutém a drženém tlačítku M lze pomocí tlačítek ▲, resp. ▼, připojovat, resp. odpojovat stupně a sledovat reakci regulátoru na změnu stavu. Každým stisknutím se připojí, resp. odpojí vždy jeden regulační stupeň, a to ten, který má nejmenší hodnotu. Při připojování se respektuje nastavená doba blokování znovuzapnutí.

Pokud ponecháme regulátor v režimu regulace, po uplynutí regulační doby vyhodnotí a provede regulační zásah a uvede tak uměle rozvážené poměry v síti zpět do vykompenzovaného stavu

## **4.4.8 Podpora sítě**

S rozvojem obnovitelných zdrojů a obecně výroben elektrické energie provozovaných paralelně s distribuční sítí mohou ze strany provozovatele sítě vznikat náročnější požadavky na řízení jalového výkonu, než je prostá regulace účiníku na nastavenou hodnotu. Za účelem stabilizace distribuční soustavy může být (zpravidla v závislosti na výkonu výrobny) při dodávce energie do sítě požadována tzv. *podpora sítě* : například přídavný jalový výkon podle napětí (režim **Q(U)**) nebo místo regulace na účiník přímo řízení napětí (režim **U/Q**). Pro bližší popis viz např. EN50438 ed.2, EN50549-1, EN50549- 2, nebo provozní instrukce příslušných distributorů sítě.

Podpora sítě se provádí pouze při dodávce činného výkonu do sítě; pokud výrobna momentálně nevyrábí (a obvykle i energii odebírá), podpora se neprovádí. Takže platí :

- pokud je okamžitá hodnota trojfázového činného výkonu **ΣP** >= 0 (= import, odběr činné energie ze sítě), regulátor pracuje normálně (tzn. podporu sítě neprovádí)
- pokud je okamžitá hodnota trojfázového činného výkonu **ΣP**<0 (= export, dodávka činné energie do sítě) a zároveň je povolena podpora sítě (v par. č.14), **místo standardní regulace na nastavený účiník** začne regulátor provádět **podporu sítě** nastaveného typu

Jakmile začne regulátor provádět tuto podporu, místo požadovaného účiníku se stane rozhodující veličinou pro řízení podpory *napětí sítě*. Regulátor pro tento účel vyhodnocuje **průměrné napětí trojfázové sítě** jako **aritmetický průměr fázových napětí U1, U2, U3**.

Podle okamžité velikosti tohoto napětí a nastavené regulační křivky podpory pak udržuje v sítí odpovídající jalový výkon, případně udržuje požadované napětí, bez ohledu na účiník.

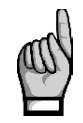

*Ve skutečnosti ale regulátor sleduje účiník i při podpoře sítě : podporu sítě provádí pouze tak, aby účiník v síti se udržel v pásmu 0,90C – 0,90L. Jakmile by.podpora dle nastavené křivky způsobila vybočení účiníku z tohoto pásma, regulátor omezí podporu jen na takovou míru, aby účiník z pásma nevybočil.*

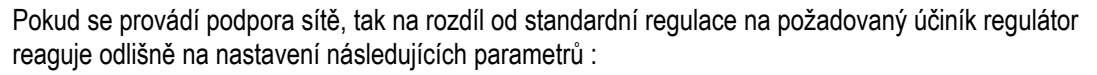

- požadovaný účiník (par. č. 01, 06) : ignoruje se
- šířka regulačního pásma (č. 01, 06) : ignoruje se. Bez ohledu na nastavení se regulace provádí s šířkou pásma **0,000**
- strategie regulace (č. 11) : ignoruje se. Bez ohledu na nastavení se regulace provádí se strategií **3p**
- regulace s tlumivkami (č. 12) : pokud je zapnutá, bez ohledu na nastavení se použije režim **non-mixed**
- regulace s offsetem (č. 13) : ignoruje se. Bez ohledu na nastavení se regulace provádí **bez offsetu**
- alarmy od chyb kompenzace PF><, PF>, PF< : ignorují se. Bez ohledu na nastavení jsou tyto alarmy **vypnuté**

### **4.4.8.1 Aktivace podpory sítě**

#### **4.4.8.1.1 Nastavení pomocí programu ENVIS-DAQ**

Pro nastavení podpory sítě doporučujeme použít program ENVIS-DAQ (verze 2.0.33 či vyšší). Nejprve je třeba zapnout podporu sítě zatrhnutím volby *Aktivní* (*Enable*) v poli *Podpora sítě* (*Grid Support*) v záložce *Nastavení PFC-Ovládání*.

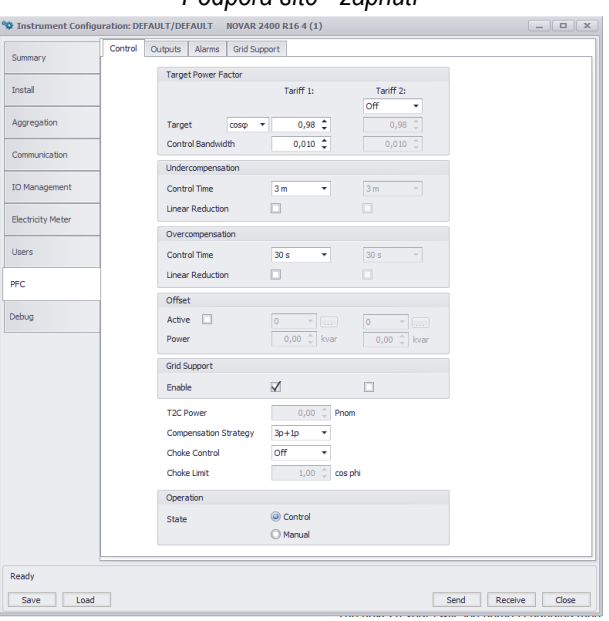

*Podpora sítě - zapnutí*

### **4.4.8.1.2 Nastavení z panelu přístroje, parametr č. 14**

Pro aktivaci podpory přepněte do hodnoty  $\Box$   $\cap$ . Pokud je zapnuta funkce 2. tarifu (par. č. 05), lze podporu aktivovat individuálně pro tarif č. 1 v řádku č. 2 a pro tarif č. 2 v řádku č. 3.

Následně je potřeba nastavit režim podpory a další parametry ve větvi subparametrů č. 04, případně i č. 09.

# **4.4.8.2 Nastavení podpory sítě - Režim Q(U)**

### **4.4.8.2.1 Nastavení pomocí programu ENVIS-DAQ**

Jakmile je podpora sítě aktivována, v záložce *Podpora sítě* (*Grid Support*) nutno nastavit *Režim podpory* na **Q(U)** a objeví se následující regulační křivka :

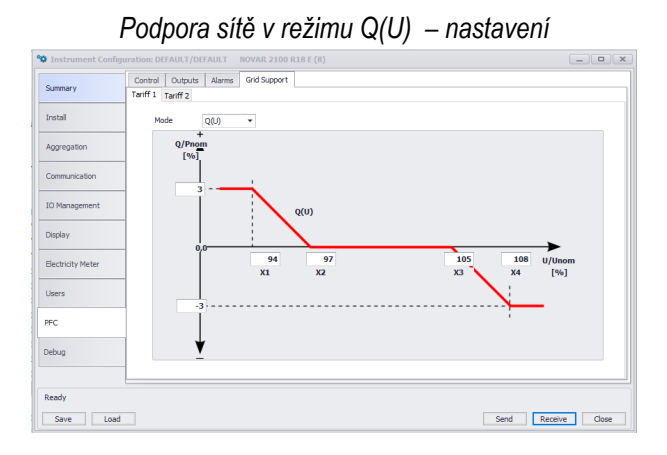

Zde je třeba nastavit souřadnice 4 bodů lomené křivky Q(U) **X1, X2, X3, X4** (zpravidla předepisuje provozovatel sítě):

- souřadnice vodorovné osy zadat v poměru skutečného napětí k nominálnímu napětí soustavy **UNOM** v procentech
- pro body X1 a X4 nastavit i souřadnice svislé osy určující poměr jalového výkonu podpory k nominálnímu výkonu P<sub>NOM</sub> v procentech

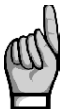

*Parametry UNOM a PNOM musí být před nastavením parametrů podpory sítě řádně nastaveny !*

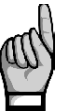

*Souřadnice vodorovné osy bodů X1 až X4 musí být monotonně rostoucí !*

### **4.4.8.2.2 Nastavení z panelu přístroje, parametr č. 04/09**

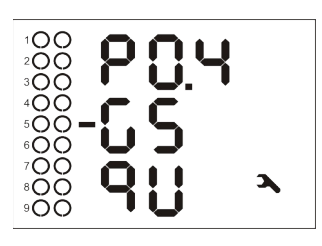

Nastavení podpory sítě je ve skupině parametrů č. 4 (pro tarif 1) a č. 9 (tarif 2).

Po vstupu do větve subparametrů nastavit první parametr (označen jako GS = Grid Support) na hodnotu  $\P{U}$  (= režim Q(U)).

Pomocí dalších parametrů nastavit souřadníce bodů regulační křivky X1-X4 dle následující tabulky.

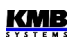

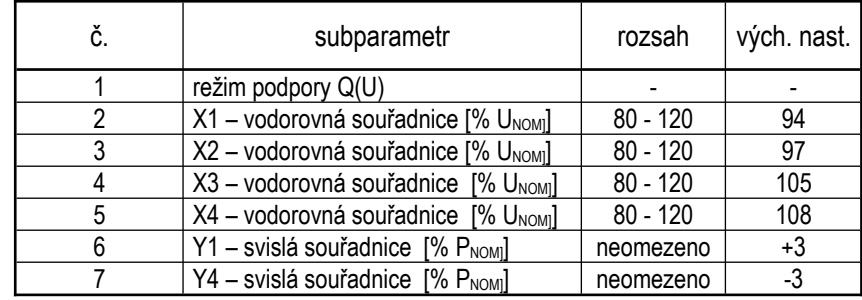

*Subparametry podpory sítě v režimu Q(U) – parametr č. 04/09, uspořádání na panelu přístroje*

## **4.4.8.3 Nastavení podpory sítě - Režim U/Q**

### **4.4.8.3.1 Nastavení pomocí programu ENVIS-DAQ**

V záložce *Podpora sítě* (*Grid Support*) nutno nastavit *Režim podpory* na **U/Q** a objeví se následující regulační křivka :

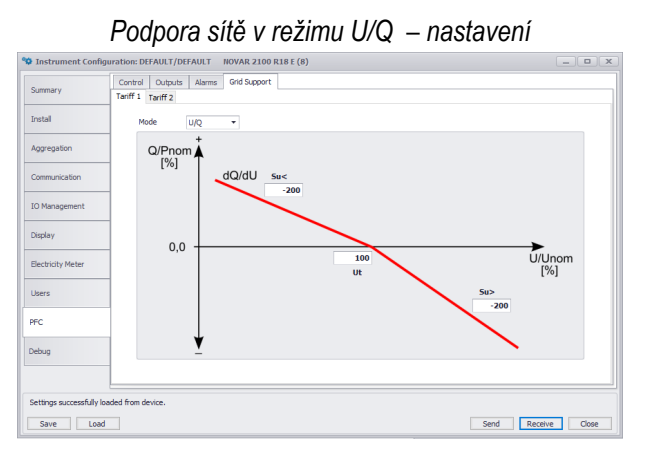

Zde je třeba nastavit :

- požadované napětí Ut v procentech U<sub>NOM</sub>
- strmosti regulace Su< a Su>. Jde o hodnotu jalového výkonu v procentech P<sub>NOM</sub>, který způsobí změnu napětí v síti o 1% U<sub>NOM</sub>. V souladu s uvedenou regulační křivkou se strmosti zadávají vždy záporné.

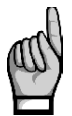

*Parametry UNOM a PNOM musí být před nastavením parametrů podpory sítě řádně nastaveny !*

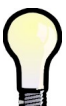

*Obvykle se zadávají strmosti Su< a Su> shodné velikosti. V případě nelineární závislosti U na Q lze zadat hodnoty strmostí odlišně pro oblast podpětí (Su<) a pro oblast přepětí (Su>).*

#### **KMB**

### **4.4.8.3.2 Nastavení z panelu přístroje, parametr č. 04/09**

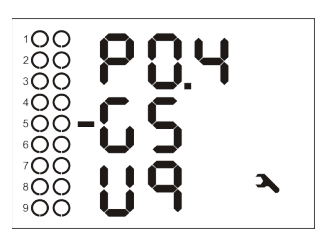

Nastavení podpory sítě je ve skupině parametrů č. 4 (pro tarif 1) a č. 9 (tarif 2).

Po vstupu do větve subparametrů nastavit první parametr (označen iako GS = Grid Support) na hodnotu  $\mathbf{U} \mathbf{q}$  (= režim U/Q)).

Dále nutno nastavit požadované napětí a strmosti dle následující tabulky.

*Subparametry podpory sítě v režimu U/Q – parametr č. 04/09, uspořádání na panelu přístroje*

| subpararmetr | skupina parametrů                             | rozsah     | vých. nast. |
|--------------|-----------------------------------------------|------------|-------------|
|              | režim podpory U/Q                             |            |             |
|              | Ut – požadované napětí [% U <sub>NOMI</sub> ] | $80 - 120$ | 100         |
|              | Su< - strmost regulace pro oblast podpětí     | -999999    | -1          |
|              | Su> - strmost regulace pro oblast přepětí     | -999999    | - 1         |

#### **4.4.8.3.3 Příklad nastavení strmosti**

Při podpoře U/Q pracuje přístroj jako regulátor napětí. K tomu potřebuje znát, jakou hodnotu jalového výkonu má připojit k síti, aby se napětí změnilo o požadovanou hodnotu. Tuto hodnotu je potřeba zjistit experimentálně, případně výpočtem.

Způsob zadání vysvětlují následující příklady :

Příklad č. 1 :

Větrná elektrárna o nominálním výkonu 2MVA je připojena k síti o nominálním napětí 22kV. Distributor požaduje podporu na napětí 23,1 kV, tedy na 105% U<sub>NOM</sub>. Experimentálně bylo zjištěno, že při podpětí v síti (tedy při napětí < 23,1 kV) se (sdružené) napětí zvýší o 50V, pokud regulátor připojí k síti 550 kvar kapacitního jalového výkonu.

Nastavení instalace :

- $U_{\text{NOM}} = 12702/22000 \text{ V}$  (ULN/ULL)
- $P_{NOM}$  = 2000 kVA

Nastavení podpory sítě :

- $Ut = 105%$
- určení strmosti Su< (pro podpětí) : jelikož P<sub>NOM</sub>=2000 kVA, hodnota 550 kvar odpovídá 27,5 % P<sub>NOM</sub>. Změna napětí o 50V odpovídá 0,23% U<sub>NOM</sub>. Změně napětí o 1%  $U<sub>NOM</sub>$  tedy bude odpovídat 1/0,23 x 27,5 = 120. Strmost Su< tedy nastavíme na hodnotu -120
- strmosti Su> (pro přepětí) nastavíme na stejnou hodnotu, tedy -120

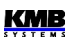

Příklad č. 2 :

Vodní elektrárna o nominálním výkonu 3,61MVA je připojena k síti o nominálním napětí 22kV. Distributor požaduje podporu na napětí 23 kV, tedy na 104,5% U<sub>NOM</sub>. Experimentálně bylo zjištěno, že při přepětí v síti (tedy při napětí > 23 kV) se (sdružené) napětí sníží o 200V, pokud regulátor připojí k síti -700 kvar jalového výkonu.

Nastavení instalace :

- $U_{\text{NOM}}$  = 12702/22000 V (ULN/ULL)
- $P_{NOM}$  = 3610 kVA

Nastavení podpory sítě :

- $Ut = 104.5%$
- určení strmosti Su> (pro přepětí) : jelikož P<sub>NOM</sub>= 3610 kVA, hodnota 700 kvar odpovídá 19,4 % P<sub>NOM</sub>. Změna napětí o 200V odpovídá 0,91% U<sub>NOM</sub>. Změně napětí o 1%  $U<sub>nom</sub>$  tedy bude odpovídat 1/0,91 x 19,4 = 21,3. Strmost Su> tedy nastavíme na hodnotu -21,3
- strmosti Su< (pro podpětí) nastavíme na stejnou hodnotu, tedy -21,3

## **4.4.8.4 Indikace podpory sítě**

Skutečnost, že regulátor pracuje v režimu podpory sítě, indikuje takto :

- na displeji přístroje trvalým svitem (nikoliv blikáním) symbolu **S**
- v programu ENVIS-DAQ v aktuálních datech zprávou *GRID SUPPORT* ve sloupci *Status* (viz obr. níže)

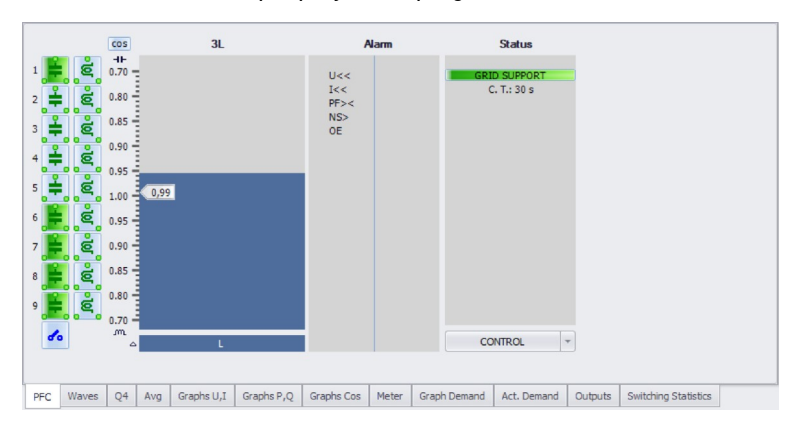

*Indikace běžící podpory sítě v programu ENVIS/DAQ* 

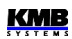

## **4.4.9 Výchozí nastavení bloku PFC**

Tato volba umožňuje návrat do nastavení parametrů bloku PFC, tak jak byly při dodání přístroje (tzv. *tovární nastavení*). Přehled výchozích hodnot jednotlivých parametrů je uveden v následujících tabulkách, výchozí nastavení alarmů lze nalézt v tabulce přehledu alarmů uvedené výše.

 *parametrů PFC-regulace parametrů PFC-výstupy*

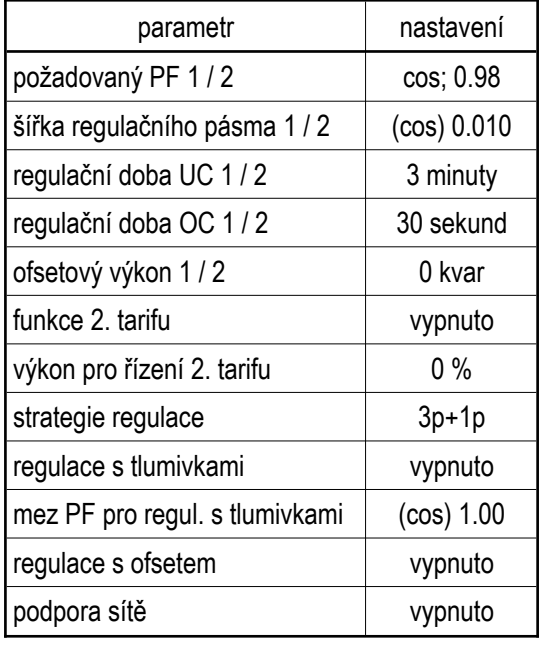

#### *Tab 4.9 : Výchozí nastavení Tab 4.10: Výchozí nastavení*

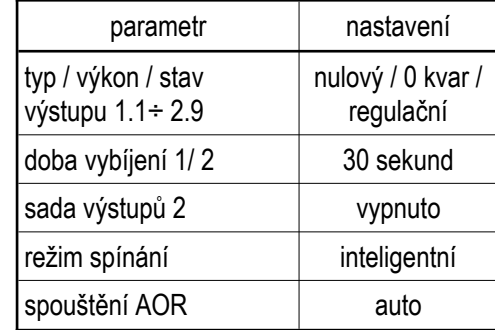

Parametry skupin PFC-regulace a PFC-výstupy se nastaví do hodnot podle uvedených tabulek. Parametry skupiny PFC-alarmy se nastaví do výchozích hodnot, uvedených v tabulce alarmů výše.

Parametry skupiny *Instalace* zůstanou nezměněny.

Pro provedení výchozího nastavení PFC přepněte nejdříve tlačítkem P do zobrazení parametrů. Poté stiskněte tlačítko P znova, podržte jej, stiskněte a podržte ještě tlačítko M a nakonec ještě i tlačítko ▼(pořadí stisků nutno dodržet). Podržte tato 3 tlačítka stisknutá (asi 6 sekund), než se zobrazení přepne do měřených hodnot - v tomto okamžiku je možno tlačítka uvolnit.

Jelikož je hodnota parametru č. 20 nyní nastavena na *auto*, zpravidla se spustí proces AOR.

# **4.5 Způsob měření**

Měření zahrnuje tří souvisle a současně prováděné procesy : měření frekvence, vzorkování napěťových a proudových signálů a vyhodnocení veličin z těchto navzorkovaných dat.

## **4.5.1 Způsob měření frekvence základní harmonické složky napětí**

Frekvence základní harmonické složky napětí se měří kontinuálně a vyhodnocuje se každých 10 sekund. Měřený signál je logickým součtem všech napěťových signálů, upravený filtrem typu dolní propust.

Frekvence je vyhodnocena jako podíl počtu celých cyklů sítě zjištěných během 10 sekund a kumulativní doby trvání celých cyklů.

Pokud je hodnota frekvence mimo měřitelný rozsah, je tento stav indikován blikajícím symbolem **Hz**.

# **4.5.2 Způsob měření napětí a proudů**

Napěťové i proudové signály jsou vyhodnocovány souvisle ve shodě s požadavky normy IEC 61000-4- 30, ed. 2 . Základním vyhodnocovacím intervalem, tzv. *měřicím cyklem*, je úsek o délce deseti / dvanácti ( hodnota za lomítkem platí pro f<sub>NOM</sub> = 60 Hz ) *cyklů sítě* ( tj. 200ms při frekvenci odpovídající nastavené f<sub>NOM</sub>), který tvoří základ všech dalších výpočtů.

Všechny napěťové i proudové signály jsou vzorkovány současně s četností 128 / 96 vzorků na jeden cykl sítě. Četnost vzorkování je řízena hodnotou frekvence naměřenou na vstupech **U1**, **U2**, **U3**. Pokud je hodnota frekvence v měřitelném rozsahu, tak je podle ní vzorkování řízeno. V opačném případě je vzorkování řízeno podle přednastavené nominální hodnoty frekvence  $(f_{\text{NOM}})$  a naměřené hodnoty nemusí odpovídat skutečnosti.

Při překročení měřicího rozsahu některého z měřených napětí nebo proudů hodnota přetížené veličiny bliká.

Z navzorkovaných hodnot za měřicí cyklus se vyhodnocují následující veličiny ( příklady uvedeny pro fázi č. 1 ) :

Stejnosměrná složka fázového napětí ( střední hodnota ) :

Střídavá složka fázového napětí ( efektivní hodnota ) :

$$
U_{DC}1 = \frac{1}{n} \sum_{i=1}^{n} U1 i
$$

$$
U1 = \sqrt{\frac{1}{n} \sum_{i=1}^{n} (U1 i - U_{DC} 1)^{2}}
$$

*U* 1 *i*

Sdružené napětí ( efektivní hodnota střídavé složky ) :

$$
U\,12=\sqrt{\frac{1}{n}\sum_{i=1}^{n}\left((U\,1\,i-U_{DC}\,1)-(U\,2\,i-U_{DC}\,2)\right)^2}
$$

Fázový proud ( efektivní hodnota střídavé složky ) :

$$
I1 = \sqrt{\frac{1}{n} \sum_{i=1}^{n} I1i^2}
$$

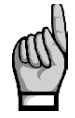

*Stejnosměrná složka sdruženého napětí se nevyhodnocuje.*

*Proudové vstupy přístroje mají střídavou vazbu a měřit stejnosměrnou složku neumožňují.*
Význam veličin : i …........ index vzorku n ........... počet vzorků za měřicí cyklus ( 1280 / 1152 ) Ui<sub>1</sub>, Ii<sub>1</sub> ... jednotlivé vzorky napětí a proudu

Data za delší časové intervaly se agregují z těchto měřicích cyklů.

Měřená fázová napětí U1 až U3 odpovídají potenciálu mezi svorkami **VOLTAGE / U1** až **U3** a svorkou **VOLTAGE / N**.

Přístroj měří tři proudy I<sub>1</sub>, I<sub>2</sub>, I<sub>3</sub>. Ze vzorků těchto přímo měřených proudů dopočítává další hodnotu proudu jako jejich negovaný vektorový součet ( dle Kirchhoffova zákona ). Tento počítaný proud je označen jako **IPEN**. Hodnota **IPEN** se nezobrazuje, lze ji sledovat pouze přes komunikační rozhraní v programu ENVIS na PC.

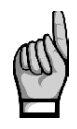

*Vstupní impedance napěťových vstupů je v řádu jednotek MΩ. Pokud ke vstupům není připojen žádný signál (např. při vybavení předřazené pojistky), může se na nich vlivem parazitních impedancí zejména napájecího obvodu objevit parazitní napětí v řádu několika desítek V. Přístroj tedy v takovémto případě nemusí zobrazovat nulové napětí !*

#### **4.5.3 Způsob vyhodnocení harmonických a THD**

Kompletní spektrum harmonických složek a THD se vyhodnocuje spojitě z měřicích cyklů o délce 10 / 12 cyklů sítě metodou harmonických podskupin (H<sub>sa</sub>) dle normy IEC 61000-4-7 ed. 2. Vyhodnocují se následující veličiny :

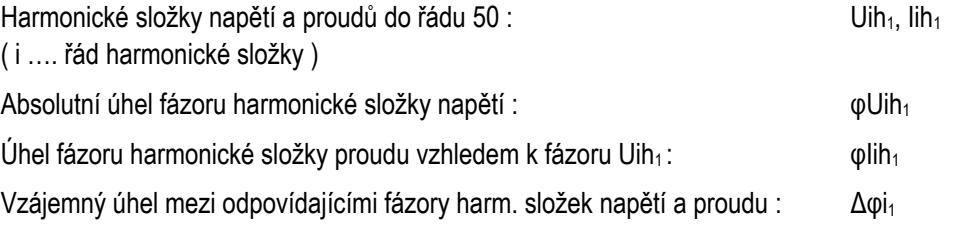

Celkové harmonické zkreslení napětí :

$$
THD_{U1} = \frac{1}{U \cdot 1h \cdot 1} \sqrt{\sum_{i=2}^{40} Uih \cdot 1^{2}} * 100\%
$$
  
\n
$$
THD_{I1} = \frac{1}{I \cdot 1h_{1}} \sqrt{\sum_{i=2}^{40} Iih_{1}^{2}} * 100\%
$$

Celkové harmonické zkreslení proudu :

**4.5.4 Způsob vyhodnocení výkonů, účiníků a nesymetrie**

Výkony a účiníky jsou vyhodnoceny souvisle z harmonických složek podle níže uvedených vztahů. Rovnice platí pro základní typ připojení do hvězdy.

Činný výkon :

$$
P_1 = \sum_{k=1}^{N} U_{k,1} * I_{k,1} * cos \Delta \varphi_{k,1}
$$

**KMB** 

Jalový výkon :  

$$
Q_1 = \sum_{k=1}^N U_{k,1} * I_{k,1} * sin \Delta \varphi_{k,1}
$$

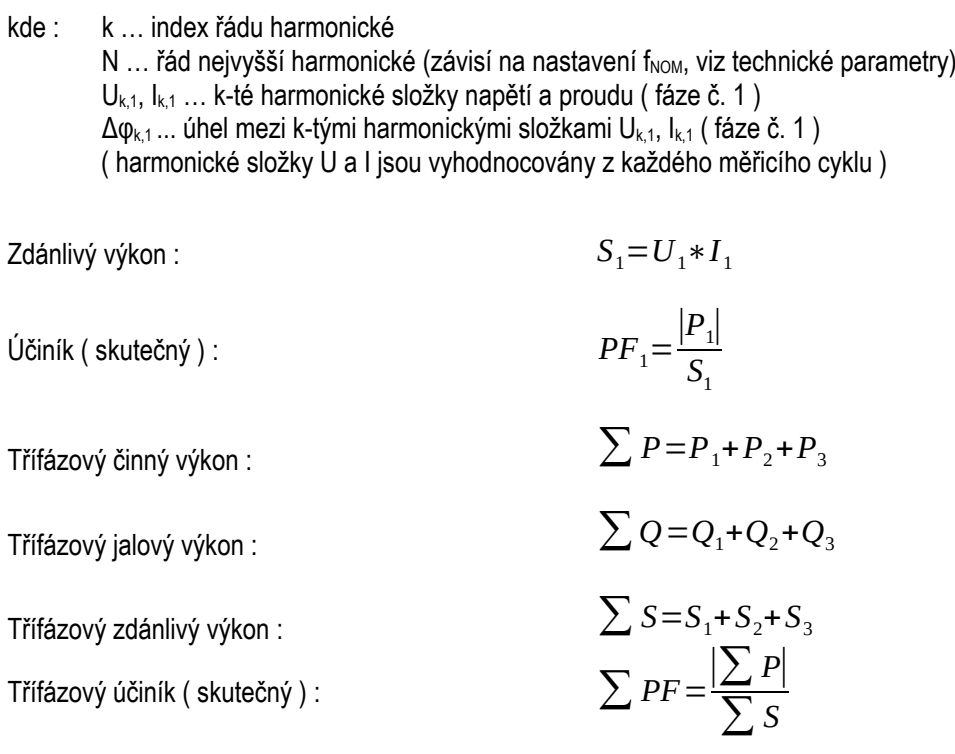

Veličiny základní harmonické složky ("fh"= fundamental harmonic) :

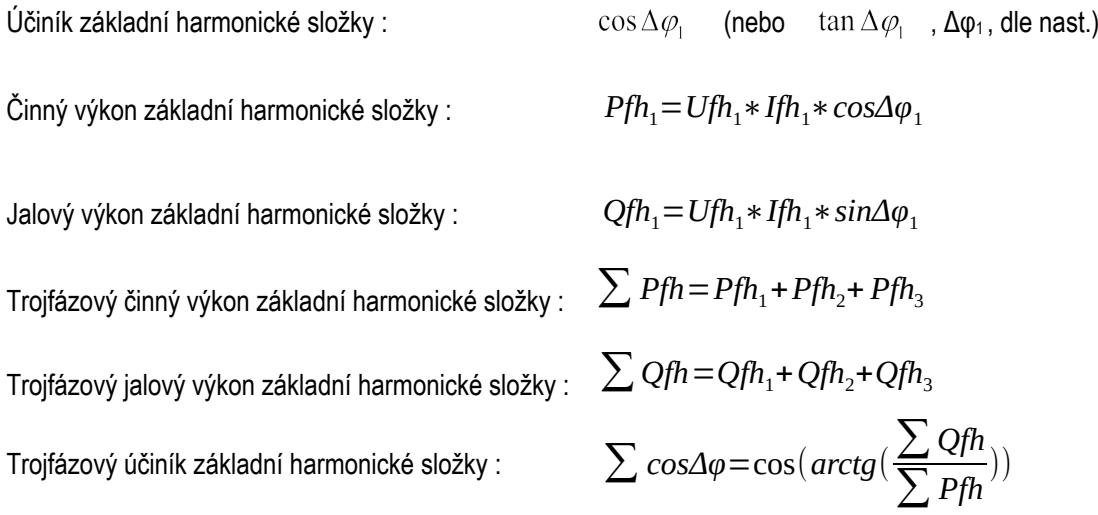

Výkony a účiníky základní harmonické složky (cos φ) se vyhodnocují ve 4 kvadrantech v souladu s normou IEC 62053 – 23, příloha C, viz následující obrázek.

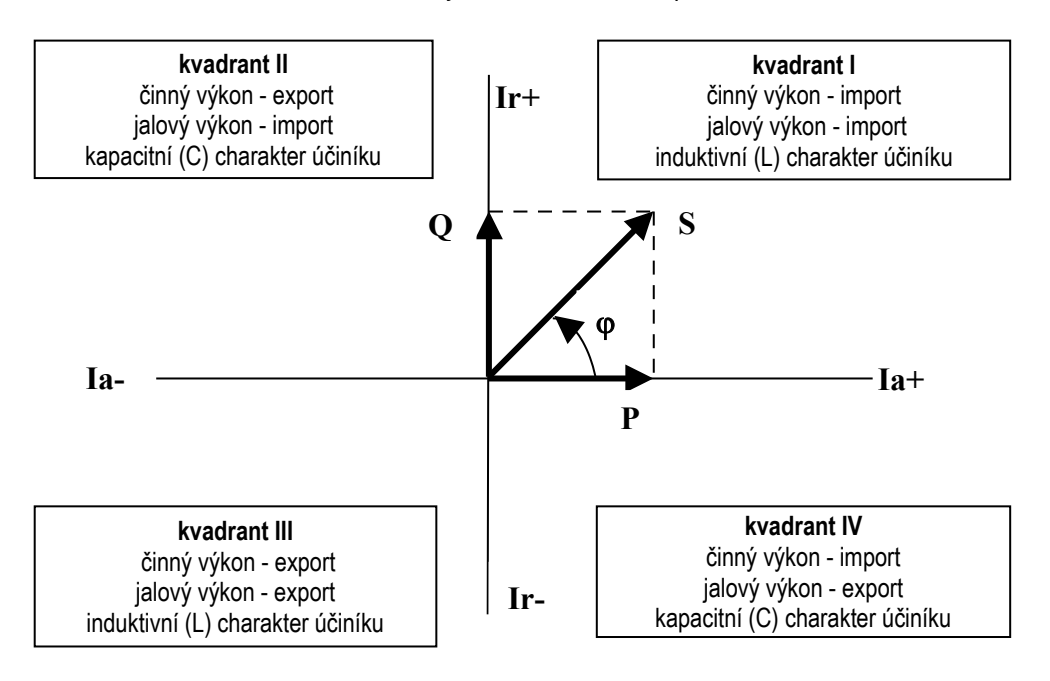

*Identifikace odběru a dodávky a charakter účiníku podle fázového úhlu*

Pro jednoznačnou specifikace kvadrantu je účiník základní harmonické složky – **cos φ** – doplněn podle výše uvedeného grafu dvěma příznaky :

- *znaménkem* **+** nebo , který indikuje znaménko činného výkonu
- *znakem* nebo, který indikuje charakter účiníku ( znaménko jalového výkonu vzhledem k činnému výkonu )

Napěťová a proudová nesymetrie se vyhodnocují na základě sousledné a zpětné složky základních harmonických složek :

Napěťová nesymetrie : 
$$
unb_U = \frac{zpětná složka napětí}{sousledná složka napětí} * 100 %
$$
  
\nProduová nesymetrie :  $unb_I = \frac{zpětná složka proudu}{sousledná složka proudu} * 100 %$   
\nÚhel zpětné složky proudu :  $qnsI$   
\nVšechny hodnoty úhlu se uvádějí ve stupních v rozsahu [ -180.0 ÷ +179.9 ].

#### **4.5.5 Teplota**

Teplota **Ti** se měří uvnitř přístroje zabudovaným čidlem. Vybrané modely přístrojů jsou navíc vybaveny vstupem pro měření externí teploty **Te** čidlem typu Pt100.

Hodnoty teplot se průměrují metodou klouzavého okna o délce 10 sekund.

# **4.6 Vyhodnocení a agregace měřených hodnot**

Jak již bylo uvedeno, měřené hodnoty se vyhodnocují kontinuálně ( bez časových prodlev ) podle normy IEC 61000-4-30 ed. 2 z měřicích cyklů o délce 10 / 12 cyklů sítě.

Hodnoty pro zobrazení a záznam vznikají další agregací takto získaných okamžitých hodnot.

### **4.6.1 Vyhodnocení a agregace zobrazovaných aktuálních hodnot**

Okamžité (actual) hodnoty měřených veličin, zobrazované na displeji přístroje, se vyhodnocují jako průměrná hodnota z hodnot jednotlivých měřicích cyklů za *periodu zobrazení*. Tato perioda je nastavena na 3 měřicí cykly, což odpovídá přibližně 0,6 sekundy.

Výjimku tvoří :

- frekvence hodnota se obnovuje v souladu s periodou měření frekvence (viz výše)
- harmonické složky U a I zobrazují se hodnoty za poslední měřicí cyklus (hodnoty se neprůměrují). Zobrazují se pouze harmonické složky do řádu 25 – vyšší složky jsou dostupné pouze přes komunikační rozhraní.
- teplota hodnota se obnovuje v souladu s periodou měření frekvence (viz výše)

Okamžité hodnoty předávané po komunikačním rozhraní pro účely dálkového monitoringu jsou vyhodnoceny vždy pouze z jednoho, naposledy změřeného měřicího cyklu.

## **4.6.2 Vyhodnocení průměrných hodnot**

Hodnoty měřicího cyklu se pro všechny hlavní veličiny předepsaným způsobem průměrují a tím vznikají hodnoty průměrné (avg). Délka průměrovacího okna je nastavitelná v rozsahu od 1 sekundy do 1 hodiny.

Při nastavení průměrování *metodou klouzavého okna* se z naměřených hodnot měřicího cyklu se vytváří exponenciální odezva simulující teplotní závislost. Rychlost odezvy závisí na nastavené délce průměrovacího okna – při jednotkové skokové změně měřené hodnoty dosáhne průměrná hodnota za tuto dobu přibližně 90% velikosti měřené hodnoty.

Způsob průměrování lze nastavit ve skupině parametrů č. 77 samostatně pro dvě skupiny veličin : zvlášť pro tzv. skupinu **U/I** a zvlášť pro skupinu **P/Q/S**. V následující tabulce je uveden seznam veličin obou těchto skupin.

*Skupiny průměrných veličin*

Skupina průměrných hodnot Průměrované veličiny " U / I " U LL, U<sub>LL</sub>, U<sub>LN</sub>, I, f  $"P/Q/S"$  P, Q, S, PF, Pfh, Qfh, cos $\varphi$ 

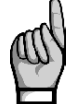

*Výše zmíněné parametry průměrování platí pro tzv. standardní průměrné hodnoty. Pro maximum průměrného činného výkonu ΣMD ve skupině elektroměru se používají parametry jiné (viz dále).*

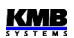

### **4.6.3 Elektroměr**

Pro měření elektrické energie slouží v přístrojích samostatná funkční jednotka, tzv. *elektroměr*. Energie se vyhodnocuje v souladu s normou EN 62053-24 : činná energie z celého harmonického spektra a jalová energie pouze ze základní harmonické složky.

Mimo elektrické energie zaznamenává tato jednotka i maximální hodnoty průměrných činných výkonů.

#### **4.6.3.1 Vyhodnocení elektrické energie**

Naměřené hodnoty elektrické energie se registrují ve čtyřech kvadrantech, a to jak činné, tak i jalové. Lze sledovat stavy následujících čítačů :

- činná energie spotřebovaná (**EP+**, import), činná energie dodaná (**EP-**, export)
	- jalové energie :
		- *buďto*
		- jalová energie spotřebovaná (**EQL**, induktivní), jalová energie dodaná (**EQC**, kapacitní)

*nebo*

- jalová energie registrovaná během spotřeby třífázového činného výkonu (během importu) : induktivní (**EQL+**) a kapacitní (**EQC+**)
- jalová energie registrovaná během dodávky třífázového činného výkonu (během exportu) : induktivní (**EQL-)** a kapacitní (**EQC-**)

Zpracovávají se jak jednofázové, tak trojfázové energie. Na displeji přístroje lze však sledovat jen trojfázové hodnoty. Požadovaný formát zobrazení lze nastavit ve skupině parametrů 08.

Vnitřní čítače elektrické energie jsou dostatečně dimenzované, takže prakticky nemohou přetéct během celé životnosti přístroje. Na displeji se však hodnoty elektrické energie zobrazují na 9 míst – proto při překročení stavu 99999999.9 kWh/kvarh se zobrazení automaticky přepne na MWh/Mvarh, případně na Gwh/Gvarh.

#### **4.6.3.2 Záznam maxim průměrných činných výkonů MD (Maximum Demand)**

Naměřené aktuální hodnoty všech činných výkonů se průměrují přednastaveným způsobem a vznikají tak hodnoty průměrných činných výkonů, v jednotce elektroměru označované jako **AD** (Actual Demand). Zde je třeba zdůraznit, že tyto průměrné činné výkony, vyhodnocované v jednotce elektroměru, jsou zpracovávané nezávisle na standardních průměrných hodnotách (označovaných **PAVG**) a způsob průměrování i délku průměrovacího okna lze nastavit samostatně.

Jejíich maximální hodnoty, dosažená od posledního vynulování, jsou označené jako **MD** (Maximum Demand).

Hodnoty **AD** se na displeji nezobrazují – je zobrazeno pouze jejich třífázové maximum **ΣMD**.

Maxima lze vynulovat nezávisle na nulování maxim/minim standardních průměrných hodnot.

## **4.7 Význam a způsob vyhodnocení speciálních veličin bloku PFC**

Význam a způsob měření a vyhodnocení všech obecných veličin je uveden v odpovídající kapitole. V bloku PFC se mimo těchto obecných veličin používají ještě další speciální veličiny, jejichž popis následuje.

#### **4.7.1 Vyhodnocení a agregace měřených hodnot pro regulaci účiníku**

Pro regulaci účiníku se používají výkony Pfh a Qfh jednotlivých fází. Tyto veličiny, vyhodnocované každý měřicí cyklus, se pro regulaci pomocí stykačových výstupů vnitřně **průměrují metodou klouzavého okna s délkou okna 5 sekund**. Takto zpracované výkony se nikde nezobrazují; vyhodnocují se z nich ale veličiny podstatné pro regulaci účiníku : regulační odchylky ΔQfh. Stejným způsobem jsou vyhodnoceny i velikosti kompenzačních rezerv RC, RL.

Velikost regulačních odchylek a tím pádem i funkce regulace účiníku tedy záměrně nereagují na krátkodobé výkyvy účiníku v síti, které by pomocí stykačových výstupů nebylo možné vykompenzovat.

## **4.7.2 ΔQfh – Regulační odchylka**

Regulační odchylka je pro proces regulace účiníku rozhodující veličinou. Udává přebývající část jalového výkonu (základní harmonické složky) v síti, kterou je potřeba pro dosažení nastaveného požadovaného účiníku vykompenzovat. Pokud je tato hodnota kladná (tedy má induktivní charakter), regulátor připojí k síti kompenzační kondenzátory odpovídajícího výkonu; pokud je záporná (kapacitní charakter), regulátor se pokusí připojit kompenzační tlumivky.

Požadovaný jalový výkon základní harmonické ve fázi L1:

$$
Qf h_{T1} = Pf h_1 * t g \varphi_T
$$

kde :

Pfh1 … činný výkon základní harmonické složky fáze L1

 $\varphi$ <sub>T</sub> ... nastavený požadovaný úhel mez fázory základní harmonické napětí a proudu Pokud je požadovaný účiník zadán ve formátu *cosφ* , platí :

Požadovaný úhel (mezi fázory zákl. harmonické U a I) :  $\varphi_{T}\!=\!\arcsin\left( cos\varphi_{T}\right)$ 

Pak je požadovaný jalový výkon základní harmonické v L1 :

$$
Qf h_{T1} = Pf h_1 * tg (\arcsin (\cos \varphi_T))
$$
  

$$
AOf h = Of h - Of h.
$$

Z toho plyne regulační odchylka ve fázi L1 :  $\Delta Qf h_1 = Qf h_1 - Qf h_{T1}$ kde :

Qfh1 … jalový výkon základní harmonické složky fáze L1

Celková třífázová regulační odchylka : 
$$
∑ ΔQfh = ΔQfh1 + ΔQfh2 + ΔQfh3
$$

## **4.7.3 CHL – Činitel harmonického zatížení kondenzátorů**

Veličina CHL (Capacitor Harmonic Load) byla zavedena pro kvantifikaci celkového proudového zatížení kondenzátorů v souvislosti s jejich ochranou proti přetížení. Pokud je nastavena odpovídající alarmová akce, regulátor kompenzační stupně odpojí, jakmile činitel CHL dosáhne přednastavenou mezní úroveň.

Životnost kompenzačních kondenzátorů je závislá na dodržení mezních provozních parametrů. Jedním z těchto parametrů je mezní proud kondenzátoru. Při harmonickém zkreslení napětí vzniká nebezpečí jeho překročení z důvodu závislosti impedance kondenzátoru na frekvenci.

Pokud má napětí čistě sinusový průběh, je proud kondenzátoru dán vztahem

$$
Ic = \frac{U}{Zc} = \frac{U}{\frac{1}{2\pi fC}} = 2\pi fCU
$$
 [A]

kde :

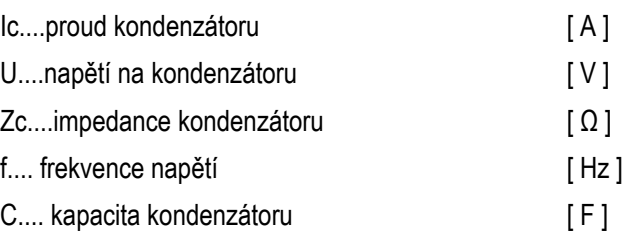

V případě harmonického zkreslení napětí je celkový proud protékající kondenzátorem tvořen vektorovým součtem jednotlivých harmonických složek proudu

$$
I_C = \sum_{i=1}^{n} I_i
$$
 [A]

kde velikost proudu každé harmonické složky je dle první rovnice

$$
Ii = 2\pi f i C \, Ui = 2\pi \left( f_f * i \right) C \, Ui \tag{A}
$$

kde :

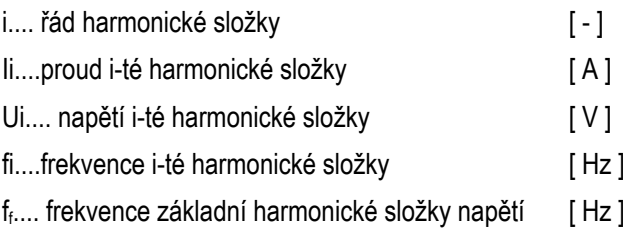

Z této rovnice je patrné, že proud každé harmonické složky je přímo úměrný násobku napětí harmonické složky a jejího řádu (Ui x i). Z toho plyne, že obecně známý koeficient harmonického zkreslení, definovaný vztahem

$$
THD_U = \frac{1}{U \, 1} \sqrt{\sum_{i=2}^{N} U_i^2 * 100}
$$
 [ % ]

kde :

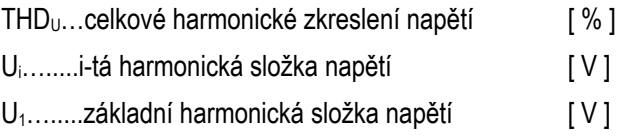

není vhodný jako kritérium proudového přetížení kondenzátoru vlivem harmonického zkreslení, protože nerespektuje rozložení jednotlivých harmonických složek.

Proto definujeme *činitel harmonického zatížení kondenzátoru* jako

$$
CHL = \frac{1}{U_{NOM}} \sqrt{\sum_{i=1}^{N} (i*Ui)^2 * 100}
$$
 [ % ]

kde :

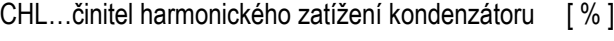

i.... řád harmonické složky [ - ] U<sub>i</sub> ........i-tá harmonická složka napětí [ V ] U<sub>NOM</sub>…nominální hodnota napětí [ V ]

Tento činitel jednak respektuje vedle úrovně napětí harmonických složek i jejich spektrální rozložení a dále zahrnuje i vliv velikosti napětí. Je tedy vhodnější jako hodnota specifikující celkové proudové zatížení kondenzátoru. Při nezkresleném napětí nominální velikosti má hodnotu 100 %. Pro orientaci je v následující tabulce uvedena hodnota činitele CHL pro několik vybraných rozložení harmonických složek při nominální hodnotě složky základní harmonické.

*Tab. 4.9: Příklady hodnot parametru CHL pro vybraná rozložení harmonických složek napětí (U1=UNOM)*

| příklad        | úroveň harmonických složek napětí [ % ] |     |     |     |     |     |     |     |     | <b>CHL</b>    |
|----------------|-----------------------------------------|-----|-----|-----|-----|-----|-----|-----|-----|---------------|
| Č.             | 3.                                      | 5.  |     | 9.  | 11. | 13. | 15. | 17. | 19. | $\frac{9}{6}$ |
|                | 2.5                                     | 3.5 | 2.5 | 1.0 | 2.0 | 1.5 | 0.8 | 1.0 | 0.5 | 110           |
| 2              | 3.5                                     | 4.5 | 3.5 | 1.2 | 2.5 | 2.0 | 1.0 | 1.5 | 1.0 | 118           |
| 3              | 5.0                                     | 6.0 | 5.0 | 1.5 | 3.5 | 3.0 | 0.5 | 2.0 | 1.5 | 133           |
| $\overline{4}$ | 5.5                                     | 6.5 | 5.5 | 2.0 | 4.0 | 4.0 | 1.8 | 2.3 | 1.8 | 146           |
| 5              | 8.0                                     | 9.0 | 8.0 | 6.0 | 7.0 | 7.0 | 2.3 | 4.0 | 3.5 | 208           |

Příklad č. 3 ( CHL = 133 %) odpovídá mezním povoleným hodnotám harmonického zkreslení napětí podle normy EN 50160.

#### **4.7.4 RC, RL – Kompenzační výkonové rezervy pro dosažení požadovaného účiníku**

Podle hodnot *kompenzačních výkonových rezerv* (krátce kompenzačních rezerv) RC a RL lze zkontrolovat, zda celkový výkon instalovaných kompenzačních kondenzátorů a tlumivek je dostatečný pro udržení nastaveného požadovaného účiníku či nikoliv.

Kompenzační rezervy jsou definovány následovně :

 $K$ apacitní kompenzační rezerva ve fázi L1 : *R* 

**Induktivní kompenzační rezerva ve fázi L1 :** *R* 

$$
RC_1 = \sum Q_{COFF1} - \sum Q_{LON1} - \Delta Q f h_1
$$
  

$$
RL_1 = \sum Q_{CON1} - \sum Q_{LOFF1} + \Delta Q f h_1
$$

kde :

∑QCOFF1 … součet fázových jalových výkonů kapacitního charakteru ve fázi L1 těch regulačních stupňů\*) , které jsou právě vypnuté (výkony kapacitního charakteru jsou do součtu započítány jako kladné; pokud má stupeň induktivní složku výkonu na této fázi, do součtu se nikterak nezapočítává)

- ∑Q<sub>CON1</sub> …. součet fázových jalových výkonů kapacitního charakteru fáze L1 regulačních stupňů\*) právě sepnutých
- ∑QLON1 …. součet fázových jalových výkonů induktivního charakteru fáze L1 regulačních stupňů\*) , které jsou právě zapnuté (výkony induktivního charakteru jsou do součtu započítány jako záporné; pokud má stupeň na této fázi kapacitní složku výkonu, do součtu se nikterak nezapočítává)
- ∑QLOFF1 …. součet fázových jalových výkonů induktivního charakteru fáze L1 regulačních stupňů\*) , které jsou právě vypnuté
- ΔQfh1 ….... regulační odchylka ve fázi L1

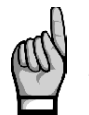

\* ) *Za regulační jsou považovány stupně nenulového jalového výkonu, které nejsou nastavené jako pevné (do výpočtu se zahrnují i stupně, které jsou dočasné odstavené v důsledku aktivace akční funkce alarmu OE).*

Dále jsou definovány celkové (třífázové) kompenzační rezervy :

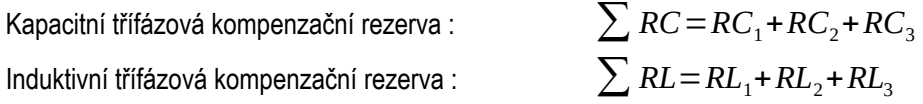

Pokud je kompenzační rezerva kladná, znamená to, že stále je k dispozici jeden či více kompenzačních stupňů, po jejichž připnutí či odepnutí bude požadovaný účiník v síti dosažen.

Naopak, záporná kompenzační rezerva znamená, že okamžitou regulační odchylku již nelze vykompenzovat; tato záporná hodnota RC, resp. RL, specifikuje chybějící kapacitní, resp. induktivní kompenzační výkon. Kompenzační systém je v takovém případě poddimenzovaný a měly by být přiinstalovány další kondenzátory, resp, tlumivky.

Pro kontrolu dimenzování kompenzačního systému je zpravidla potřeba alespoň týdenní sledování. Lze při tom využít zaznamenaná maxima a minima průměrných hodnot kompenzačních rezerv takto :

- 1. Zkontrolujte správné nastavení všech kompenzačních stupňů a hodnoty požadovaného účiníku.
- 2. Zkontrolujte a případně vhodně upravte způsob průměrování a délku průměrovacího okna skupiny veličin **P/Q/S** (do které spadají i rezervy RC, RL; viz nastavení vyhodnocení průměrných hodnot).
- 3. Ve sloupci okamžitých hodnot nalistujte veličinu ΣQ (zobrazené symboly Σ VAr, viz navigační mapu měřených hodnot) a pak opakovaným stiskem tlačítka **M** nalistujte veličinu ΣQfh (dokud se nezobrazí symbol **H**). Nyní přepněte tlačítkem ▼na regulační odchylku ΣΔQfh (symboly Δ Σ VAr) a v této řadě listujte tlačítkem  $\mathbf{M}$  dále vpravo do kompenzačních rezerv ΣRC (symboly **Σ VAr C H** ) nebo ΣRL (symboly **Σ VAr H L** ).
- 4. Nyní přelistujte tlačítkem M do hodnot avgmax nebo avgmin a vynulujte zaznamenané hodnoty maximální a minimální hodnoty : stiskněte M a podržte stisknuté dokud se zobrazená hodnota nerozbliká, pak šipkami vyberte volbu  $\mathsf{L}\ \mathsf{L}\ \mathsf{r}$  a potvrďte znovu tlačítkem . Jelikož tímto byla zaznamenaná hodnota vynulována, zobrazí se jako nedefinovaná, tedy  $- - -$ .
- 5. Nyní je třeba nechat regulátor po určitou dobu, zpravidla alespoň jeden týden, pracovat. Potom zkontrolujeme zaznamenaná maxima a minima kompenzačních rezerv.

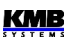

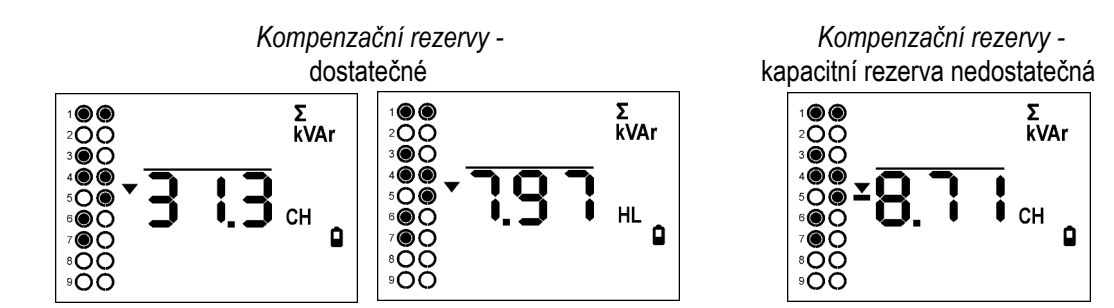

Pro posouzení kapacity výkonu kompenzačních stupňů jsou rozhodující zaznamenaná *minima* kompenzačních rezerv. V příkladu na obrázcích vlevo a uprostřed je minimum třífázové kapacitní rezervy 31,3 kvar, minimum induktivní rezervy 7,97 kvar. Jelikož obě hodnoty jsou kladné, výkon kompenzačních stupňů je dostatečný.

Pokud je minimum některé z kompenzačních rezerv záporné, jak je vidět na obrázku vpravo, znamená to, že během sledovaného období nastal stav, kdy regulátor nemohl dosáhnout vykompenzovaného stavu z důvodu nedostatečné kapacity kompenzačních stupňů. Jelikož je záporné minimum rezervy *ΣRC*, nebyla dostatečná kapacita kondenzátorů - chybělo 8,71 kvar kapacitního kompenzačního výkonu. Obdobně jelikož minimum rezervy *ΣRL* je kladné, není potřeba instalovat žádné přídavné dekompenzační tlumivky.

*Kompenzační rezervy lze použít nejen pro kontrolu kapacity instalovaného kompenzačního výkonu, ale i pro návrh dimenzování kompenzačního systému ještě před jeho instalací : Připojte samotný přístroj bez kompenzačních stupňů, nastavte pouze požadovaný účiník a výkony stupňů nastavte na nulu. Proveďte test kompenzačních rezerv podle výše uvedeného popisu pouze s tím rozdílem, že přístroj ponechte během testu v ručním režimu. Po uplynutí sledovaného období lze nadimenzovat výkon kompenzačních stupňů podle zaznamenaných minim RC a RL.*

# **5. Ovládání pomocí počítače**

Sledování aktuálních naměřených hodnot i nastavení přístroje lze provádět nejen z panelu přístroje, ale i pomocí místního nebo vzdáleného počítače, připojeného k přístroji přes komunikační linku. Takové ovládání je jednak komfortnější, jednak umožňuje využít všech možností přístroje, což z panelu přístroje není možné.

V následujících kapitolách je uveden pouze popis komunikačních linek po stránce hardware a popis webserveru. Podrobný popis programu ENVIS je uveden v samostatném manuálu tohoto programu.

## **5.1 Komunikační linka**

### **5.1.1 Servisní rozhraní USB**

Všechny přístroje jsou vybaveny servisním rozhraním USB 2.0, vyvedeném na zadním panelu. Pomocí tohoto rozhraní lze provádět nastavování přístroje zejména při instalaci a kontrolu aktuálního stavu pomocí přenosného počítače. K tomu je potřeba propojit přístroj a PC příslušným komunikačním kabelem ( typ USB-A, viz nabídku příslušenství ).

Rozhraní není galvanicky odděleno od vnitřních obvodů přístroje a nemělo by být používáno pro trvalý monitoring – pro tyto účely jsou určena rozhraní RS-485 a Ethernet.

### **5.1.2 Rozhraní RS-485 (COM)**

Rozhraní je galvanicky odděleno od ostatních obvodů přístroje. Použité signály : **A+** (č. 41), **B-** (42) a **G** (43).

#### **5.1.2.1 Komunikační kabel**

Pro běžné nasazení ( délka kabelu do 100m, komunikační rychlost do 9600Bd ) není volba typu kabelu kritická. Je možno použít prakticky libovolný stíněný kabel s dvěma páry vodičů a stínění v jednom bodě spojit s ochranným vodičem PE.

Při délce kabelu nad cca 100 m, nebo při vyšší komunikační rychlosti (cca nad 20 kbit/s) je vhodné použít speciálního stíněného komunikačního kabelu s kroucenými (tzv. "twisted-pair") páry, který má definovanou vlnovou impedanci (obvykle okolo 100 Ohm). Signály **A+** a **B-** se připojí jedním párem, signál **G** druhým párem.

#### **5.1.2.2 Zakončovací odpory**

Rozhraní RS-485 vyžaduje zvláště při větších komunikačních rychlostech a větších vzdálenostech impedanční zakončení koncových uzlů pomocí instalace zakončovacích odporů. Zakončovací odpory se instalují pouze na koncové body linky (např. jeden u PC a druhý u nejvzdálenějšího přístroje). Připojují se mezi svorky **A+** a **B-**. Typická hodnota zakončovacího odporu je 120 Ohm.

## **5.1.3 Rozhraní Ethernet (ETH)**

Pomocí tohoto rozhraní lze přístroje připojit přímo do místní počítačové sítě (LAN). Přístroje s tímto rozhraním jsou vybaveny odpovídajícím konektorem RJ-45 s osmi signály (dle ISO 8877), fyzická vrstva odpovídá 100 BASE-T. Typ a maximální délka potřebného kabelu musí odpovídat IEEE 802.3.

Jednotlivé přístroje musí mít různou IP-adresu. Tuto IP-adresu lze nastavit z panelu přístroje nebo pomocí programu ENVIS-DAQ. Pro zjištění aktuálně nastavené IP-adresy lze přitom použít funkci *Lokátor*.

Lze nastavit i funkci DHCP a aktivovat tak dynamické přidělování IP-adresy.

# **5.2 Komunikační protokoly**

Parametry dálkové komunikační linky je potřeba nastavit ve skupině parametrů č. 85.

### **5.2.1 Komunikační protokol KMB**

Jedná se o firemní komunikační protokol výrobce. Tento typ protokolu se používá při komunikaci s programem ENVIS-DAQ či ENVIS-Online. Počet datových bitů musí být nastaven na 8.

### **5.2.2 Komunikační protokol Modbus**

Pro možnost snazšího začlenění přístroje do uživatelského programu je přístroj vybaven ještě komunikačním protokolem Modbus-RTU, ev. Modbus-TCP. Detailní popis protokolu je uveden v samostatném manuálu.

## **5.3 Webserver**

Všechny přístroje s rozhraním Ethernet mají standardně zabudovaný webserver, takže všechny hlavní měřené hodnoty a nastavení přístroje lze sledovat pomocí běžného webového prohlížeče. V přístroji je nutné zadat příslušné komunikační parametry a přístroj připojit do počítačové sítě. Ve webovém prohlížeči pak stačí zadat příslušnou IP-adresu a informace z přístroje se zobrazí dle následujícího obrázku.

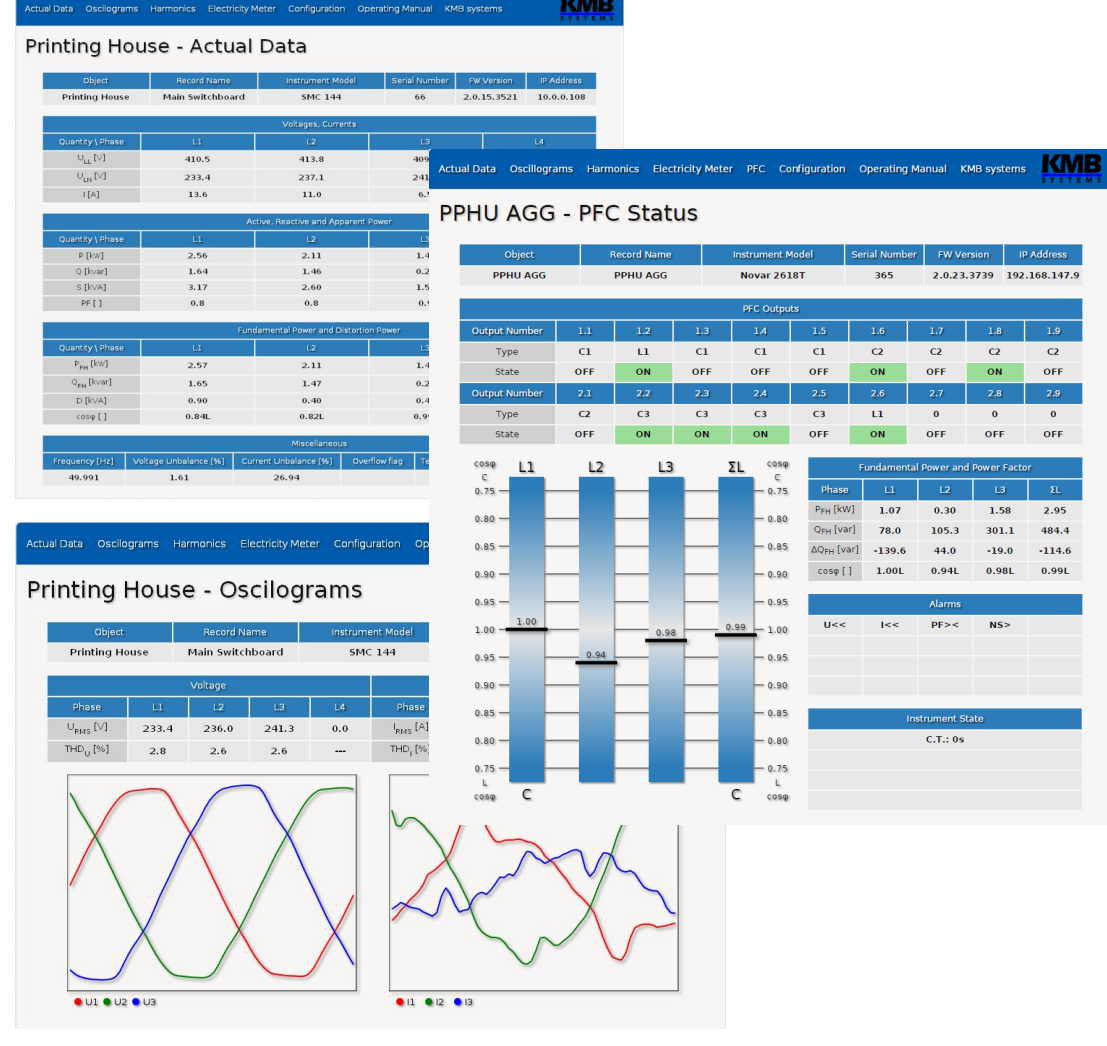

*Obr. 6.1 : Webserver*

# **6. Příklady zapojení**

# **NOVAR 2400 R18 – typické zapojení síť TN, přímé připojení napětí do hvězdy ("3Y") 18 stykačových stupňů**

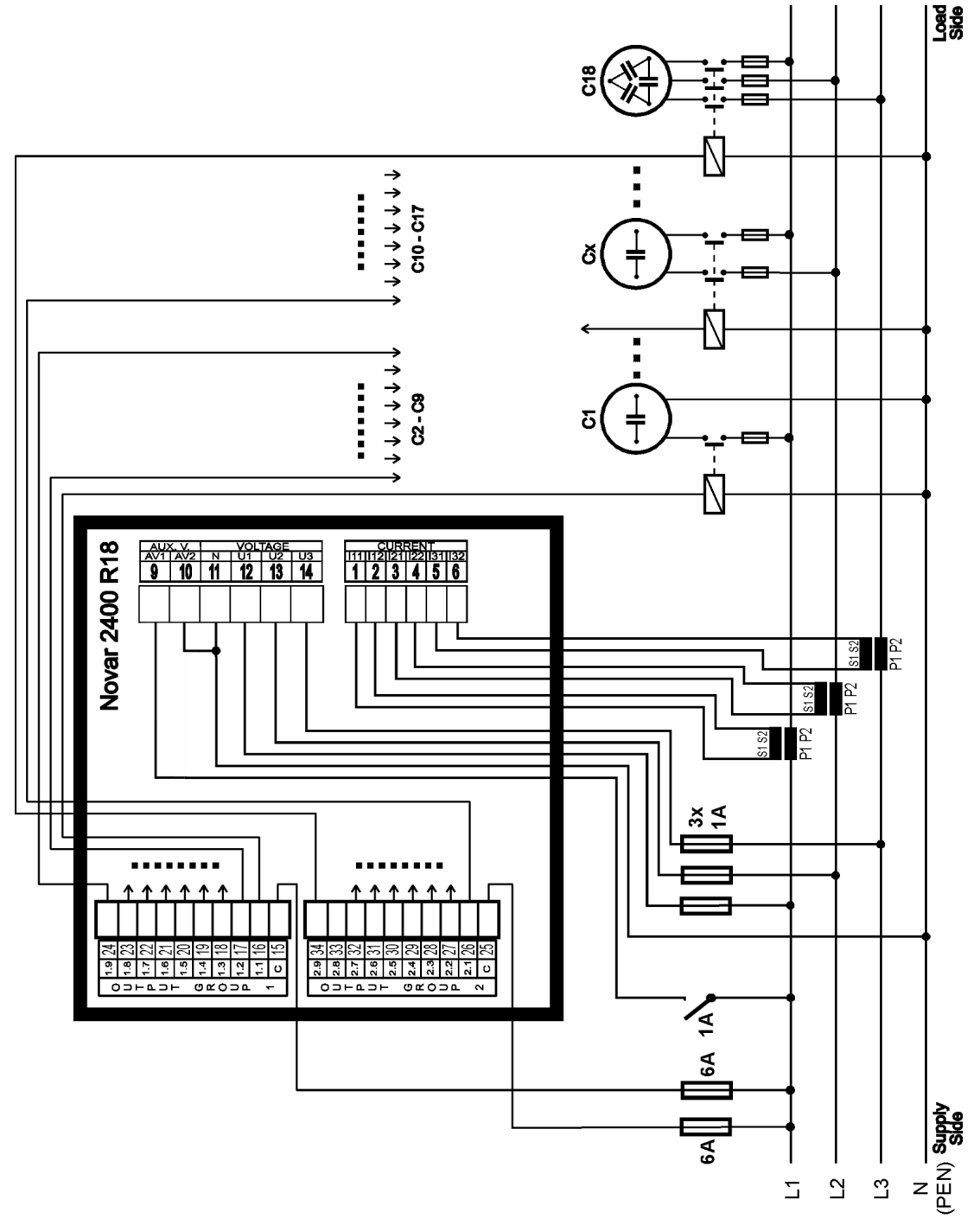

**85**

## **NOVAR 2400 R16 – typické zapojení síť TN, přímé připojení napětí do hvězdy ("3Y") 14 stykačových stupňů řízení 2. tarifu, spínání větráku, alarmová signalizace**

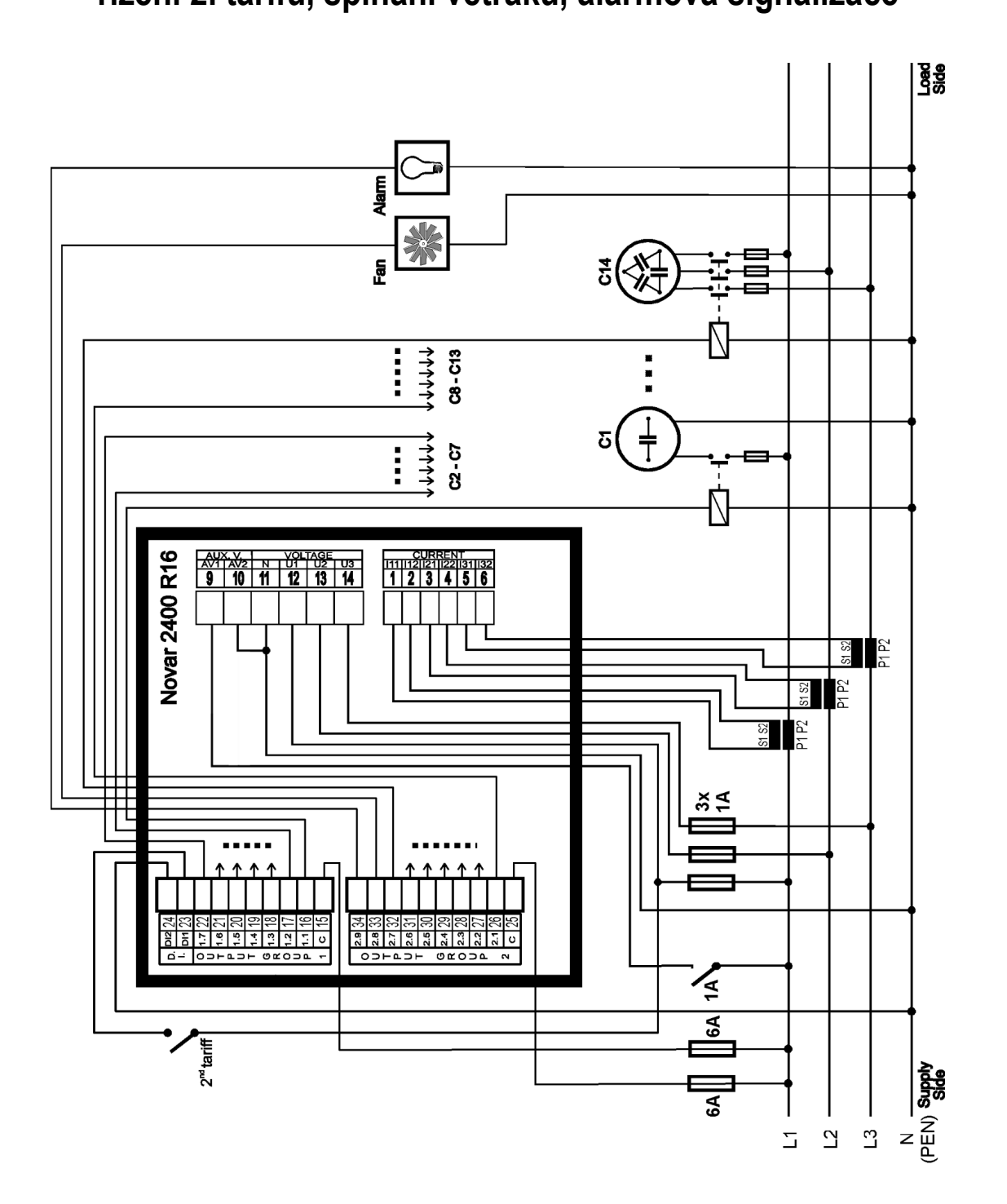

**KMB** 

#### **NOVAR 2400 – příklady připojení měřicích vstupů**

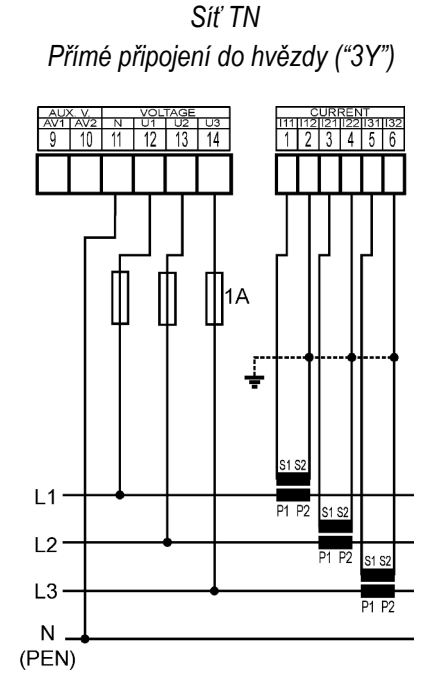

*Třífázová připojení*

 *Síť IT Přímé připojení do trojúhelníka ("3D")*

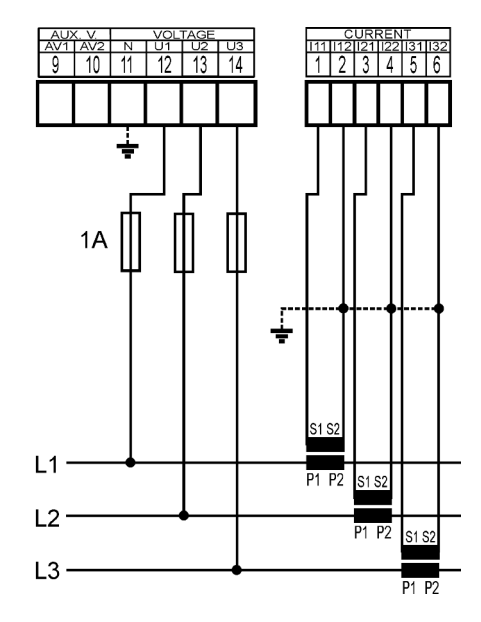

 *Síť IT Přímé Aronovo připojení ("3A")*

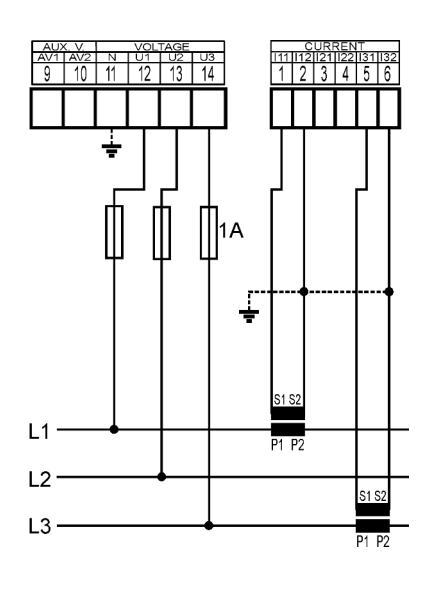

*Síť TN Připojení do hvězdy ("3Y") přes PTN*

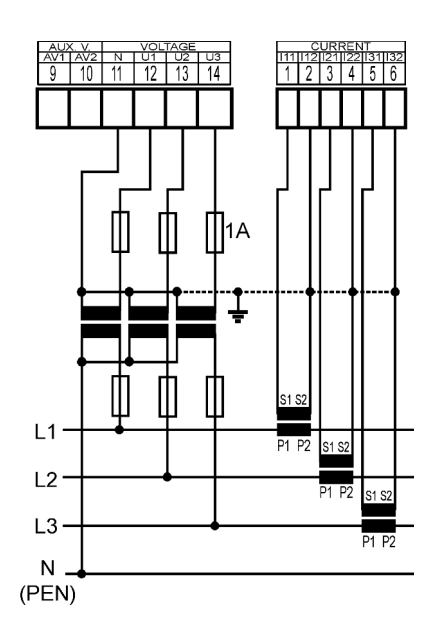

**87**

*Síť IT Připojení do trojúhelníka ("3D") přes PTN (fázové primární napětí)*

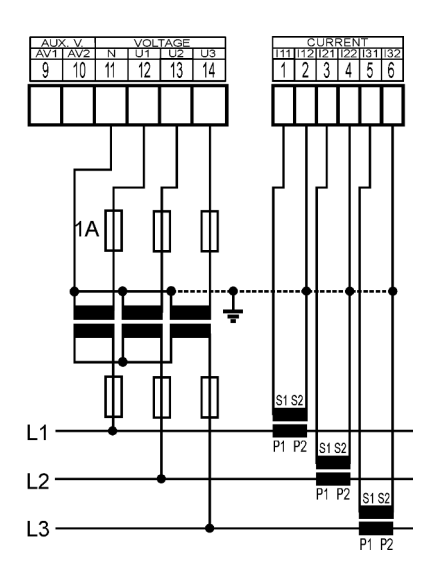

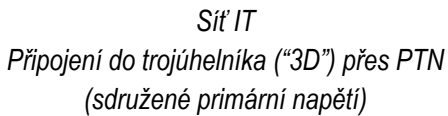

**KMB** 

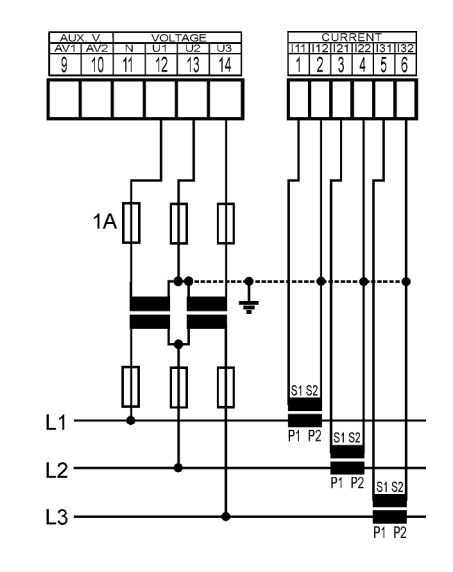

#### *Jednofázová připojení třífázových sítí*

*Síť TN typ zapojení 1Y3 (doporučené zapojení)*

*Síť TN typ zapojení 1Y3*

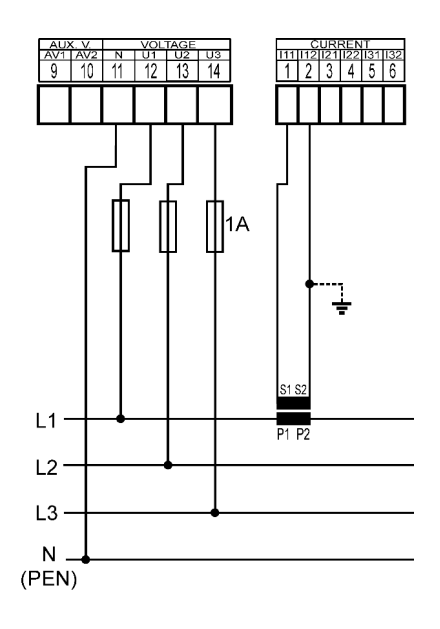

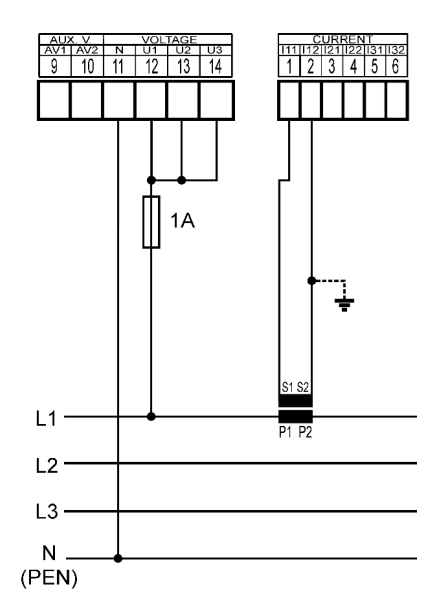

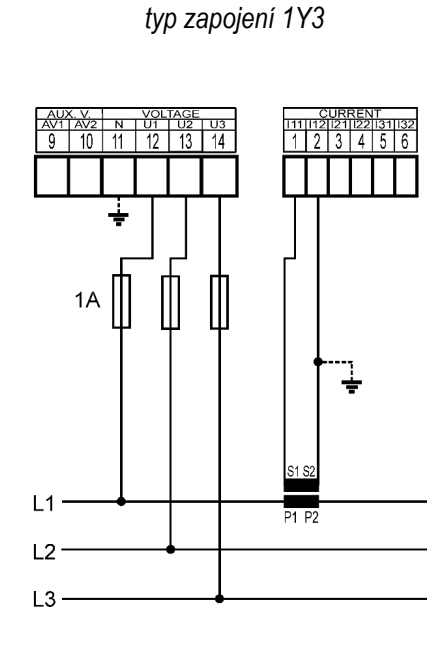

*Síť IT*

*Síť IT typ zapojení 1D3*

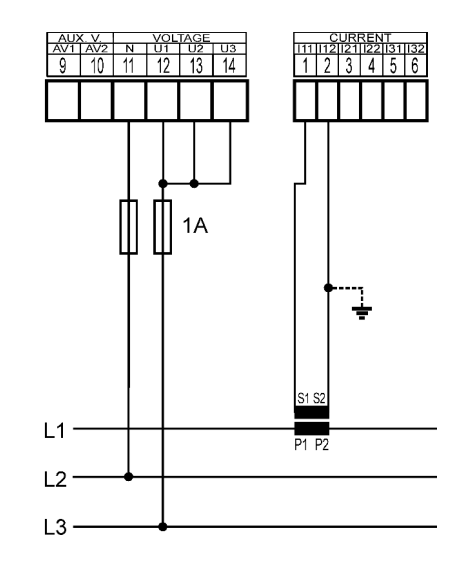

#### **NOVAR 2400 – příklady napájení**

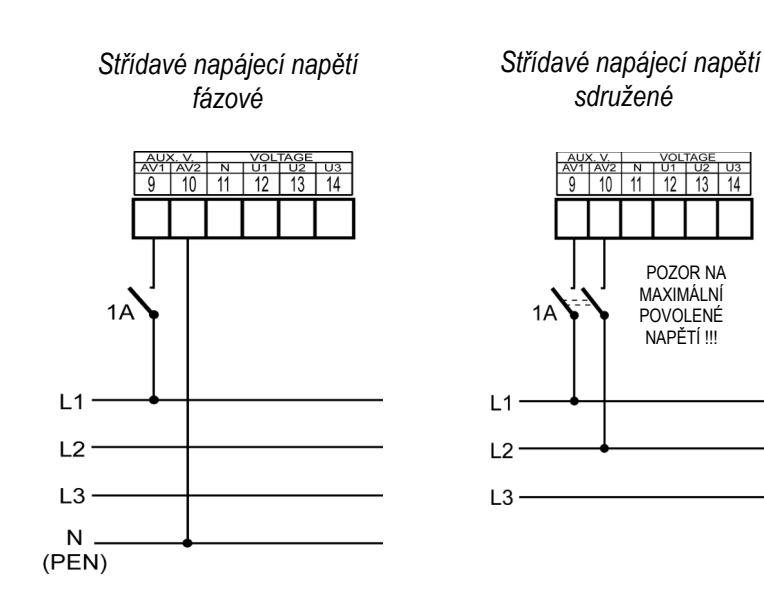

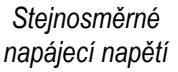

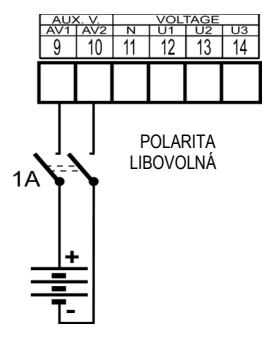

# **NOVAR 2400 Rxx E4 Připojení dálkové komunikační linky RS485**

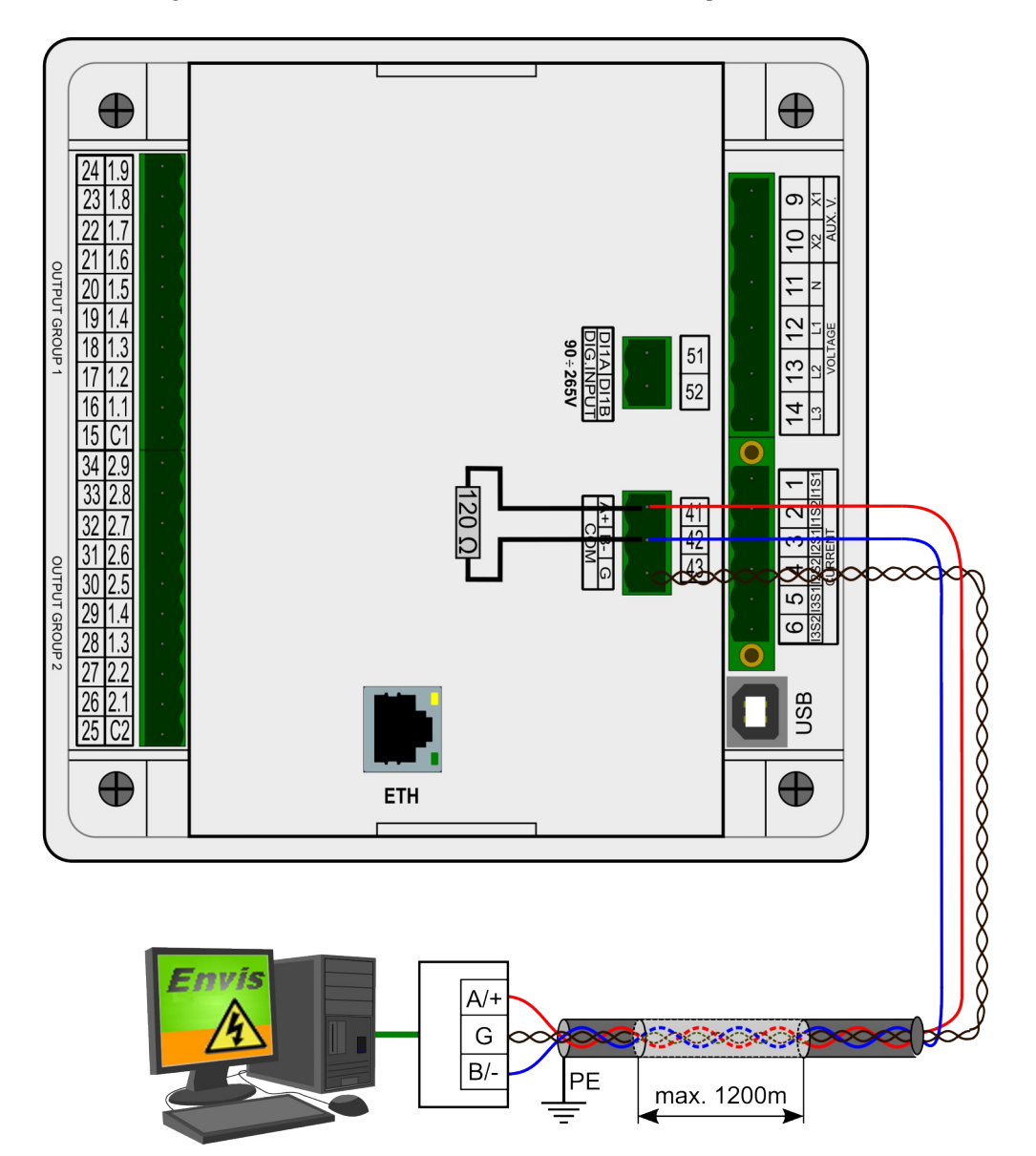

**KMB** 

# **NOVAR 2400 Rxx ET Připojení teploměru Pt100**

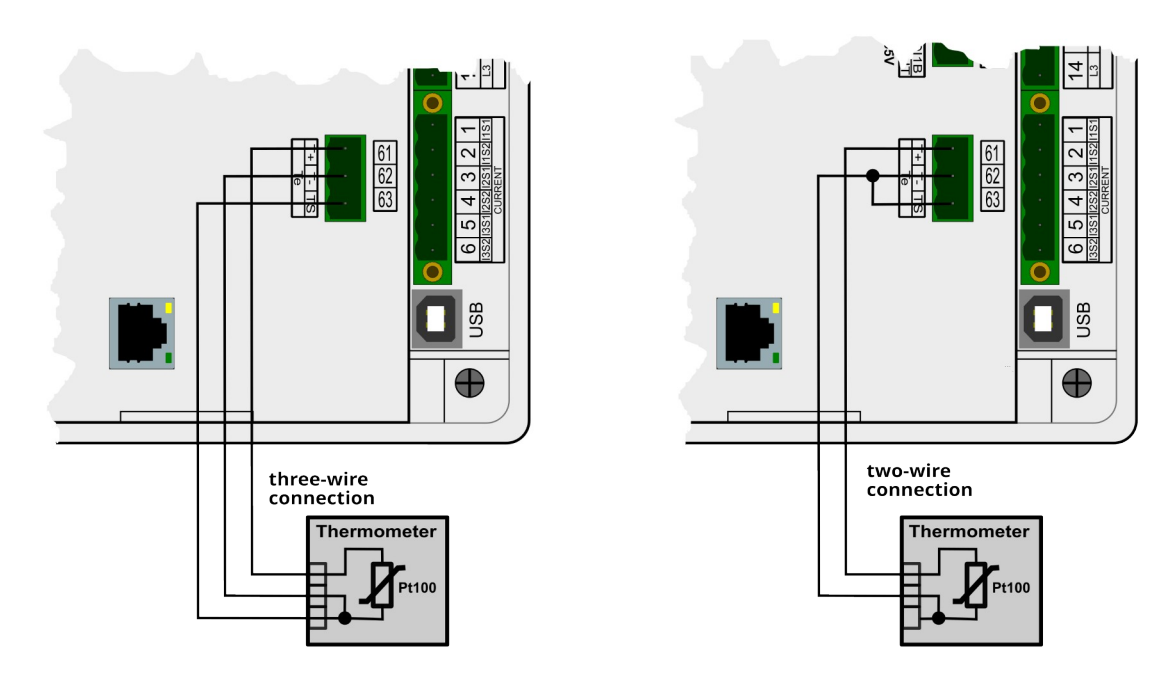

**NOVAR 24OO R18 E**

**Dálkové komunikační rozhraní** N = servisní USB 4 = servisní USB, RS-485 E = servisní USB, Ethernet **Typ přístroje Výstupy** NOVAR 24OO = Regulátor jalového výkonu, 3U, 3I, 144x144 RO9 = 9 reléových výstupů R18 = 18 reléových výstupů T18 = 18 tranzistorových výstupů

E4 = servisní USB, Ethernet , RS485, 1 digitální vstup

# **8. Technické parametry**

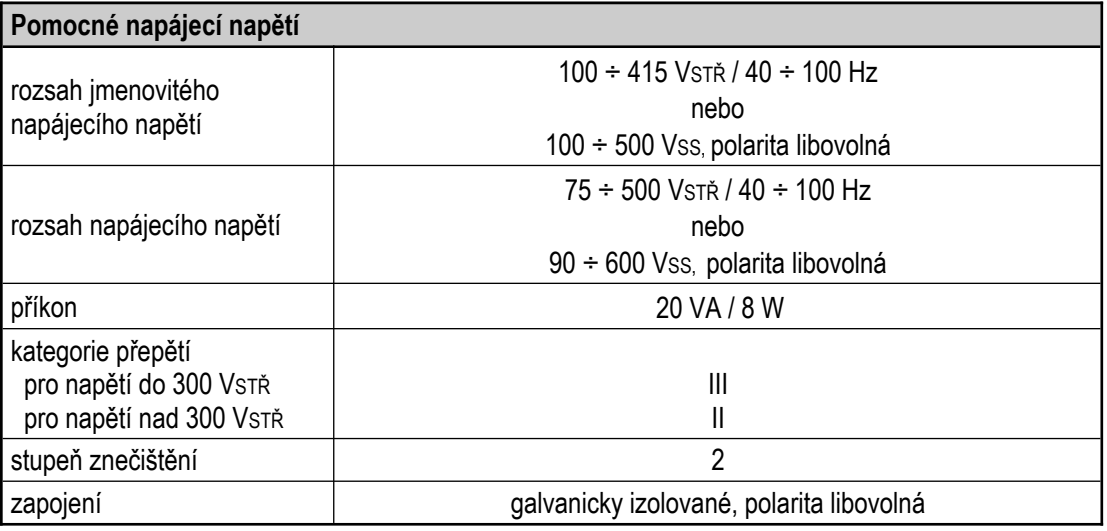

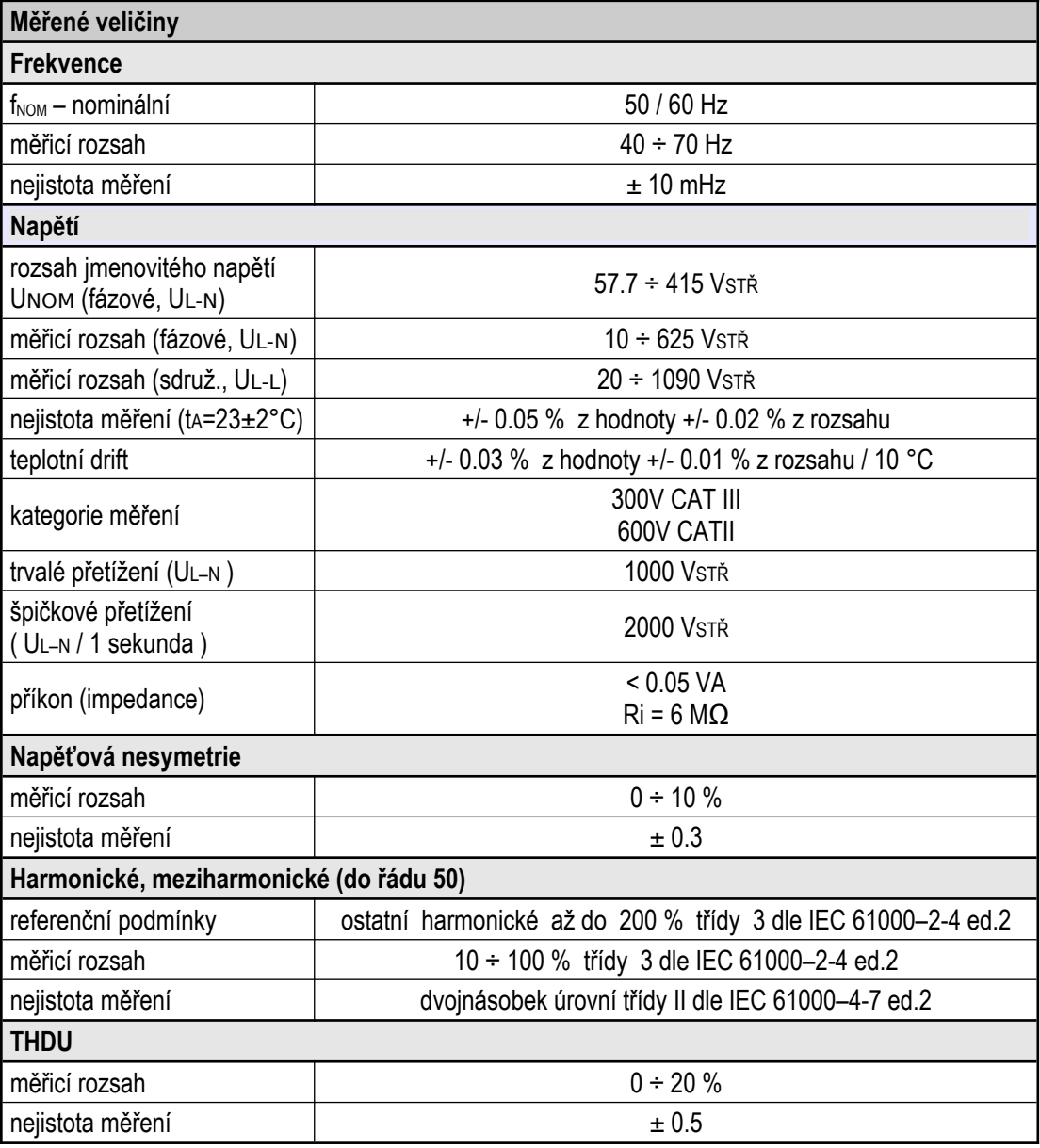

**93**

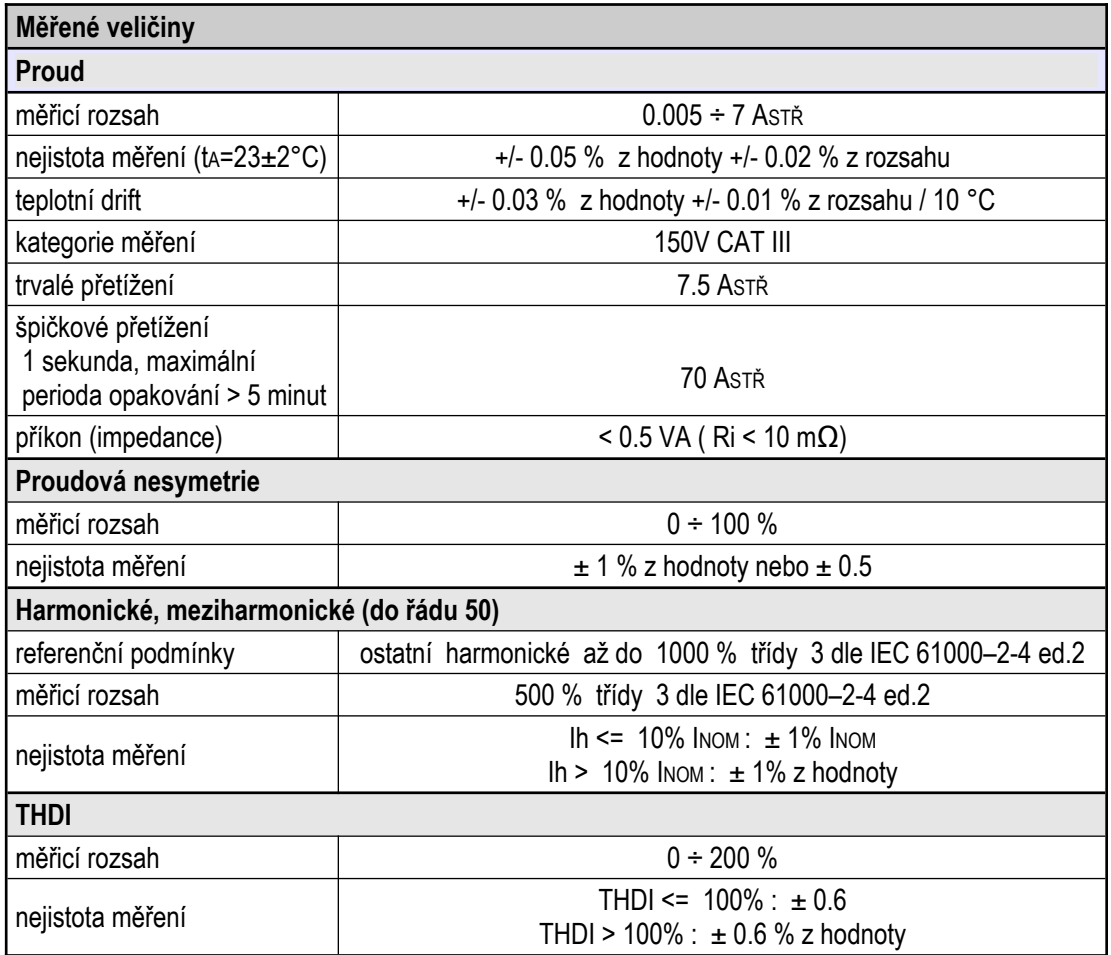

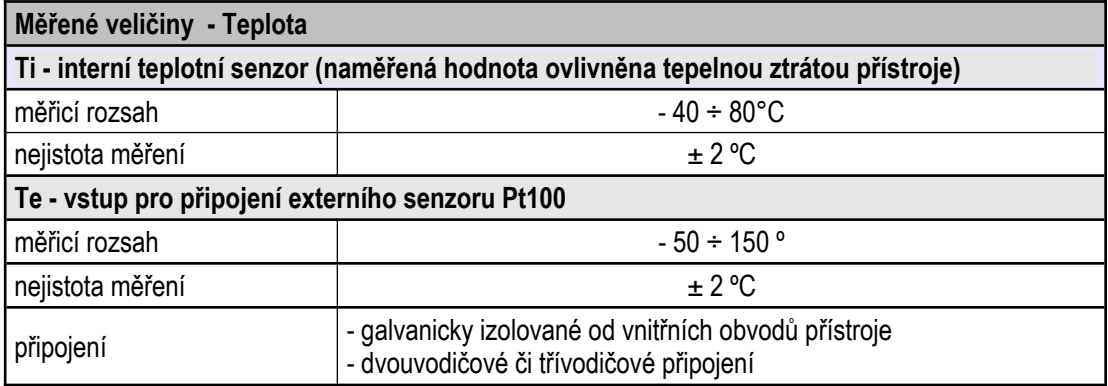

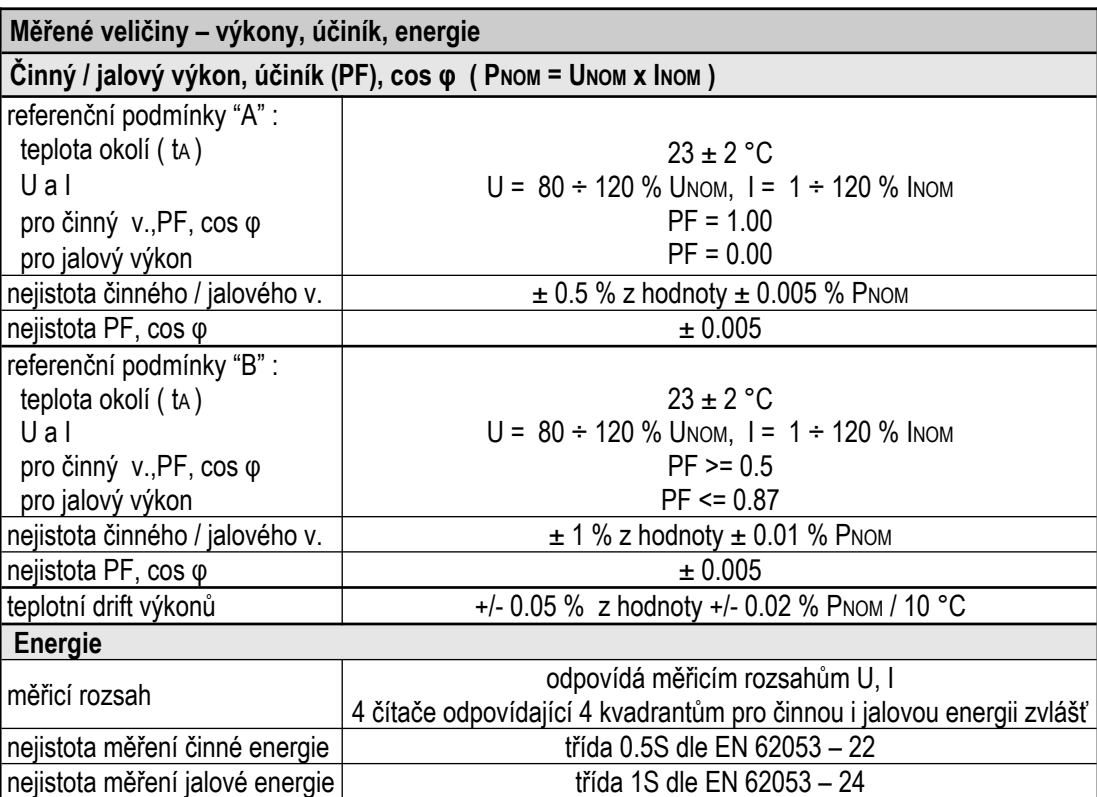

**KMB** 

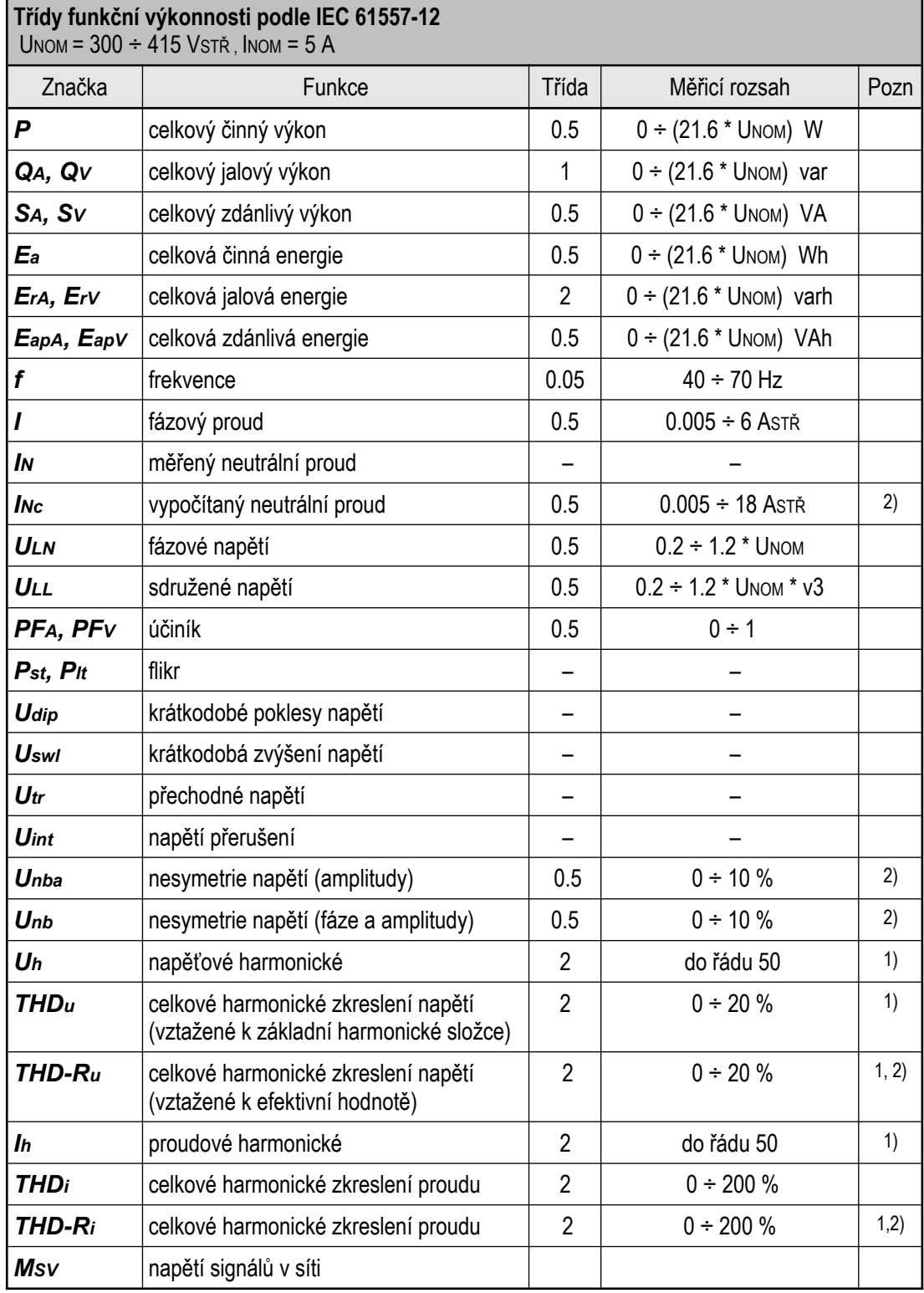

Poznámky : 1) … klasifikace dle IEC 61000-4-7 ed.2

2)… údaj dostupný pouze prostřednictvím vizualizačního programu ENVIS

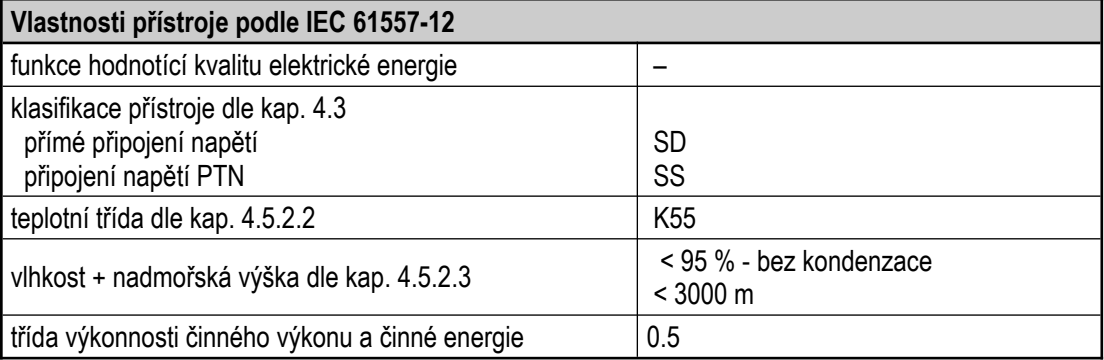

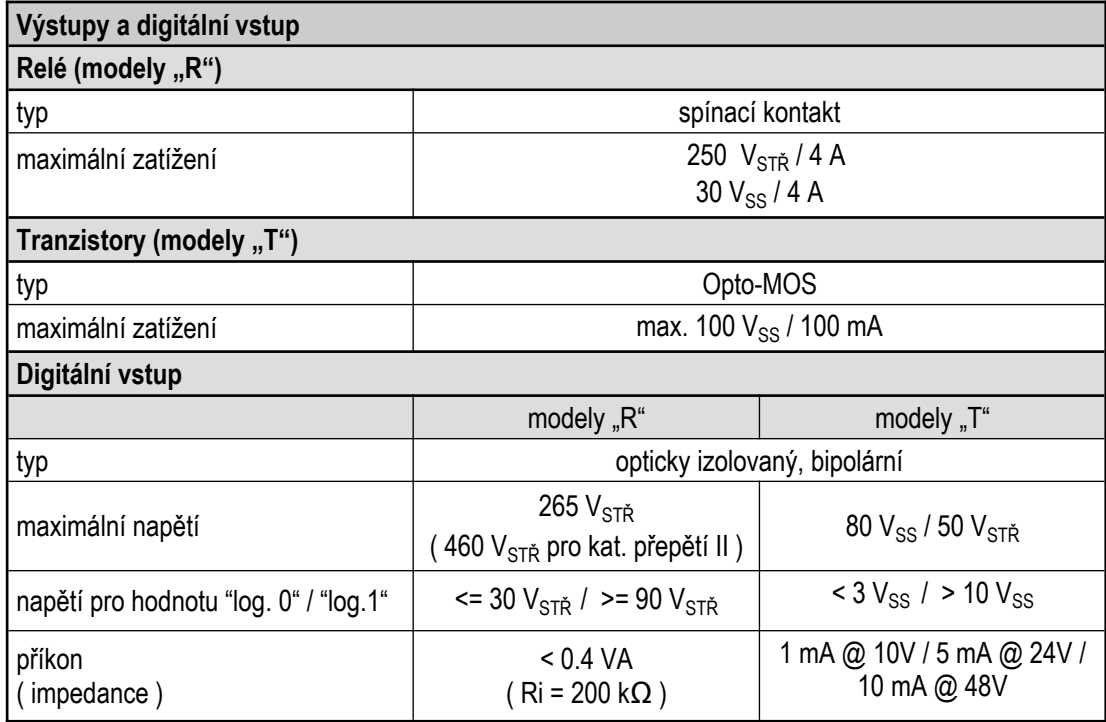

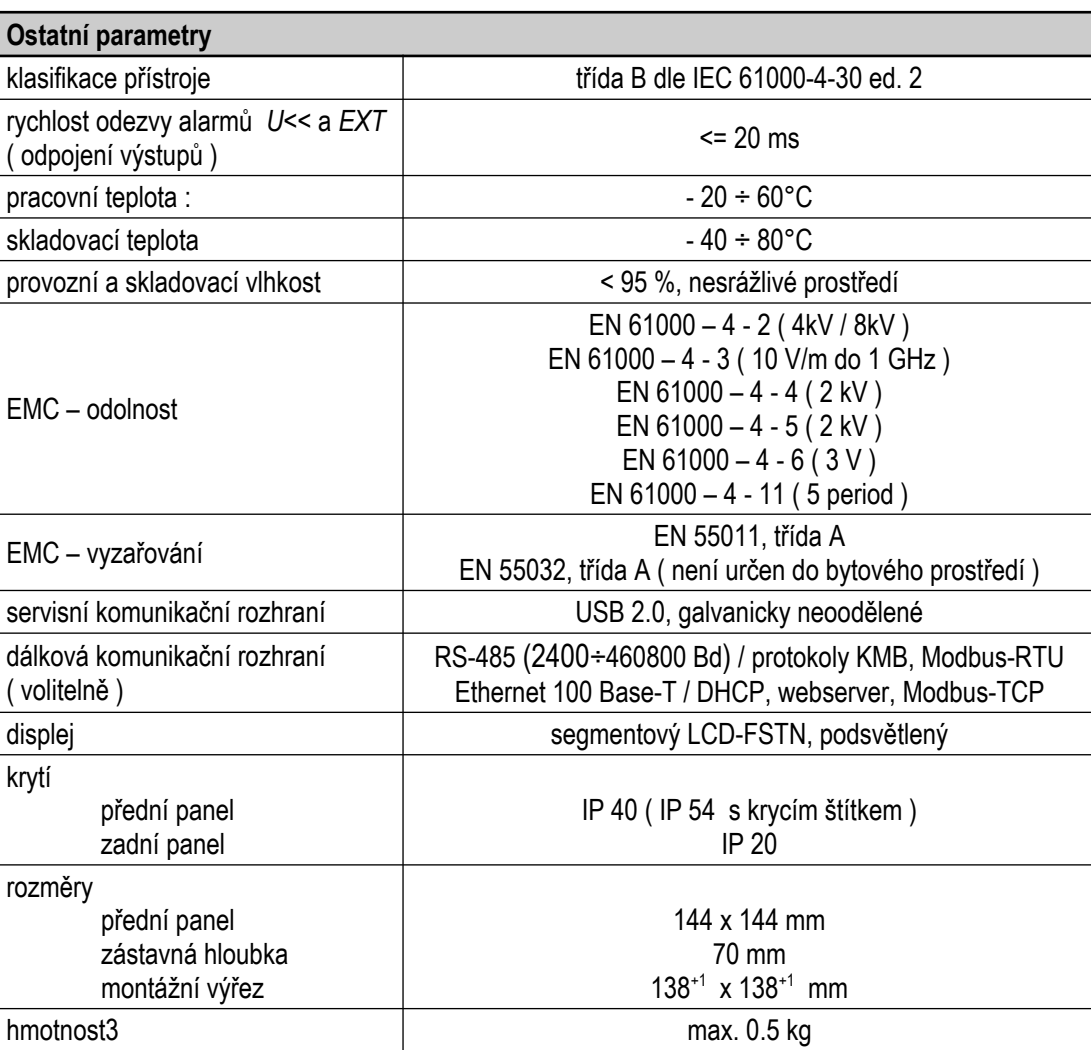

# **9. Údržba, servis**

Přístroje NOVAR 2400 nevyžadují během svého provozu žádnou údržbu. Pro spolehlivý provoz přístroje je pouze nutné dodržet uvedené provozní podmínky a nevystavovat jej hrubému zacházení a působení vody nebo různých chemikálií, které by mohlo způsobit jeho mechanické poškození.

V případě poruchy výrobku je třeba uplatnit reklamaci u dodavatele či výrobce na adrese:

Dodavatel : Výrobce :

KMB systems, s.r.o. Dr. M. Horákové 559 460 07 LIBEREC 7 Česká republika tel. : +420 485 130 314 e-mail: kmb@kmb.cz web : [www.kmb.cz](http://www.kmb.cz/)

Výrobek musí být řádně zabalen tak, aby nedošlo k poškození při přepravě. S výrobkem musí být dodán popis závady, resp. jejího projevu.

Pokud je uplatňován nárok na záruční opravu, musí být zaslán i záruční list. V případě mimozáruční opravy je nutno přiložit i objednávku na tuto opravu.

## *Záruční list*

Na přístroj je poskytována záruka po dobu 24 měsíců ode dne prodeje, nejdéle však 30 měsíců od vyskladnění od výrobce. Vady vzniklé v těchto lhůtách prokazatelně vadným provedením, chybnou konstrukcí nebo nevhodným materiálem, budou opraveny bezplatně výrobcem nebo pověřenou servisní organizací.

Záruka zaniká i během záruční lhůty, provede-li uživatel na přístroji nedovolené úpravy nebo změny, zapojí-li přístroj na nesprávně volené veličiny, byl-li přístroj porušen nedovolenými pády nebo nesprávnou manipulací, nebo byl-li provozován v rozporu s uvedenými technickými parametry.

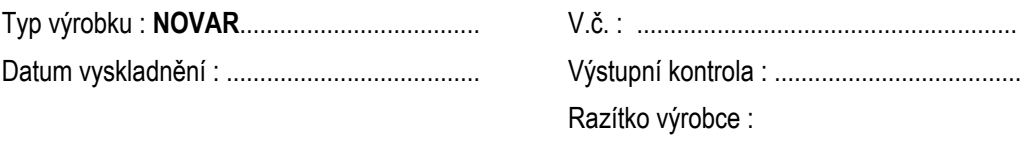

Datum prodeje : ............................................... Razítko prodejce :